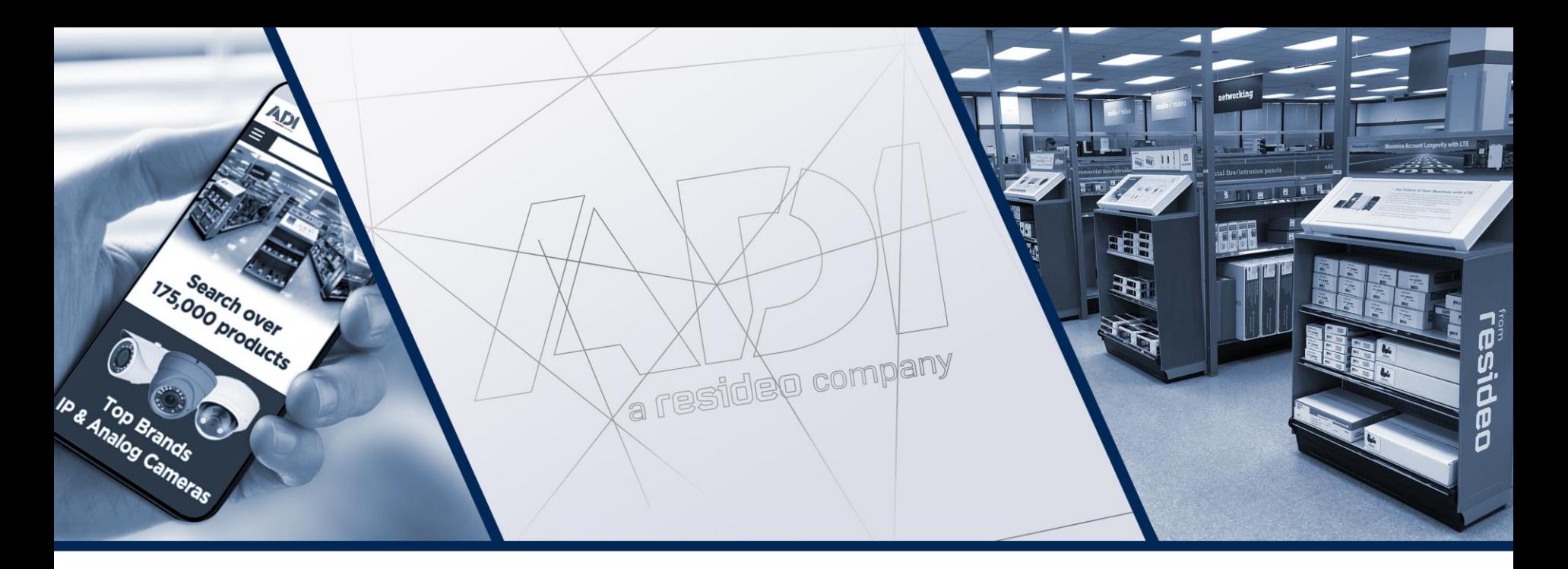

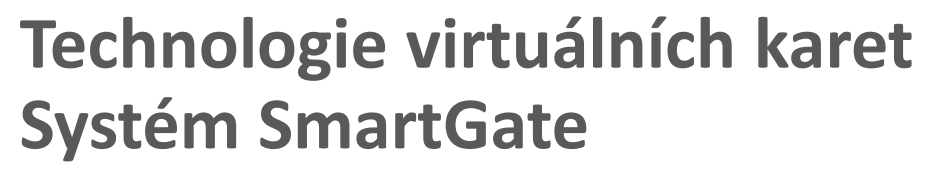

Kamil Štětina

*2020*

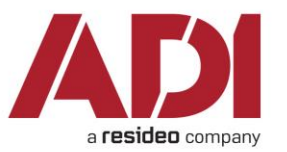

## Virtuální karty

- **·** Náhrada fyzické (plastové) karty nebo přívěsku "programem" v přenosném zařízení – smartphonu, chytrých hodinkách apod.
	- ‐ Nejde o čtení některého z identifikátorů samotného telefonu (např. čísla NFC rozhraní)!

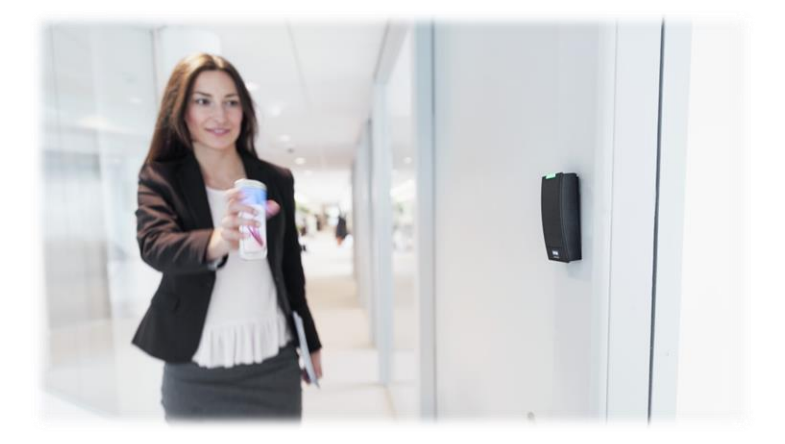

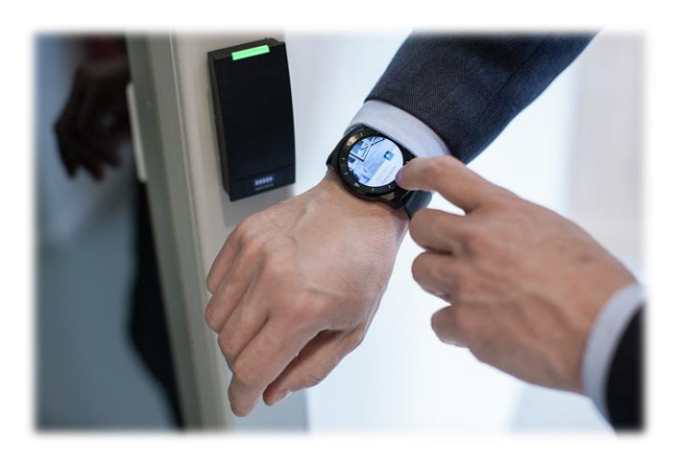

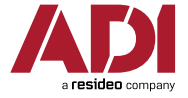

## Virtuální karty

- **•** Je nutná aplikace pro mobilní telefon, která do sebe nějakým způsobem nacucne kus programového kódu – virtuální kartu – s jedinečným identifikačním číslem
	- ‐ Číslo karty pak aplikace vysílá přes komunikační rozhraní telefonu do čtečky
	- ‐ Dnes přenos typicky přes NFC rozhraní nebo Bluetooth

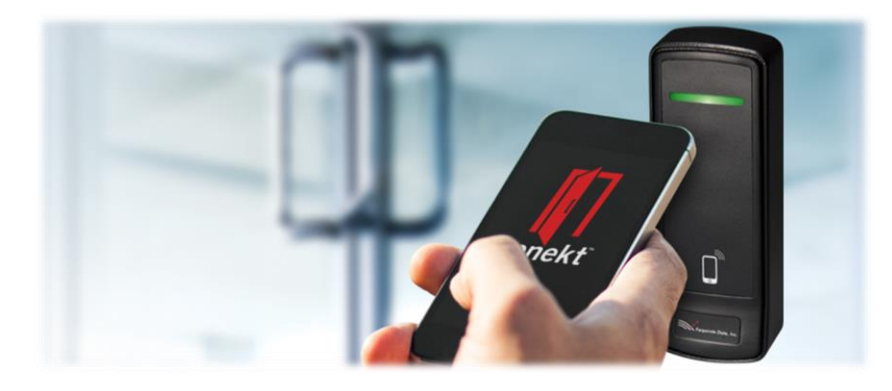

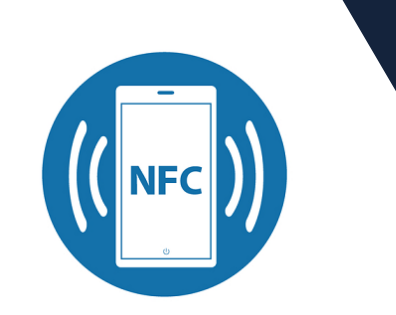

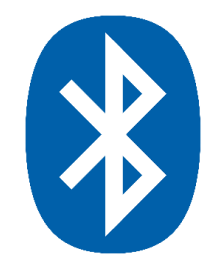

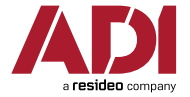

## Virtuální karty

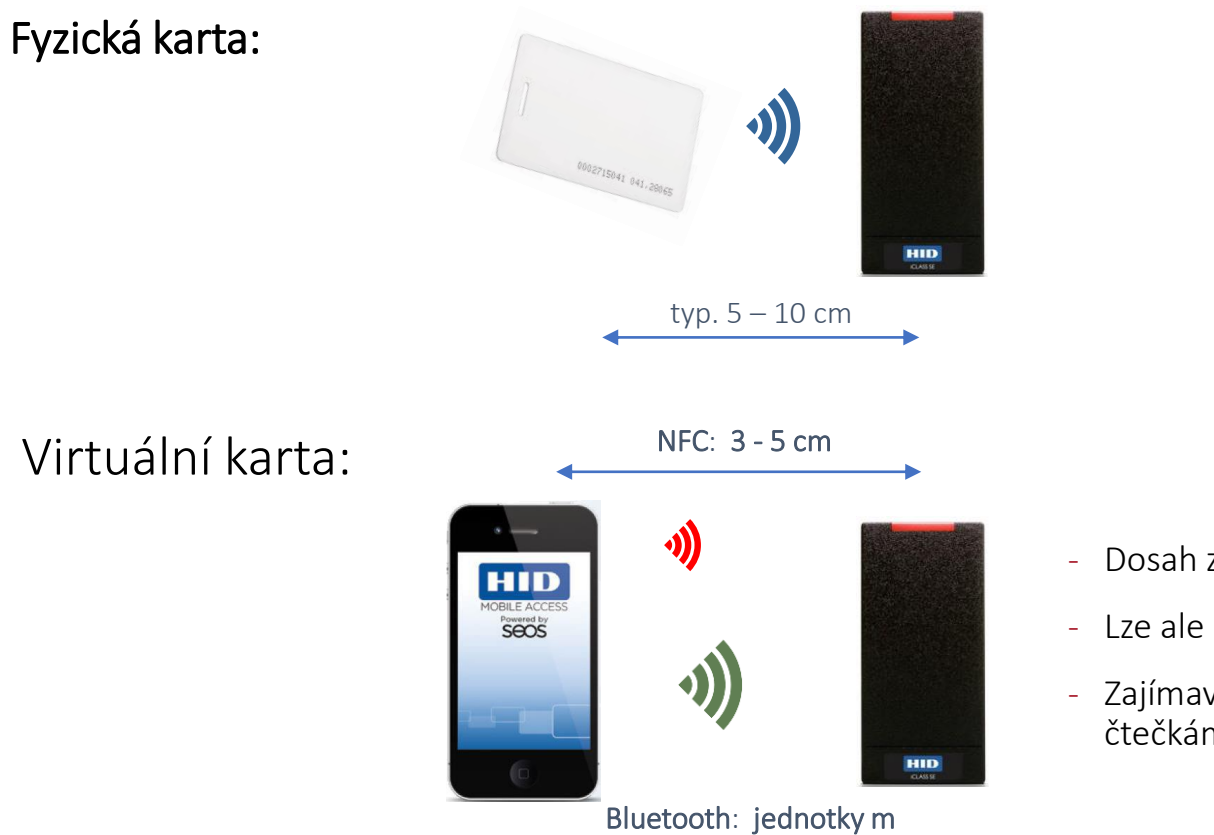

- ‐ Dosah závisí na použitém rozhraní
- ‐ Lze ale až jednotky metrů (s Bluetooth)
- ‐ Zajímavá alternativa k dlouhodosahovým čtečkám!

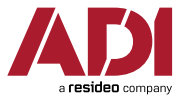

## Výrobci virtuálních karet

- Výrobci mají každý své řešení virtuální karty a čtečky (=různé aplikace, vzájemně nekompatibilní)
- $\bullet$  V portfoliu ADI (Q1/2020):

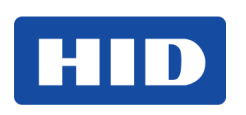

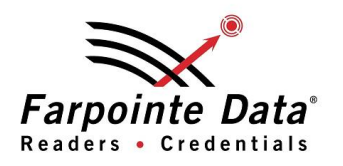

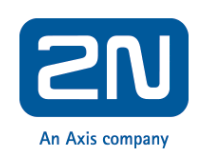

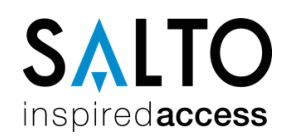

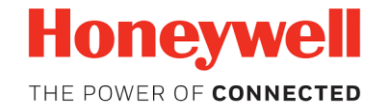

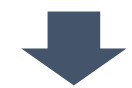

Nejširší nabídka řešení virtuálních karet na trhu

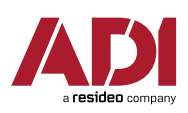

## Rozdělení řešení pro "mobilní přístup"

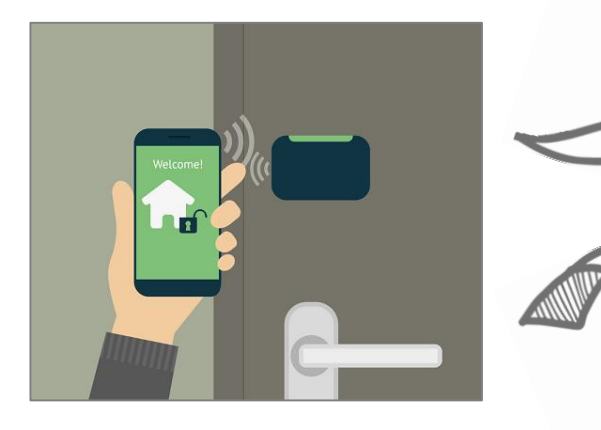

### PROPRIETÁRNÍ ŘEŠENÍ

- Čtečky použitelné jen v kompletním řešení konkrétního výrobce
- Proprietární kom. protokol, někdy oboustranný
- Např. Salto (JustIN)

### UNIVERZÁLNÍ ŘEŠENÍ

• Čtečky jsou bez vazby na konkrétní typy kontrolérů

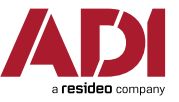

## Univerzálně použitelná řešení

▪ Čtečky, které lze připojit prakticky k libovolnému přístupovému systému a řadě zabezpečovaček (s funkcí přístupového systému):

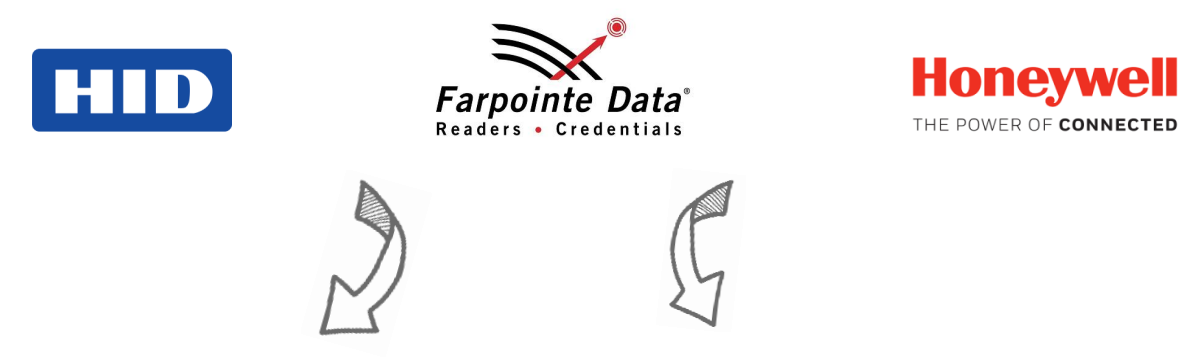

- $\Rightarrow$  Univerzální výstupní rozhraní (Wiegand nebo OSDP)
- Způsob distribuce virt. karet do telefonů uživatelů není svázán s konkrétním programem na PC

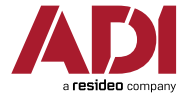

Společné vlastnosti (I.)

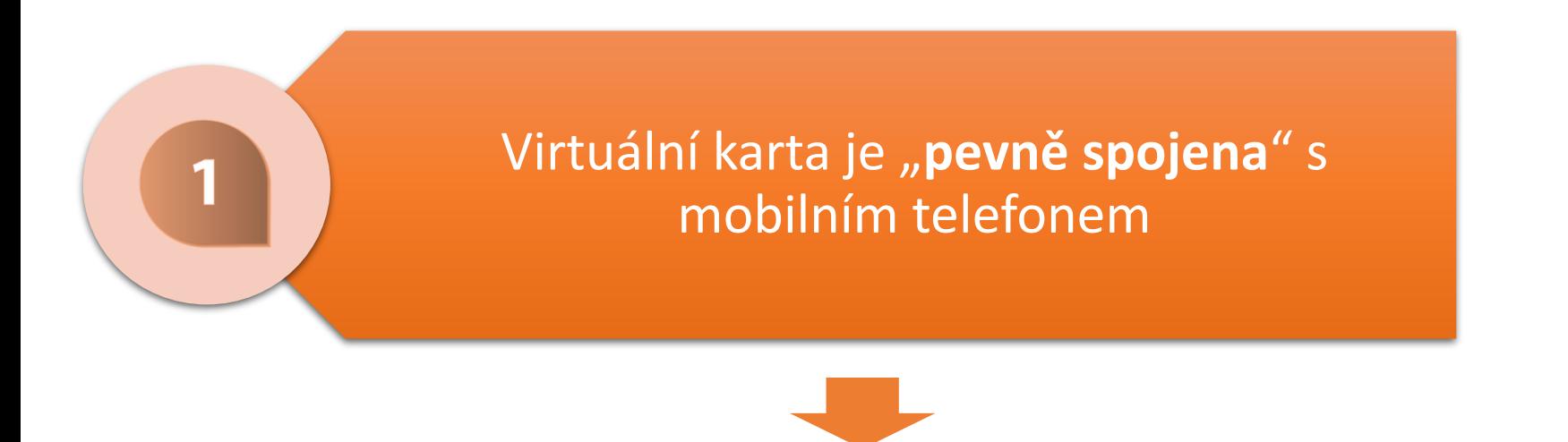

Virt. kartu **nelze přenést z jednoho telefonu do druhého**

- Např. při výměně mobilu je nutné **vystavení nové karty**
- Technický a hlavně bezpečnostní aspekt

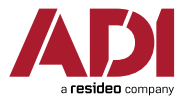

## Společné vlastnosti (II.)

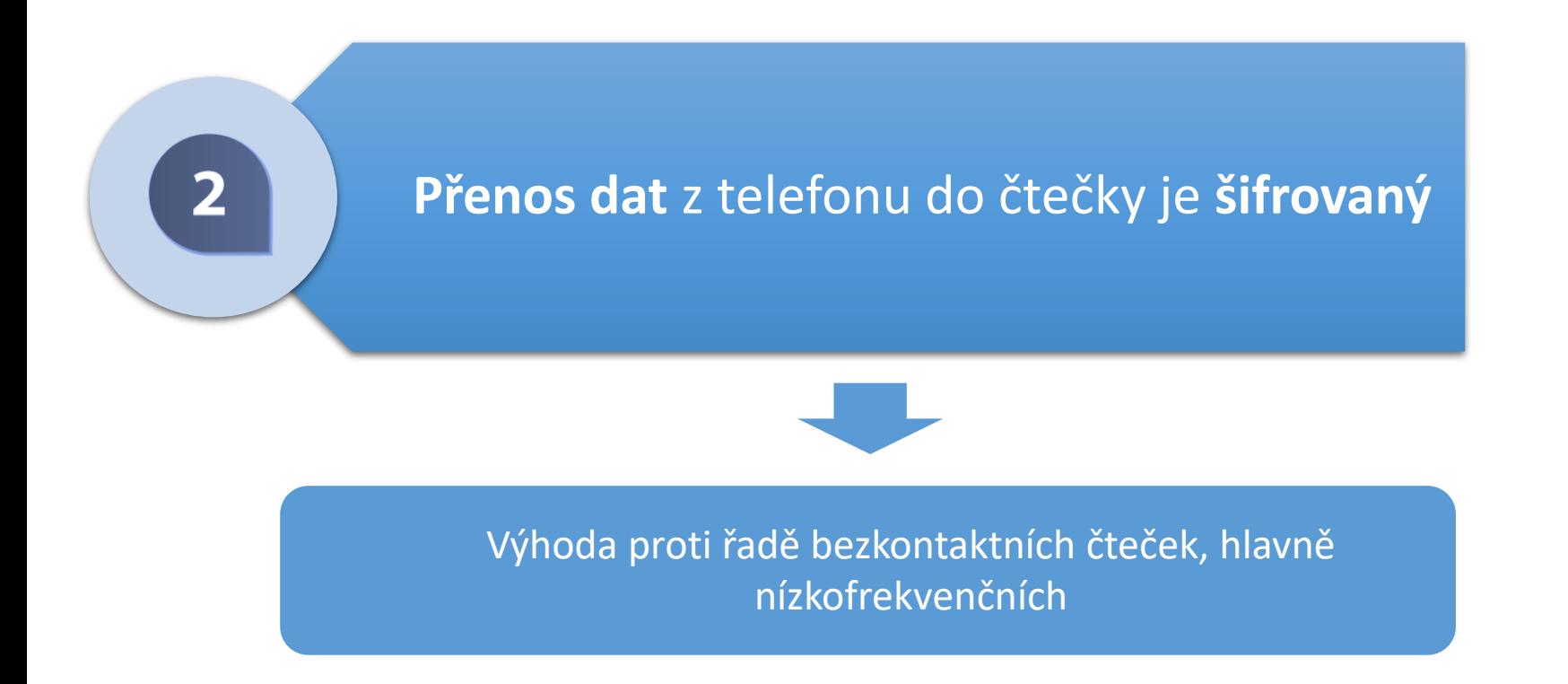

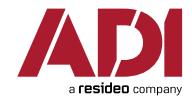

## Společné vlastnosti (III.)

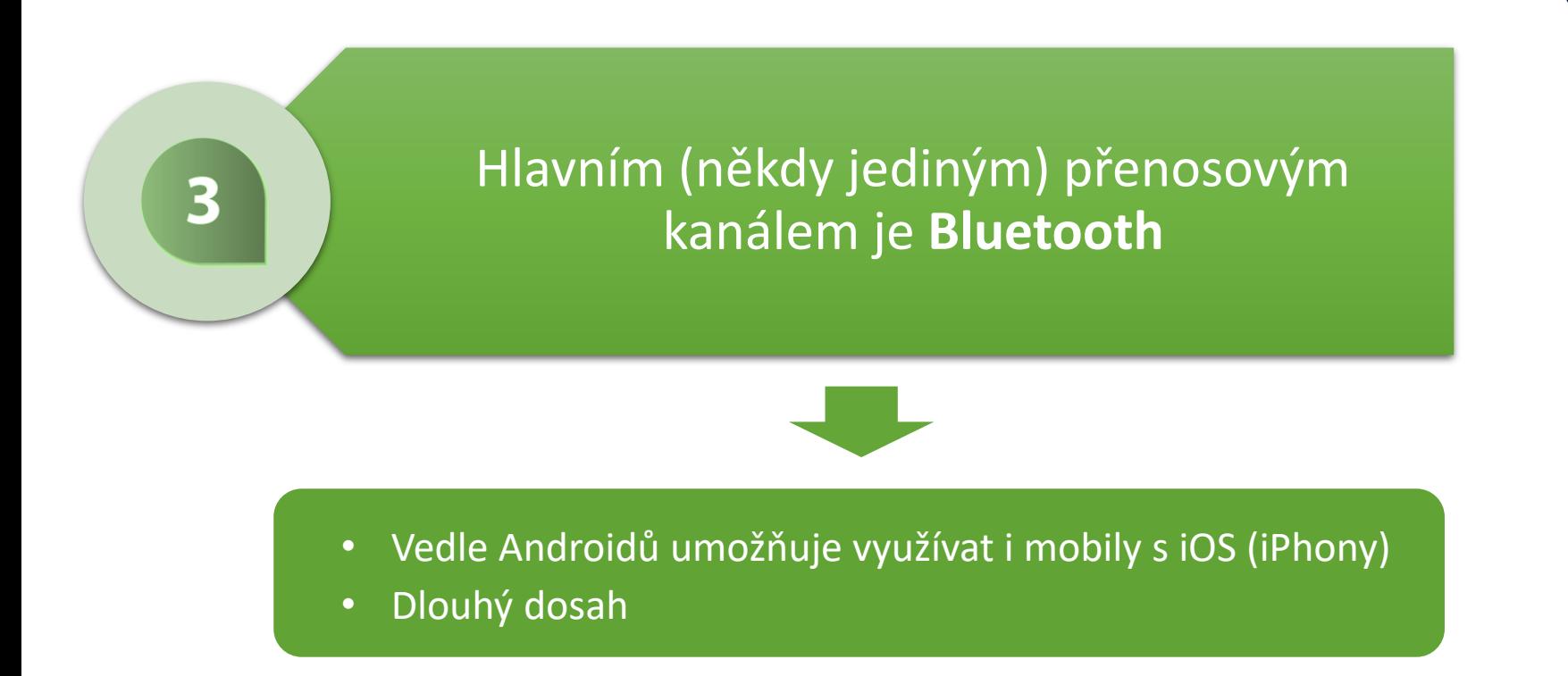

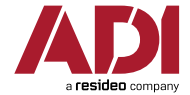

## Společné vlastnosti (V.)

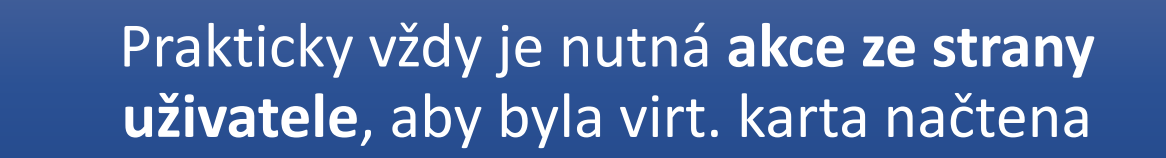

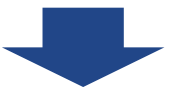

- Skoro nikdy nefunguje zákazníky občas požadovaný režim "*jen se přiblížím ke čtečce a ona mě sama načte*" !
	- Mimo jiné kvůli bezpečnosti

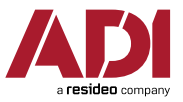

## Společné vlastnosti (IV.)

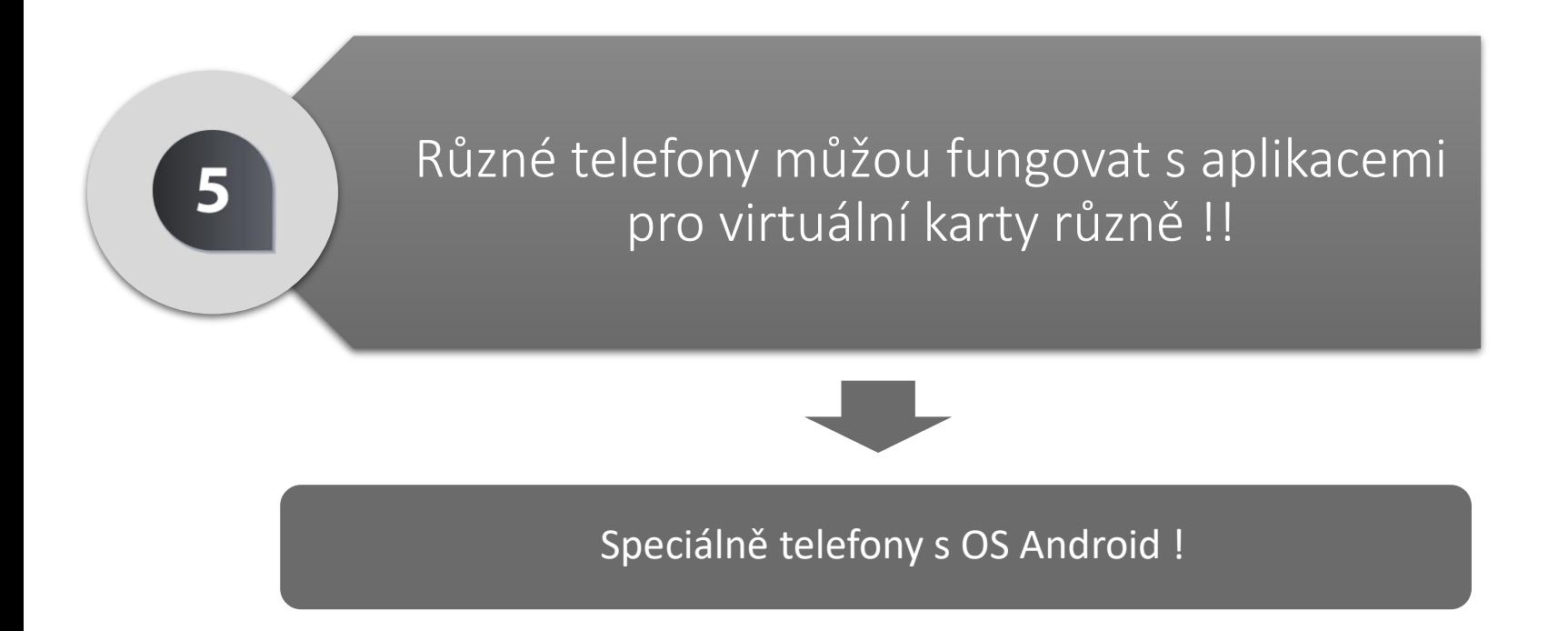

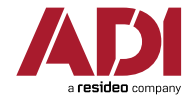

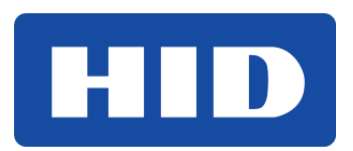

### **1. HID ::**

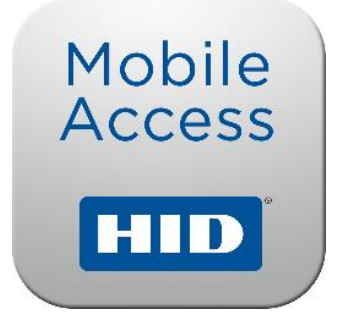

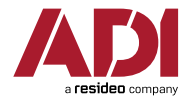

# **HID Mobile Access**

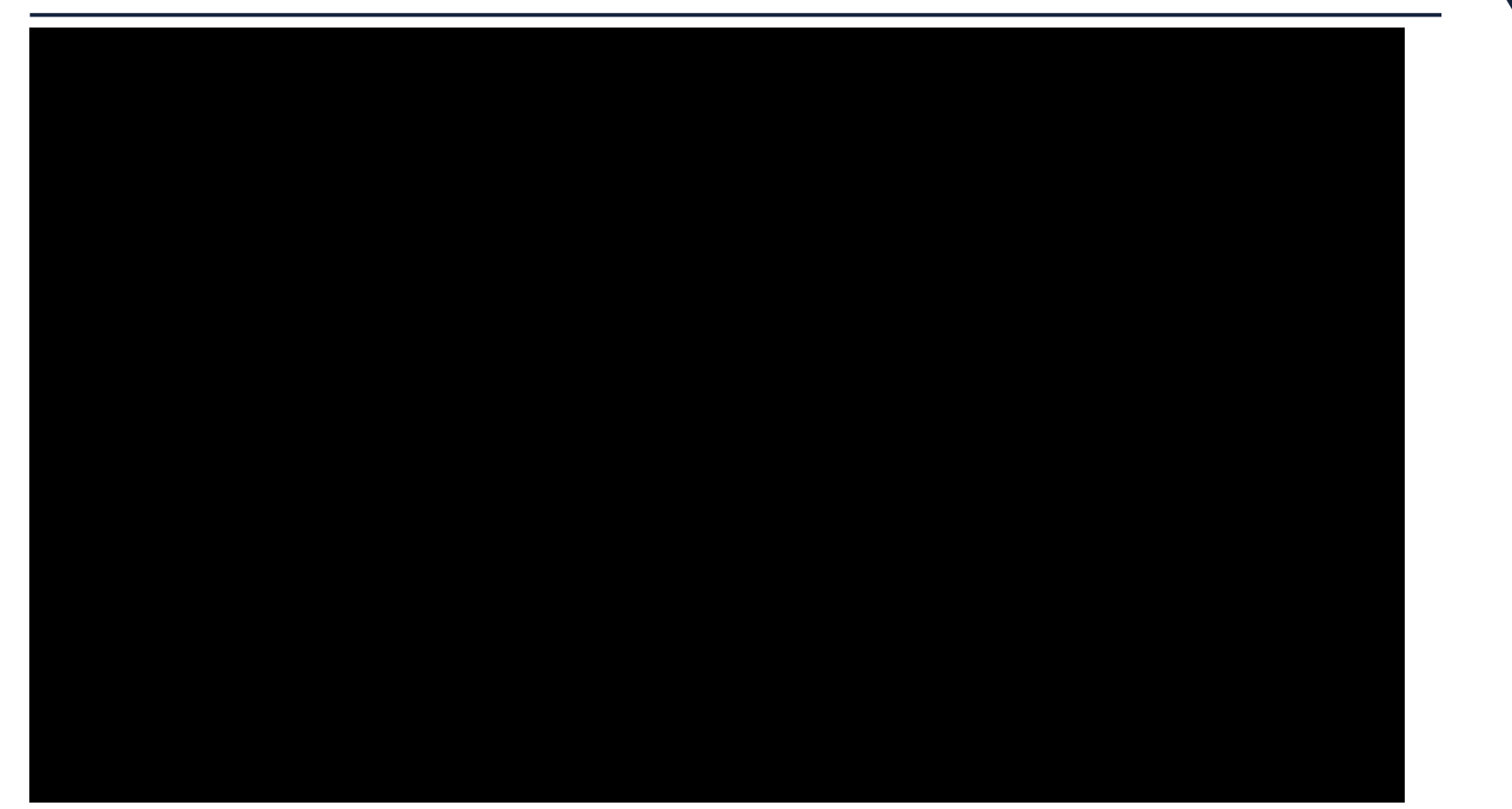

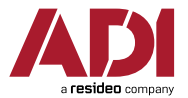

## HID Mobile Access

- Čtečky :: iCLASS SE R(P)xx <u>BT</u>
- Virtuální karty :: MID-SUB-T100

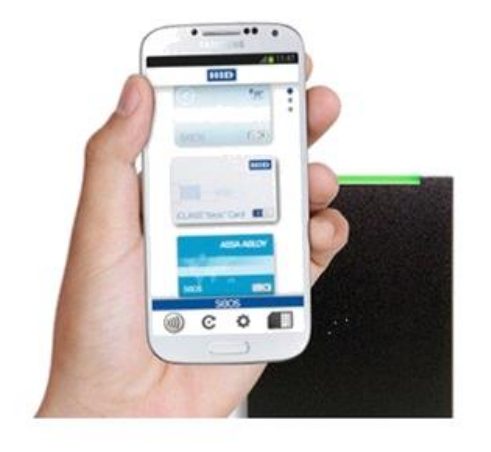

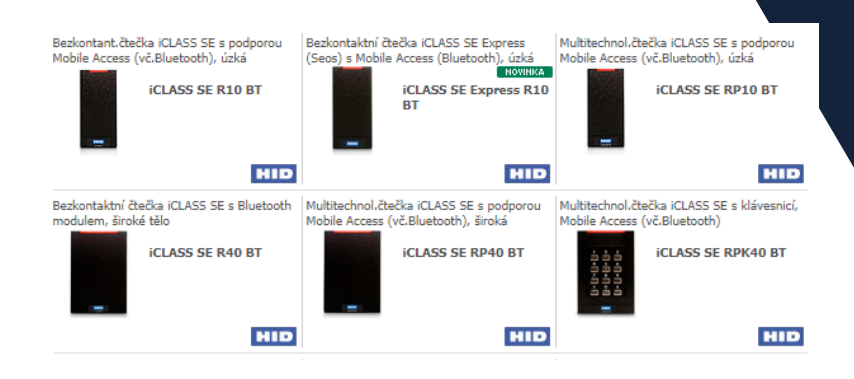

HID

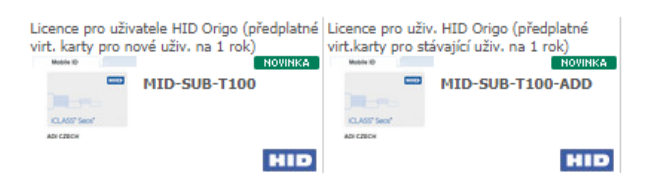

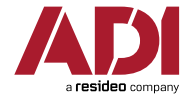

## HID Mobile Access – Vlastnosti (I.)

- Podporují **Bluetooth** (čtečky s písmeny BT v označení) i NFC (všechny čtečky iCLASS SE)
- ‐ Čtou současně i fyzické karty:
	- ‐ iCLASS (SE), Seos, Mifare, DESFire, příp. HID Prox, EM nebo Indala
- ‐ Čtečky lze konfigurovat pomocí aplikace v mobilním telefonu
	- ‐ změna barev LED, formátu výstupu, nahrání bezpečnostních klíčů
	- nastavení "čtecího dosahu" Bluetooth
	- ‐ apod.

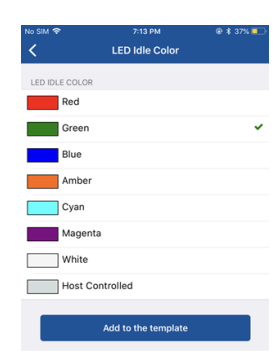

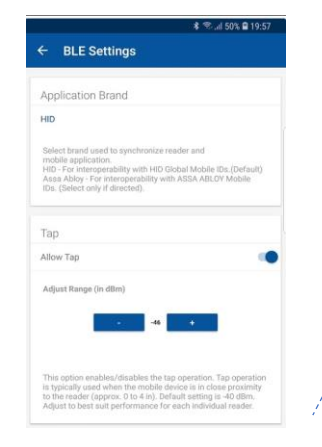

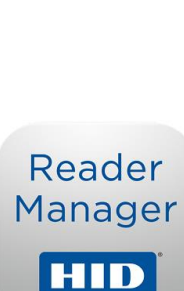

Mobile **Access** 

HID

HID

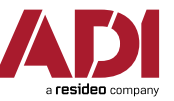

HID Mobile Access – Vlastnosti (II.)

- ‐ Dají se o Bluetooth rozhraní rozšířit i dodatečně
	- ‐ pomocí tzv. upgradovacího kitu Bluetooth (*BLEOSDP-UPG-Axx*):

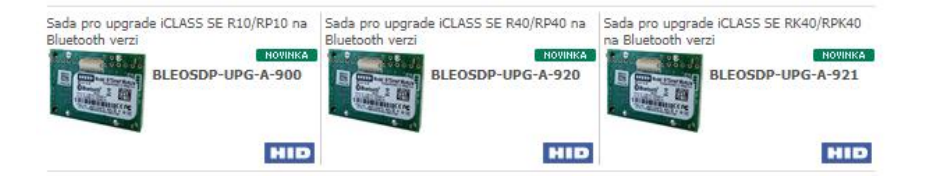

- ‐ Bluetooth rozhraní s mobilní aplikací *Reader Manager* =
	- ‐ možnost změny nastavení čtečky kdykoliv v poli, operativní povolení, kdo může konfigurovat
	- ‐ náhrada fyzických konfiguračních karet (musíme připravit + poslat = zdržení)
- ‐ Virtuální karty jsou vystavovány z webového (cloudového) portálu

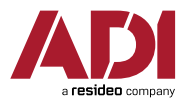

#### HID HID Mobile Access – Distribuce virt. karet

- Stávající model (do 2019)
- ‐ Virt. karta s neomezenou platností (do doby výměny telefonu)
- ‐ Při výměně nebo reinstalaci telefonu potřeba koupit novou kartu
- ‐ Jednorázová platba za virt. kartu
- ‐ PC = 179 Kč

*HID MA CRD / HID MA CRD ADI*

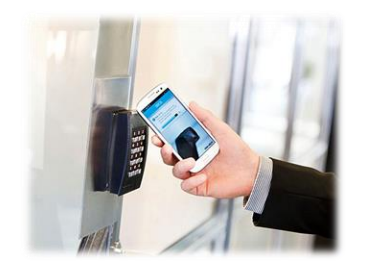

- Nový model (od 2020)
- ‐ Předplatné platí se roční poplatek za uživatele systému
- ‐ Uživatel si může virt. kartu libovolněkrát vyměnit
- ‐ Uživatel = až 5 virtuálních karet na 5 různých zařízeních (telefony, chytré hodinky...)
- ‐ PC = 135 Kč / uživatele a rok

*MID-SUB-T100 / MID-SUB-T100-ADD*

*Model řeší i účtování virt. karet přidávaných v průběhu předplacené doby*

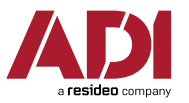

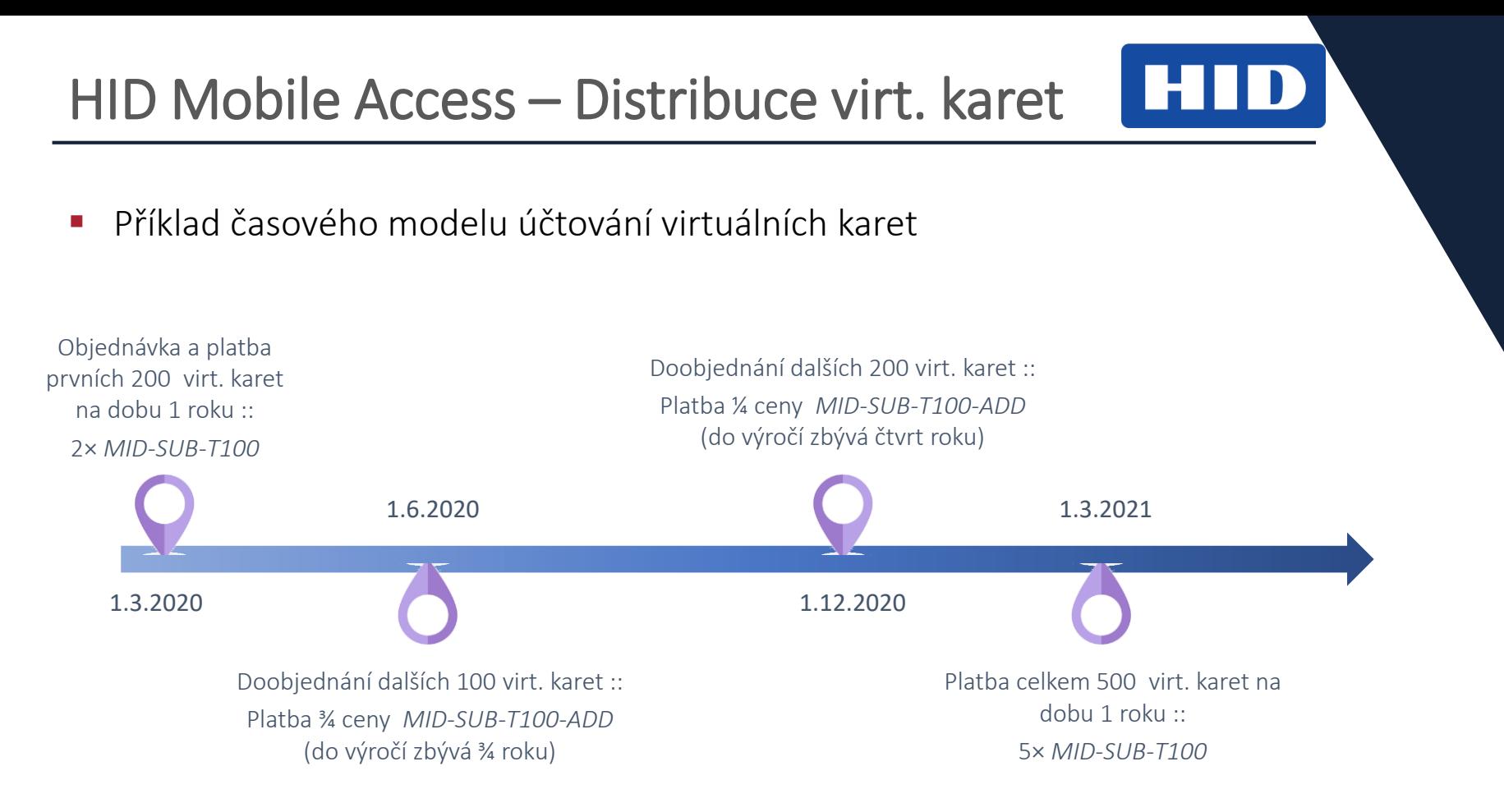

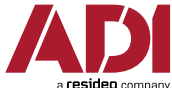

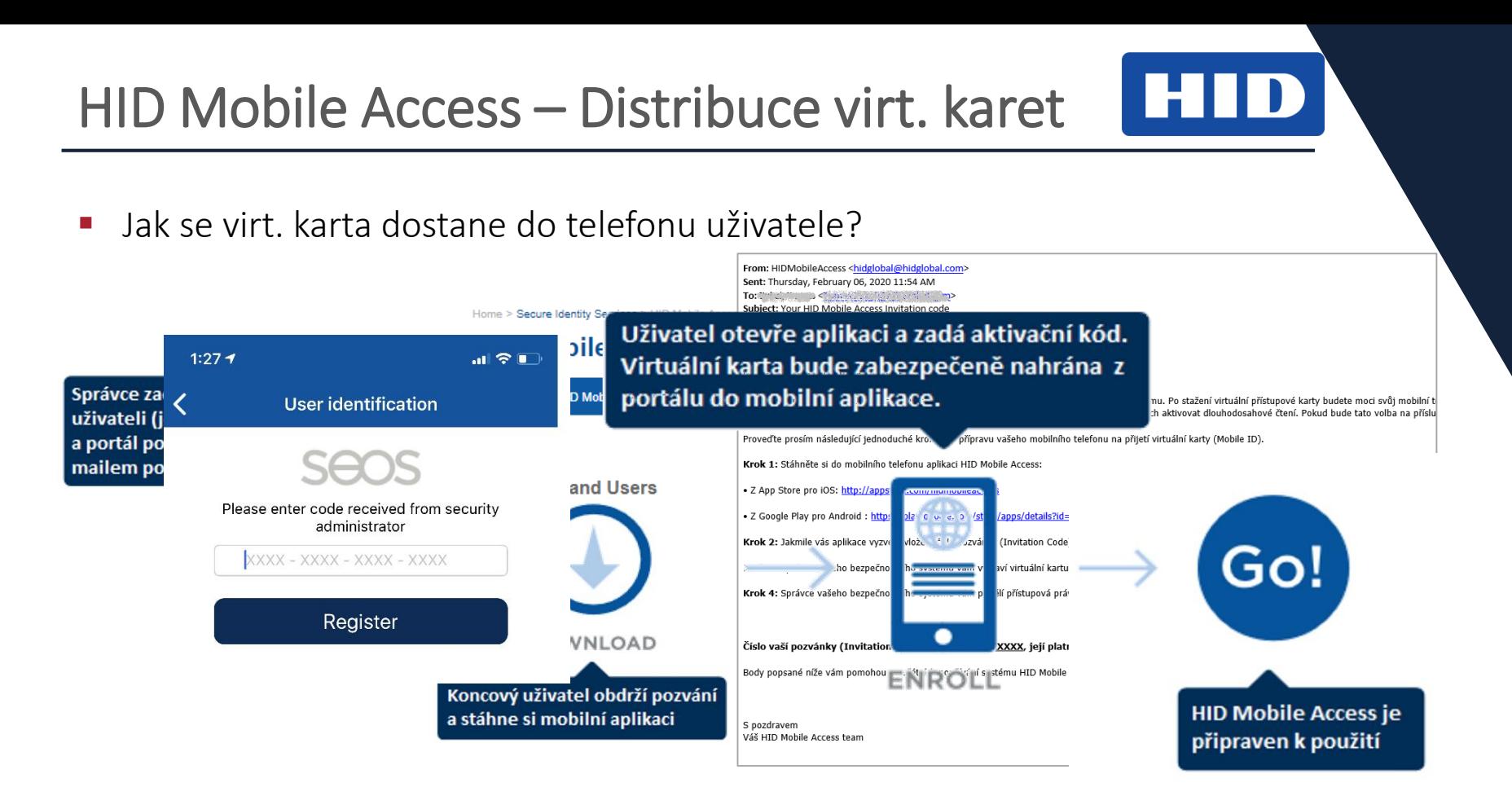

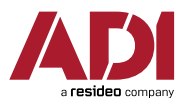

- Přínosy použitého způsobu distribuce:
	- $\checkmark$  Vystavitel a příjemce se nemusejí fyzicky potkat ("přenos vzduchem")
	- ✓ Příjemce má v info mailu na svém telefonu přímo odkaz na stažení aplikace pro mobil
	- $\checkmark$  Pokud není příjemce info mailu přímo zamýšleným uživatelem virt. karty (např. 1 uživatel na portále = 5 zařízení na uživatele = 5 různých osob, ale stále stejná e-mailová adresa):
		- ‐ potom lze jednotlivé maily jednoduše přeposlat cílovým příjemcům
		- ‐ nebo lze z portálu vygenerovat přehled kódů pro stažení virt. karet a ty rozdat jednotlivým uživatelům

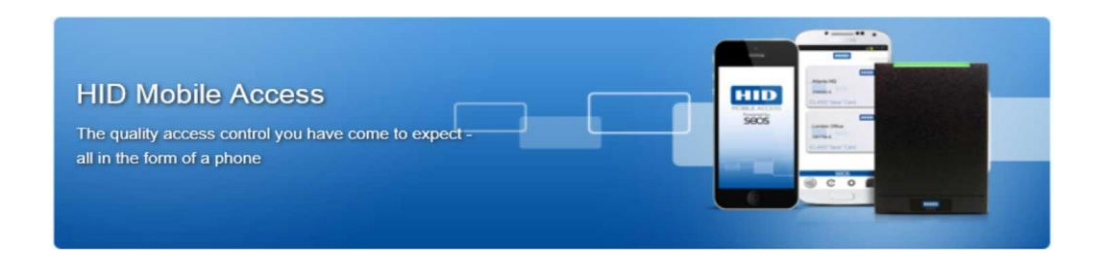

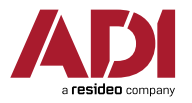

## HID Mobile Access – Použití virt. karet

- Přikládání telefonu ke čtečce  $(režim$  "Tap")
	- ‐ stejný pohyb jako u načítání karty
	- ‐ krátký dosah (max. desítky cm)
	- ‐ nastavitelná přibližná vzdálenost čtení

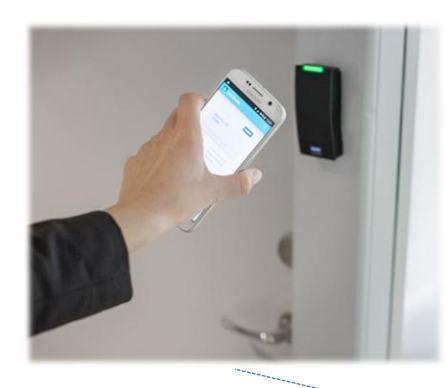

- **Gesto pro dlouhodosahové čtení** ("Twist & Go")
	- ‐ otočení telefonu o 90°a zpět
	- ‐ dlouhý dosah (jednotky m)
	- ‐ nastavitelná přibližná vzdálenost čtení

ыш

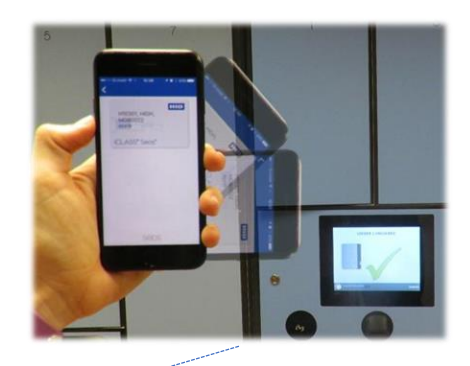

Telefon může zůstat volitelně i zamknutý

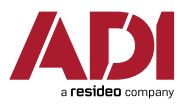

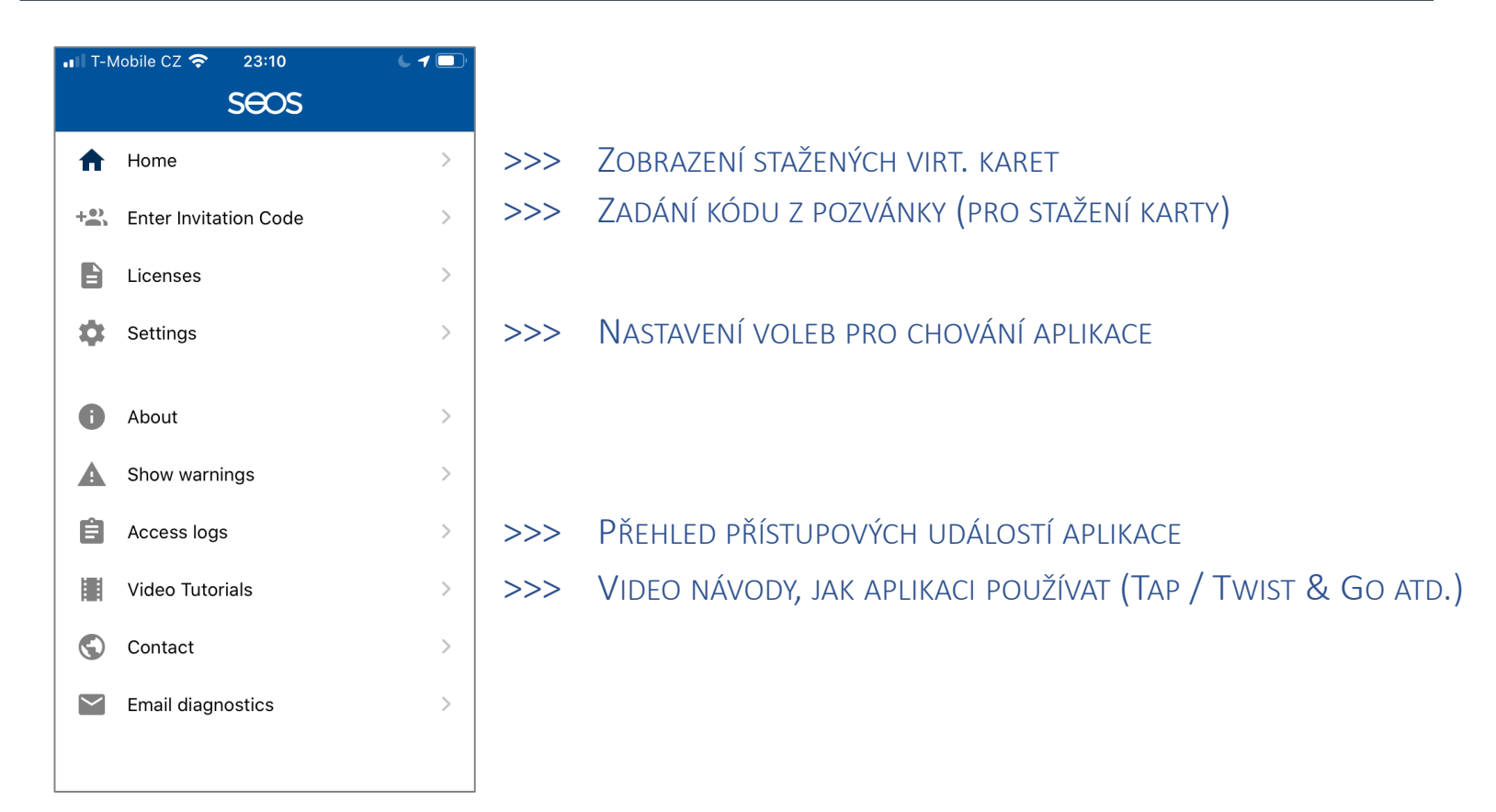

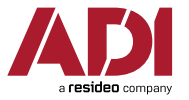

HID

## HID Mobile Access – Nastavení v aplikaci

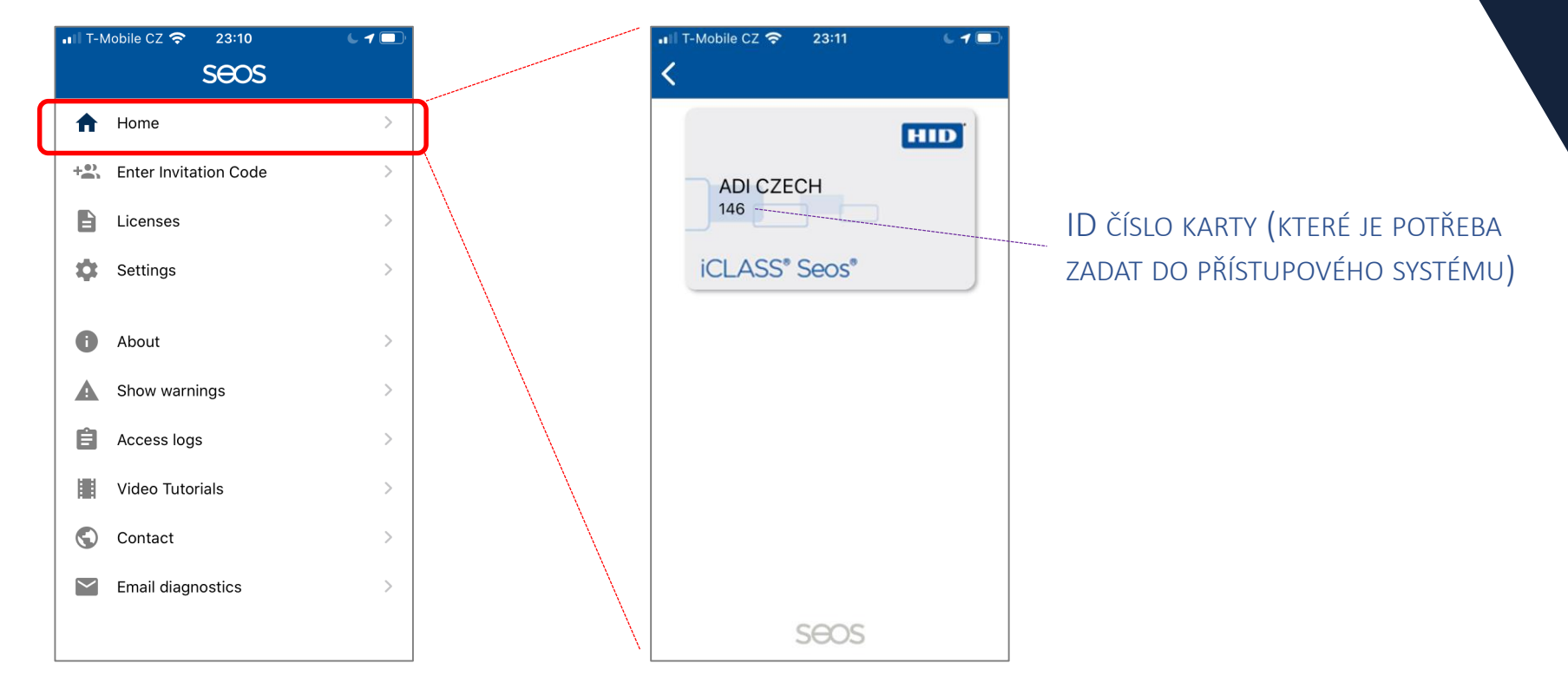

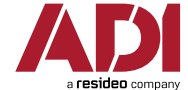

HID

POZN.: UKÁZKA IOS VERZE (U ANDROIDU VOLBY PODOBNÉ, OKNA NEMUSÍ BÝT IDENTICKÁ)

## HID Mobile Access – Nastavení v aplikaci

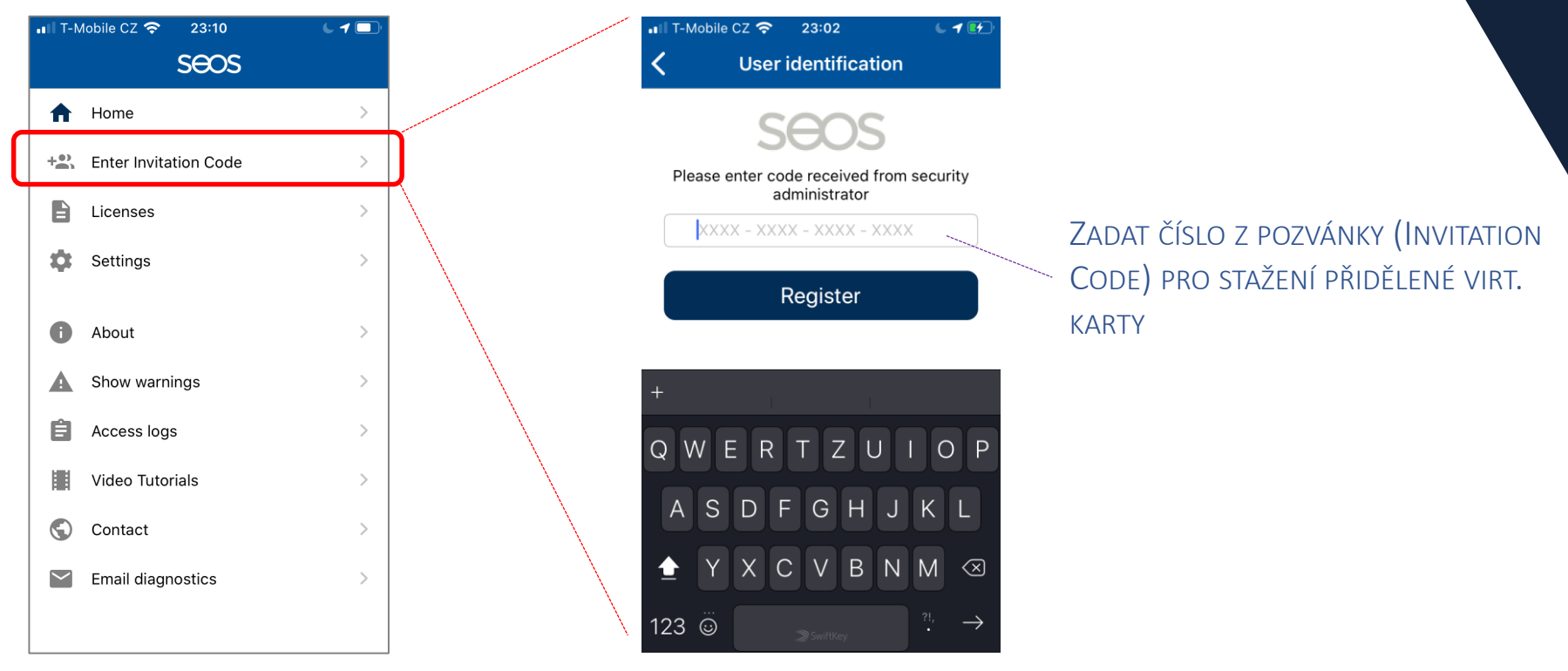

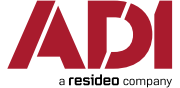

HID

POZN.: UKÁZKA IOS VERZE (U ANDROIDU VOLBY PODOBNÉ, OKNA NEMUSÍ BÝT IDENTICKÁ)

#### HID HID Mobile Access – Nastavení v aplikaci

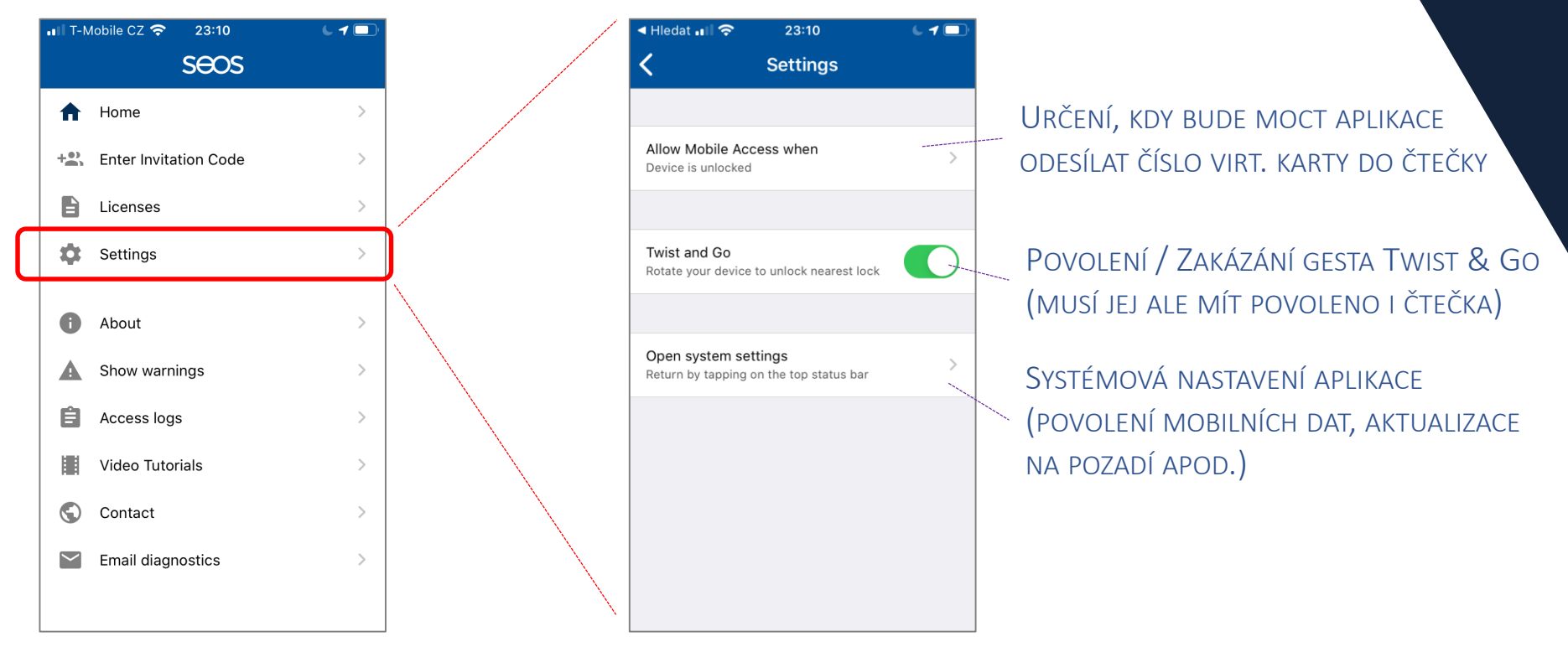

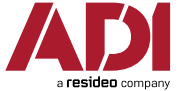

## HID Mobile Access – Nastavení v aplikaci

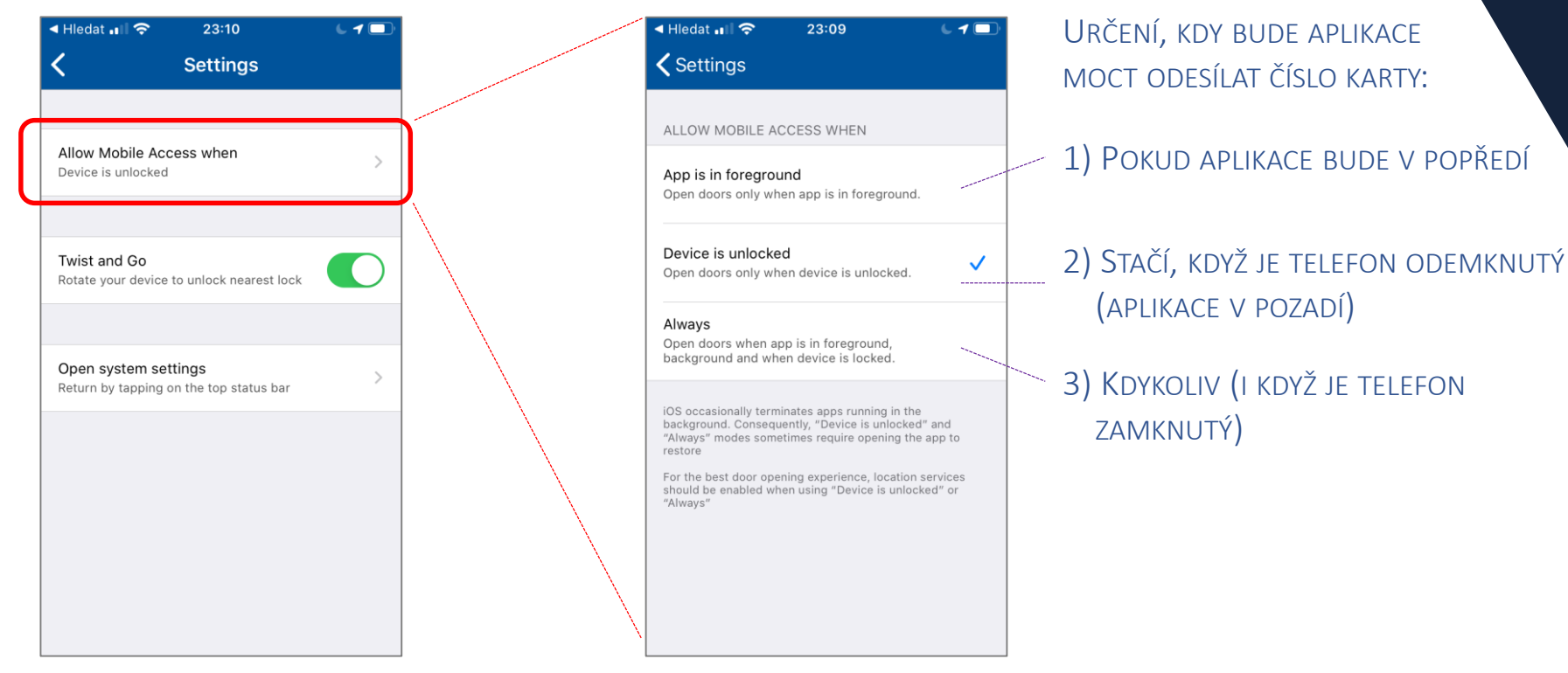

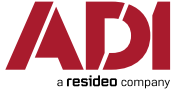

HID

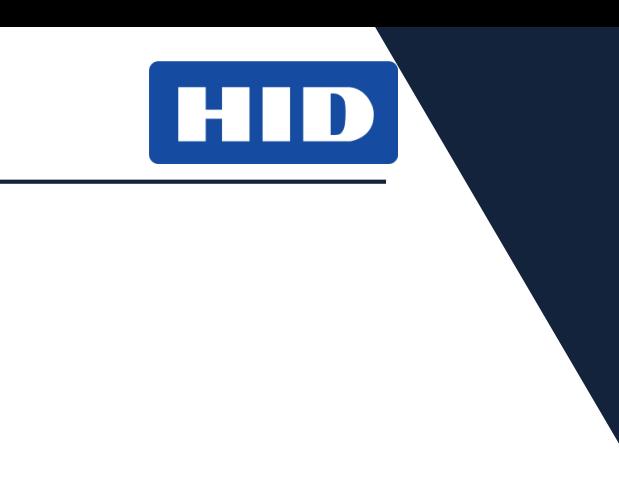

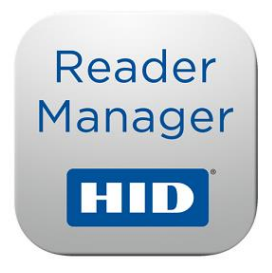

### MOBILNÍ APLIKACE PRO NASTAVENÍ ČTEČEK ICLASS SE S BLE ROZHRANÍM

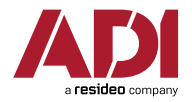

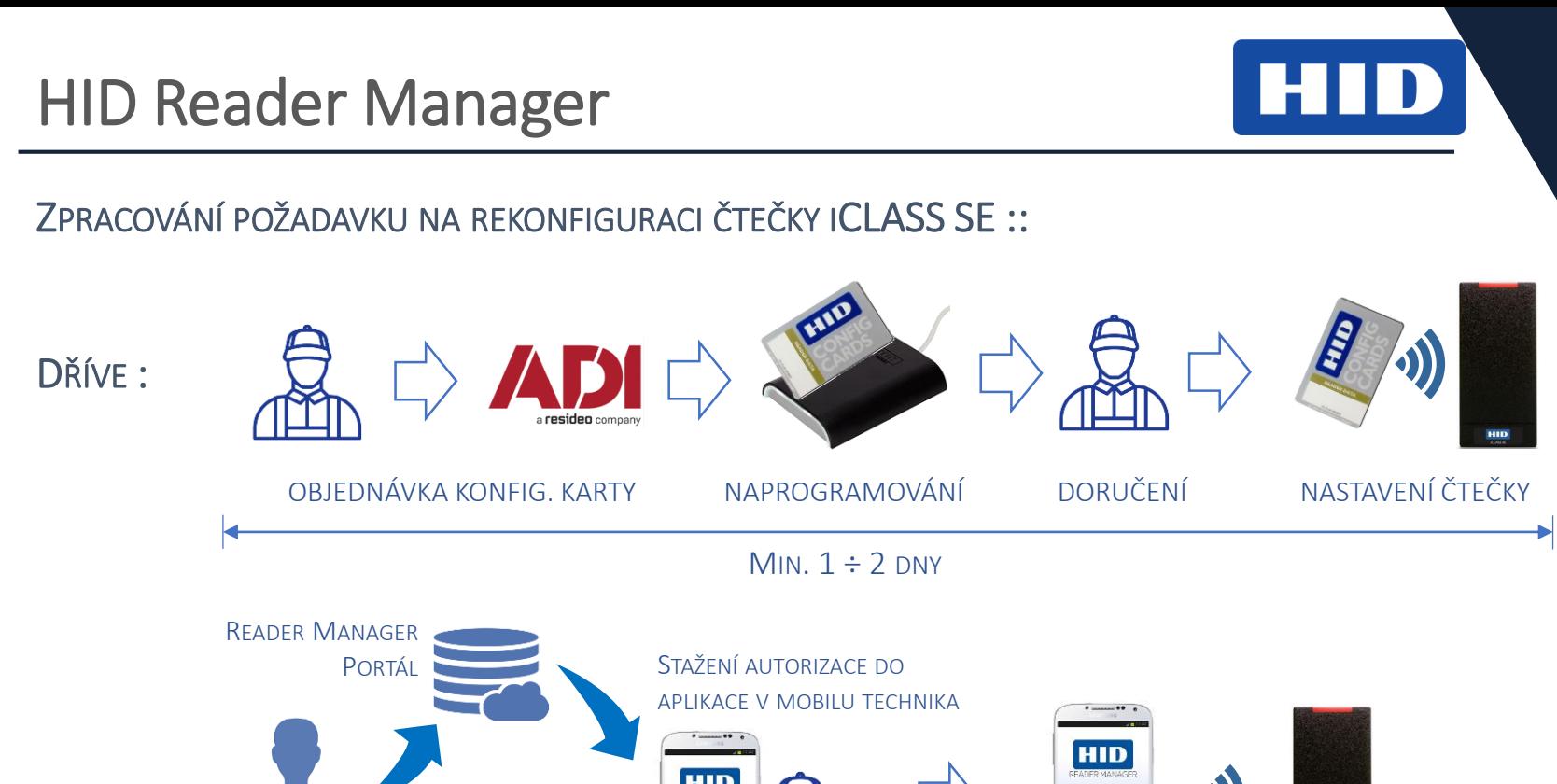

NYNÍ :

VLASTNÍK : AUTORIZACE KONKR. TECHNIKA PRO KONFIGURACI ČTEČEK HID

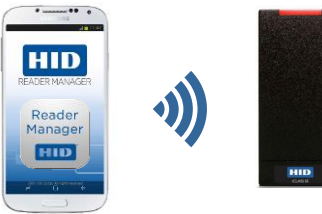

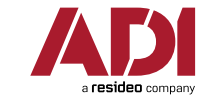

TYP. 10 MINUT

# HID Reader Manager – Konfigurace čteček

- Oprávnění ke konfiguraci čteček lze od vlastníka klíče (konc. uživatel) k technikům (instalační firma) předávat v podstatě okamžitě
- Postup:

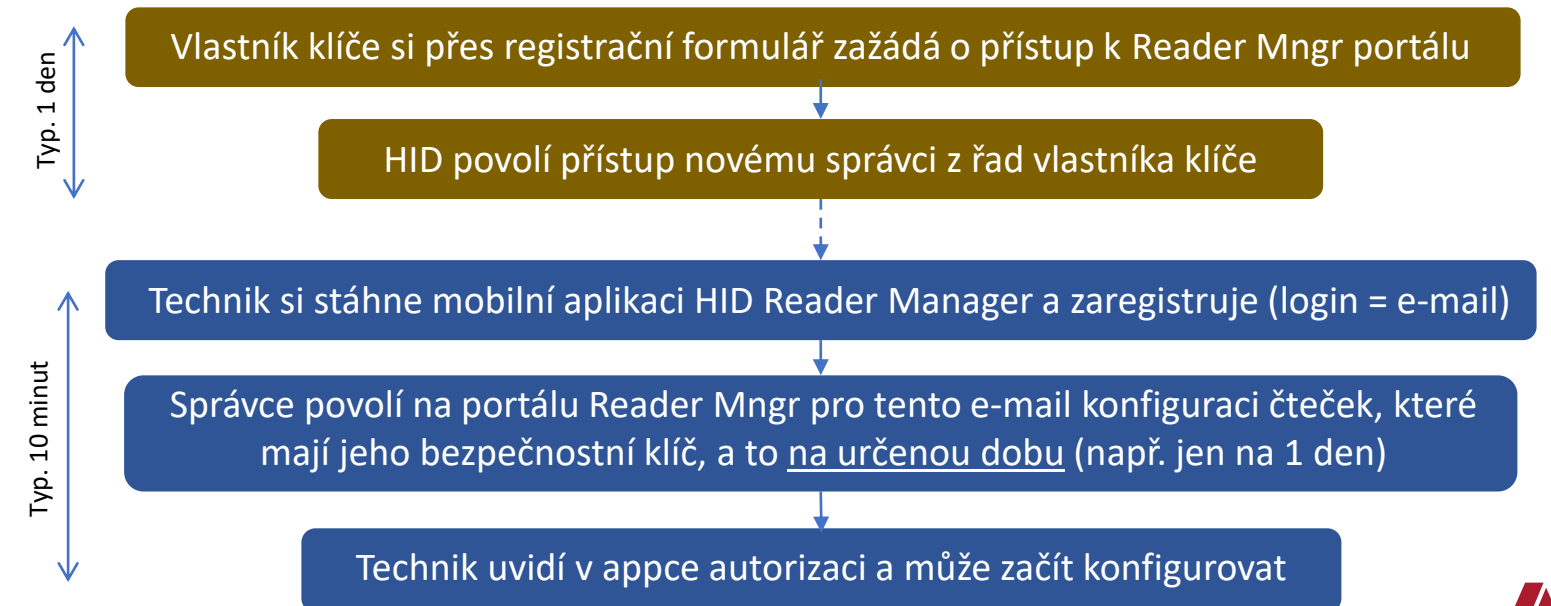

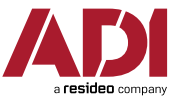

## HID Reader Manager – Registrace vlastníka

### 0. ŽÁDOST VLASTNÍKA (SPRÁVCE) INSTALACE O PŘÍSTUP K HID READER MANAGER PORTÁLU

**HID** 

#### **HID Reader Manager Portal**

#### HID Mobile Access® Portal - HID Reader Manager Portal **Change Form**

The HID Mobile Access Portal provides iCLASS Elite and Mobile Key end-users with the option to enable the HID Reader Manager Portal. Adding or removing the HID Reader Manager Portal for a company must be completed by HID.

To enable/disable HID Reader Manager an HID Mobile Access Portal is required. If this has not been setup for a company, please follow this process

- . Mobile (MOB) Key Users: Follow the steps at https://managedservices.hidglobal.com/faces/maUserOnBoardingStart, then complete and return this form (HID Mobile Access® Portal - HID Reader Manager Portal Change Form).
- . iCLASS Elite™ Key Users: Complete and return the iCLASS Elite Program™ New HID Mobile Access® Portal Request Form. The HID Reader Manager Portal is enabled/disabled with that form.

#### Notes:

- . A HID Mobile Access Portal is required to enable the HID Reader Manager Portal.
- . When the HID Reader Manager Portal is enabled/disabled, the HID Reader Manager Portal Admin role will be granted/revoked from all active HID Mobile Access Org Admins.

**TABLE I: End User Organization Information** 

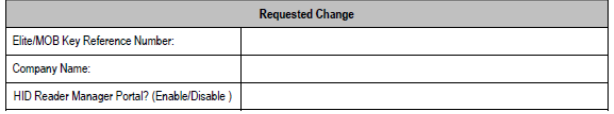

**TARLE II: Change Annroyal** 

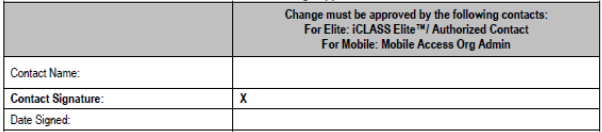

Send to HID Global for approval and processing by email: mobileorders@hidglobal.com with the subject line of "Reader **Manager Portal Change Form"** 

\*This form must be legible to be considered acceptable. Please print or type

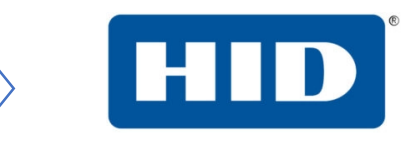

#### POSLAT NA: MOBILEORDERS@HIDGLOBAL.COM

DÁ SE ŘEŠIT HNED PO ZALOŽENÍ ÚČTU NA PORTÁLE HID MOBILE ACCESS (NETŘEBA ČEKAT AŽ NA POŽADAVEK OD TECHNIKŮ)

UMOŽŇUJE SPRÁVCI MOBILE ACCESS PORTÁLU PŘIHLAŠOVAT SE I K READER MANAGER PORTÁLU A VYUŽÍVAT JEHO FUNKCÍ

#### VYŘÍZENÍ TYPICKY BĚHEM 1 DNE

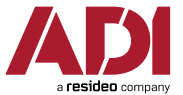

### 1. STAŽENÍ APLIKACE HID READER MANAGER + REGISTRACE DO APLIKACE

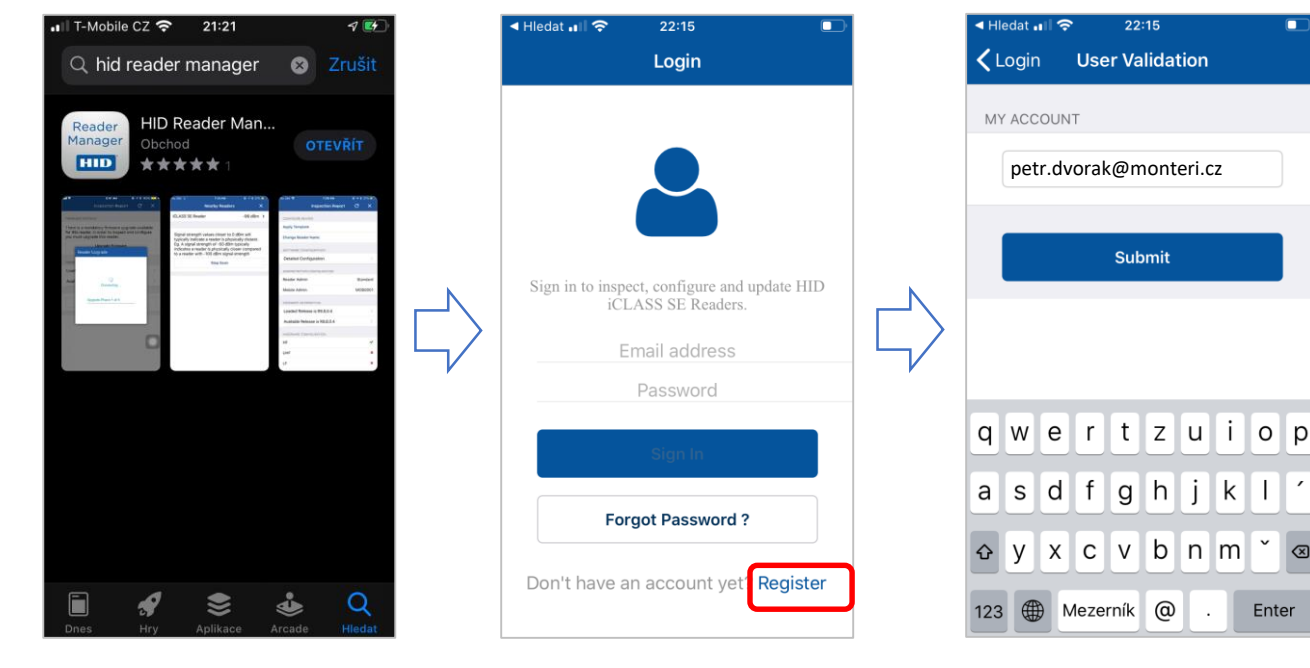

STAŽENÍ APLIKACE (APP STORE / GOOGLE PLAY)

SPUŠTĚNÍ + REGISTRACE NOVÉHO ÚČTU TECHNIKA

SPUŠTĚNÍ + REGISTRACE NOVÉHO ÚČTU TECHNIKA

Enter

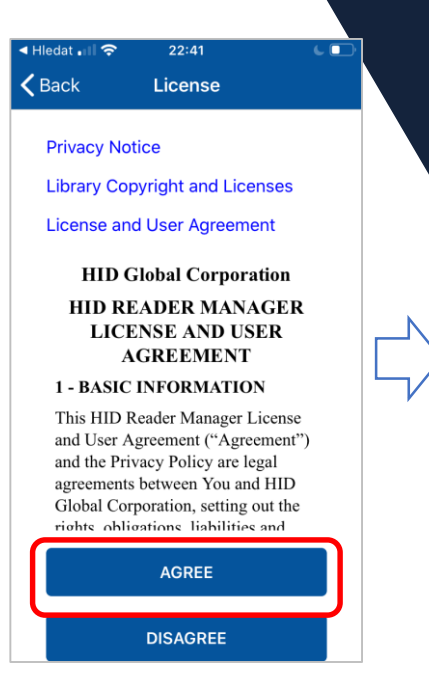

HID

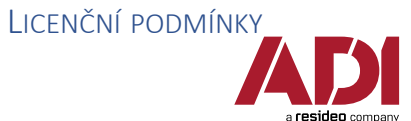

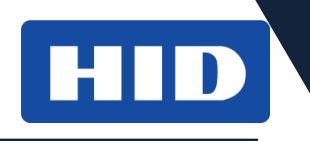

### 1. STAŽENÍ APLIKACE HID READER MANAGER + REGISTRACE DO APLIKACE

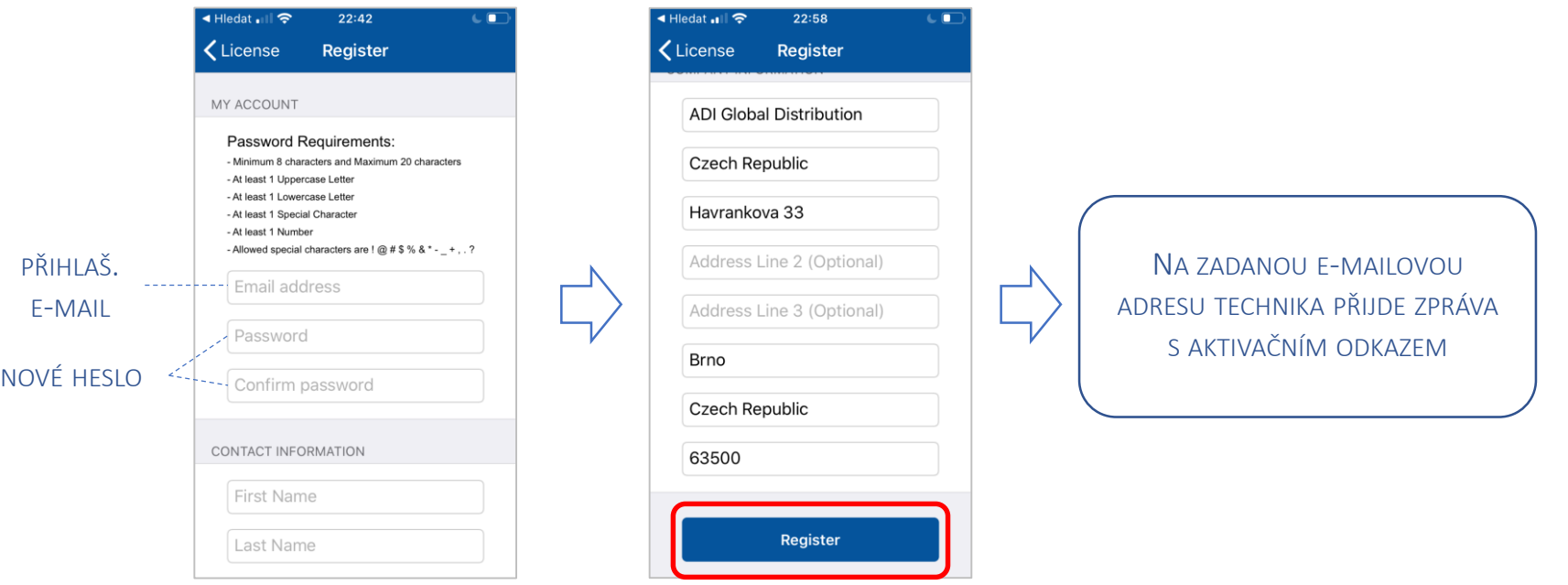

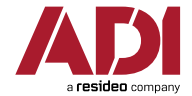

VYPLNĚNÍ KONTAKTNÍCH ÚDAJŮ

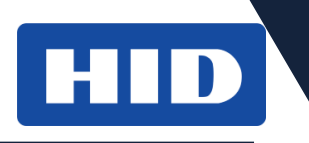

### 2. AKTIVACE ÚČTU PŘES OVĚŘOVACÍ E-MAIL

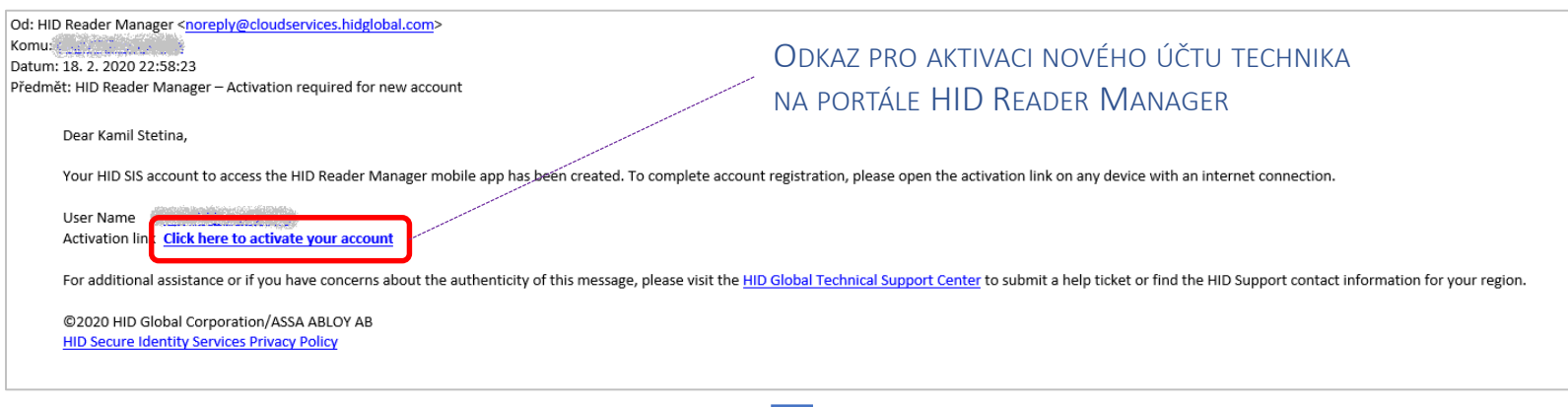

NYNÍ SE MŮŽE TECHNIK PŘIHLÁSIT ZADANÝM E-MAILEM A HESLEM DO MOBILNÍ APLIKACE, ALE NEBUDE MÍT JEŠTĚ ZPŘÍSTUPNĚNÉ MOBILNÍ KLÍČE – NEMŮŽE ZATÍM KONFIGUROVAT ČTEČKY

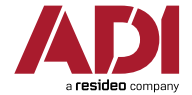

### 3. PŘIHLÁŠENÍ SPRÁVCE NA PORTÁL HID READER MANAGER

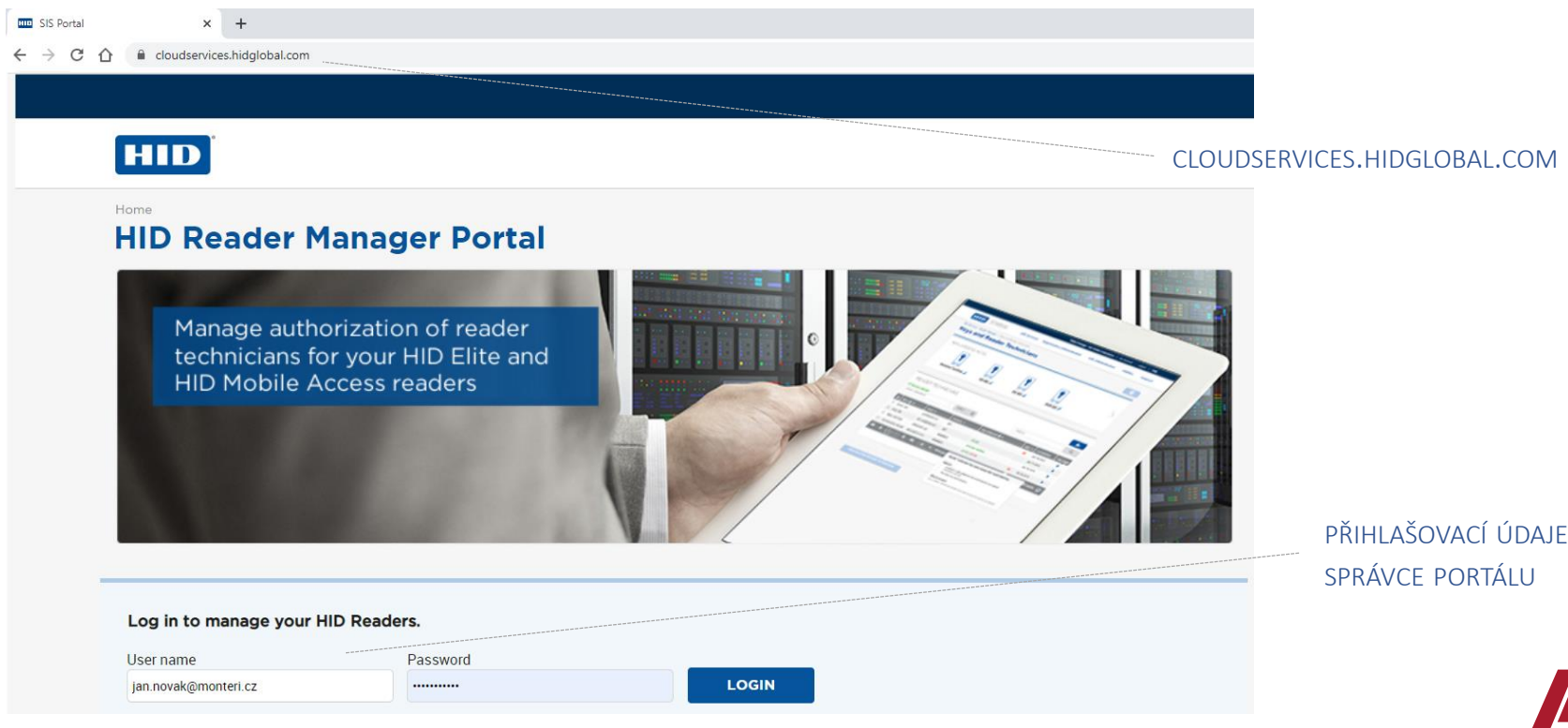

HID

a **resideo** compan

# **HID**

#### 4. ROZHRANÍ PORTÁLU

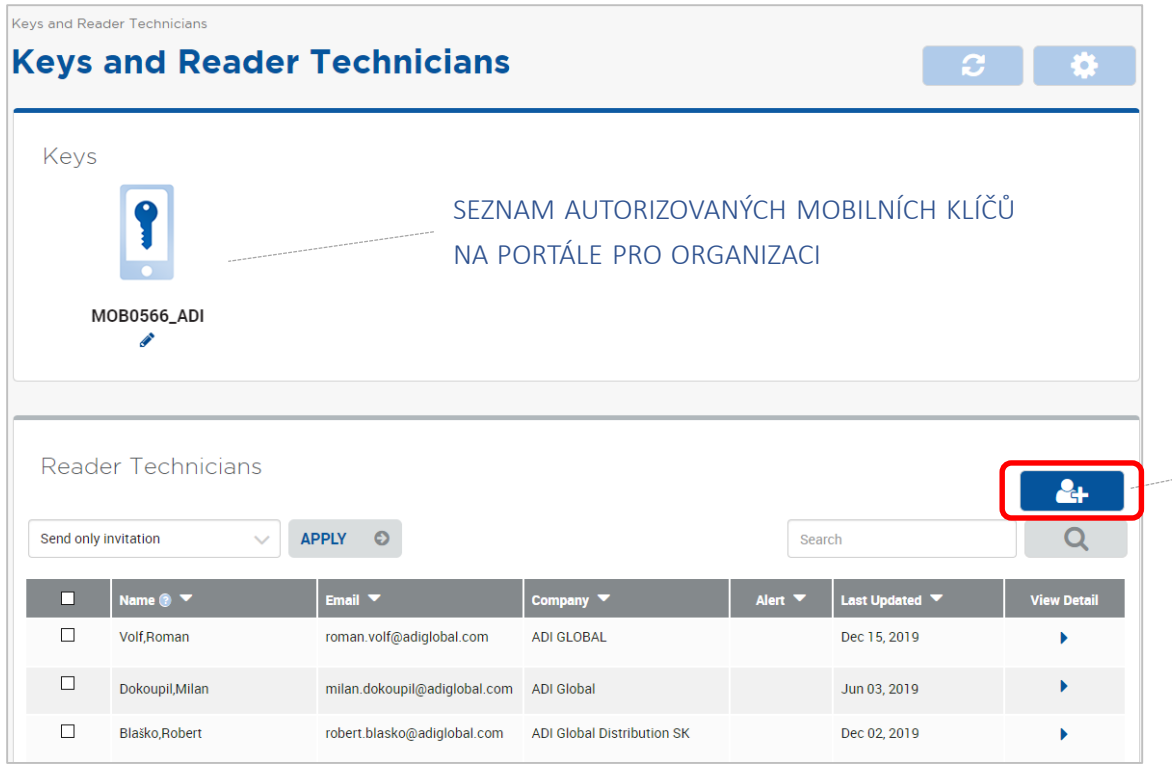

PŘIDÁNÍ NOVÉHO ZÁZNAMU **TECHNIKA** 

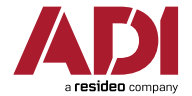
#### HID HID Reader Manager - Registrace technika 5. PŘIDÁNÍ NOVÉHO ZÁZNAMU TECHNIKA Keys and Reader Technicians > Enroll Reader Technician **Enroll Reader Technician** Reader Technician Information  $F$ -MAII = PŘIHLAŠOVACÍ IMÉNO TECHNIKA Petr Dvořák **Name** DO MOBILNÍ APLIKACE HID READER petr.dvorak@monteri.cz **Email address MANAGER** Montéři s r.o. Company POVOLENÍ MOBILNÍHO KLÍČE PRO TECHNIKA Invitation & Key Authorization How do you want to proceed? Send only invitation to Reader Technician. Key Authorization(s) will need to be issued later VÝBĚR MOBILNÍHO KLÍČE, KTERÝ BUDE Send invitation and Key Authorization(s) to Reader Technician TECHNIKOVI ZPŘÍSTLIPNĚN **Key MOB0566 ADI** Validity period for authorization (Optional) Days URČENÍ, NA JAK DLOUHO BUDE MOBILNÍ KLÍČ TECHNIKOVI ZPŘÍSTUPNĚN

### HID Reader Manager - Registrace technika

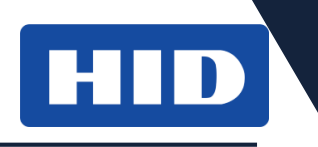

Invitation Code (zvací kód) – pro zadání do

MOBILNÍ APLIKACE; PLATÍ JEN OMEZENOU DOBU!

### 6. PŘIJETÍ ZVACÍHO KÓDU (INVITATION CODE)

Od: HID Reader Manager <noreply@cloudservices.hidglobal.com> Komu: 1. 1992. Martin Datum: 18, 2, 2020 23:07:18 Předmět: HID Reader Manager - Invitation code for key authorization

Dear Petr Dvořák,

The organization listed below has invited you to manage ICLASS SE' readers with HID Elite or HID MOB keys via the HID Reader Manager Mobile App. Once enabled, your Android" or IOS' mobile device can be used to:

- . Upgrade compatible ICLASS SE<sup>\*</sup> readers to become HID Mobile Access<sup>\*</sup> and OSDP Enabled (additional hardware upgrade kit may be required).
- . Upgrade firmware, configuration, keys and diagnostics of compatible iCLASS SE' readers with HID Elite or HID MOB Keys.

User Name Organization Name ADI Global Distribution CZ & S **Invitation Code** AXHS-MHHH-5YCP-QYVA

Note that this invitation code expires on Thu Feb 20 2020 22:07:15 GMT+0000 (UTC)

To enable your mobile device:

Enter your invitation code on the HID Reader Manager mobile app (via the settings screen) OR open this email on your mobile device and click on the invitation code link. This will enable your device to receive key authoriz (refer to settings screen). Key authorizations may not have been issued and/or may have a limited validity period, contact the organization administrator if no key authorizations are available on the setting screen.

For additional assistance or if you have concerns about the authenticity of this message, please visit the HID Global Technical Support Center to submit a help ticket or find the HID Support contact information for your re

@2020 HID Global Corporation/ASSA ABLOY AB **Reader Manager Privacy Notice** 

### HID Reader Manager – Registrace technika

### 7. PRVNÍ PŘIHLÁŠENÍ – VYŽADUJE ON-LINE (DATOVÉ) SPOJENÍ ZE SMARTPHONU

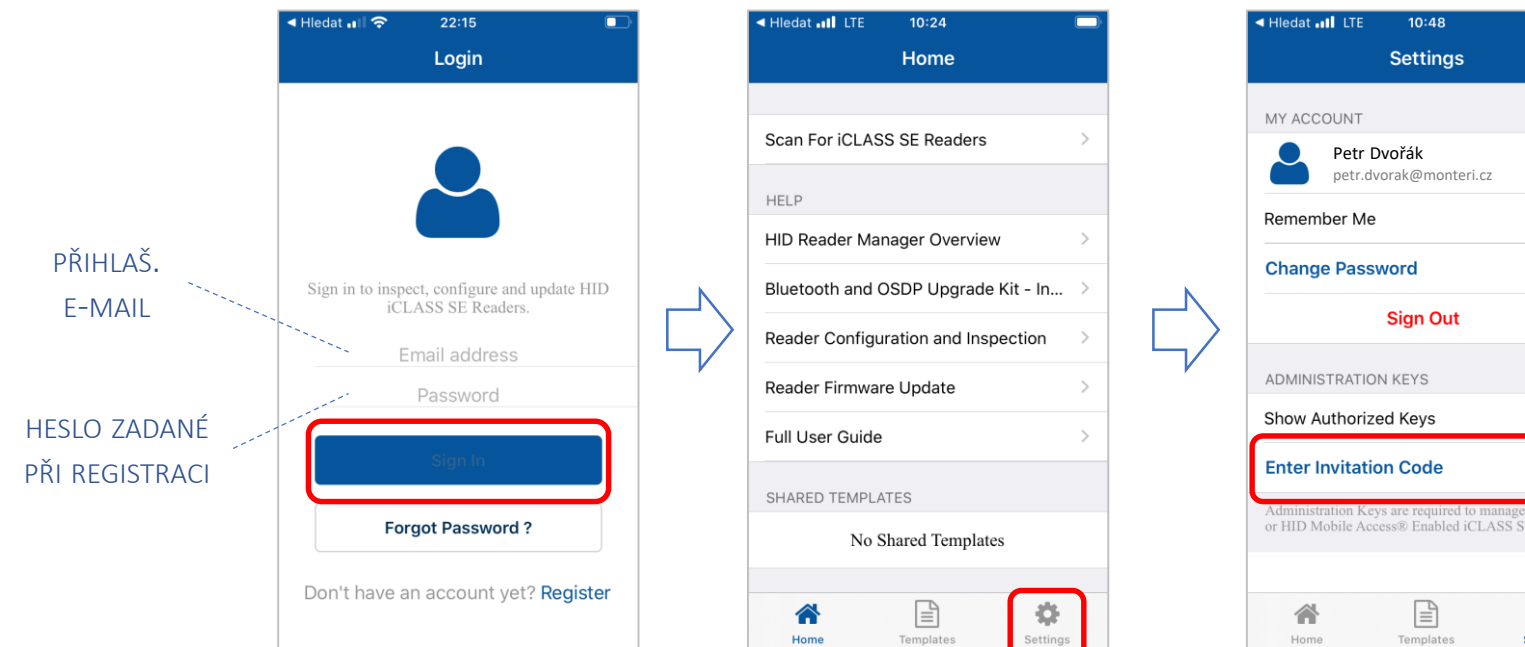

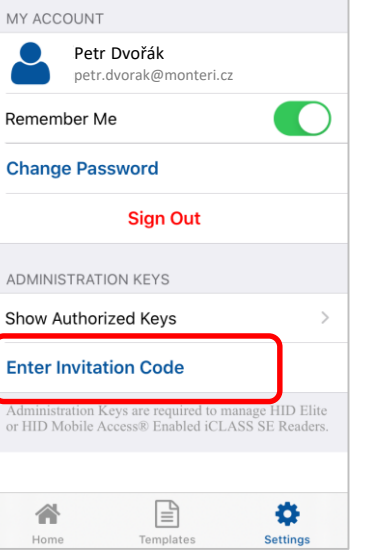

HID

About

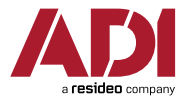

### 8. ZADÁNÍ ZVACÍHO KÓDU

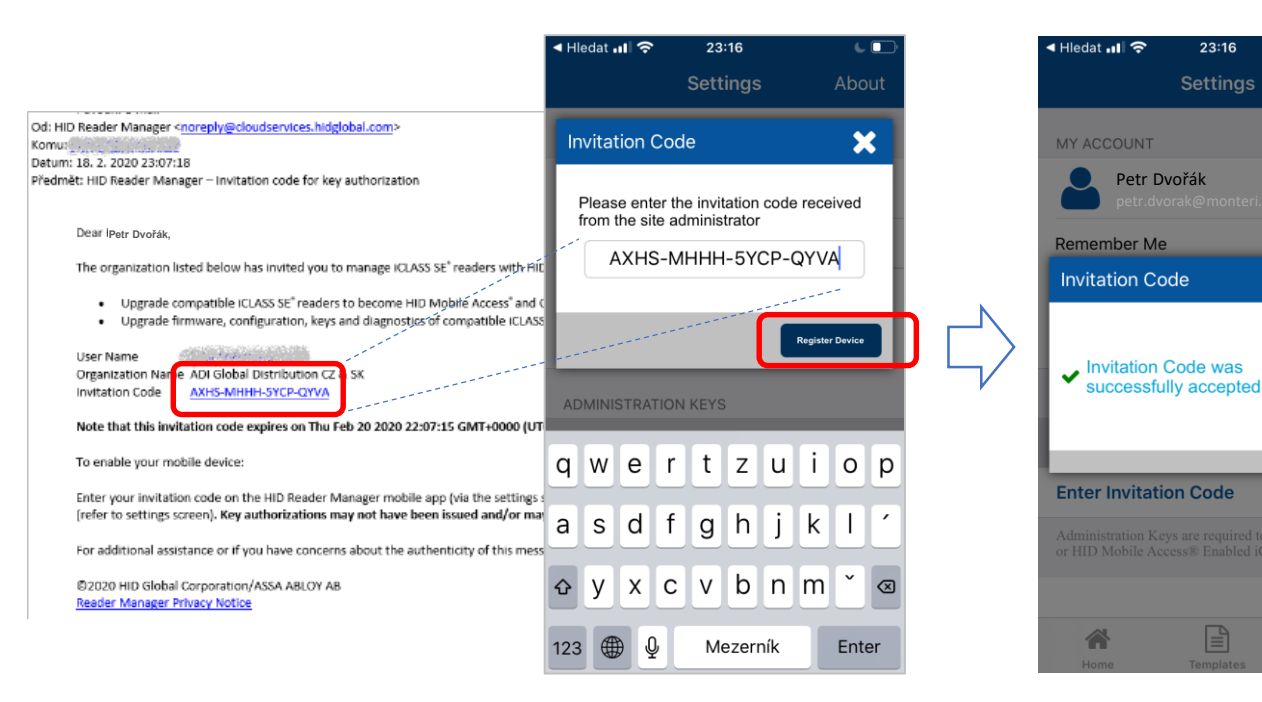

#### ZADÁNÍ ZVACÍHO KÓDU Z DOŠLÉHO E-MAILU

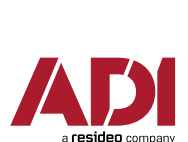

HID

 $C$ 

About

 $\overline{\mathbf{x}}$ 

Ð

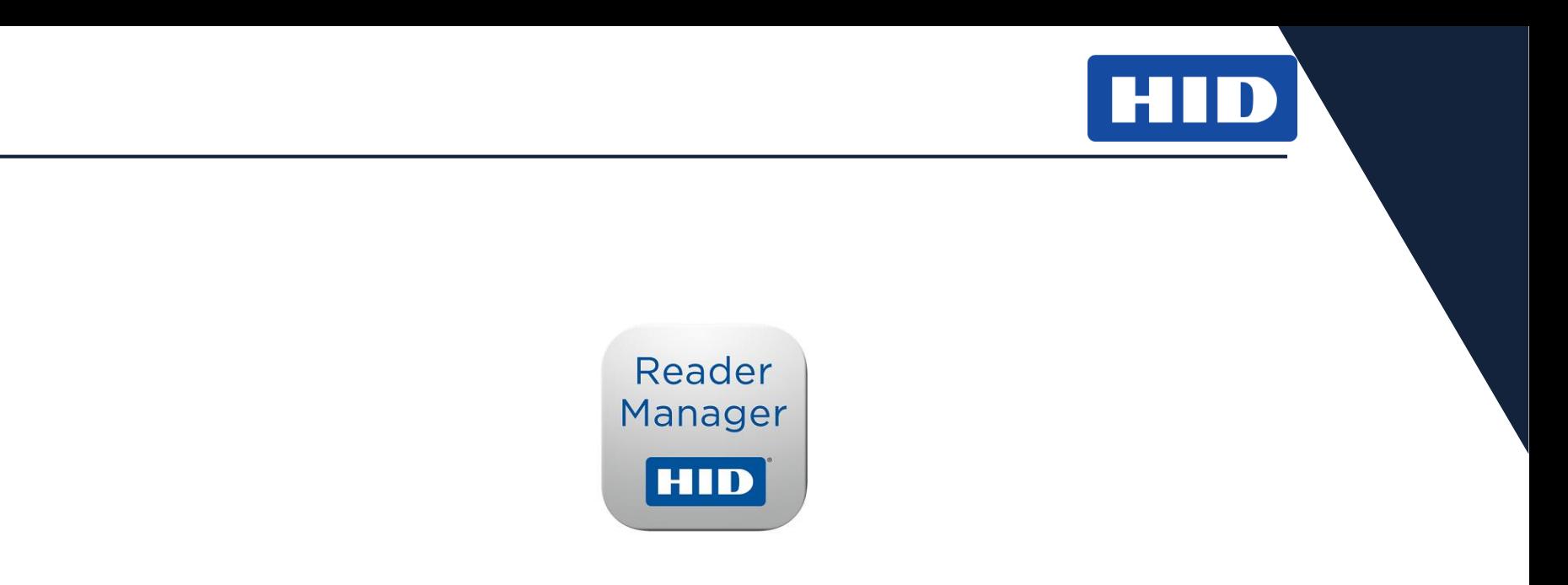

### PRÁCE S APLIKACÍ HID READER MANAGER

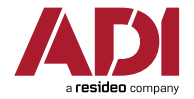

## HID

### PŘIHLÁŠENÍ – VYŽADUJE ON-LINE (DATOVÉ) SPOJENÍ ZE SMARTPHONU | SKEN ČTEČEK

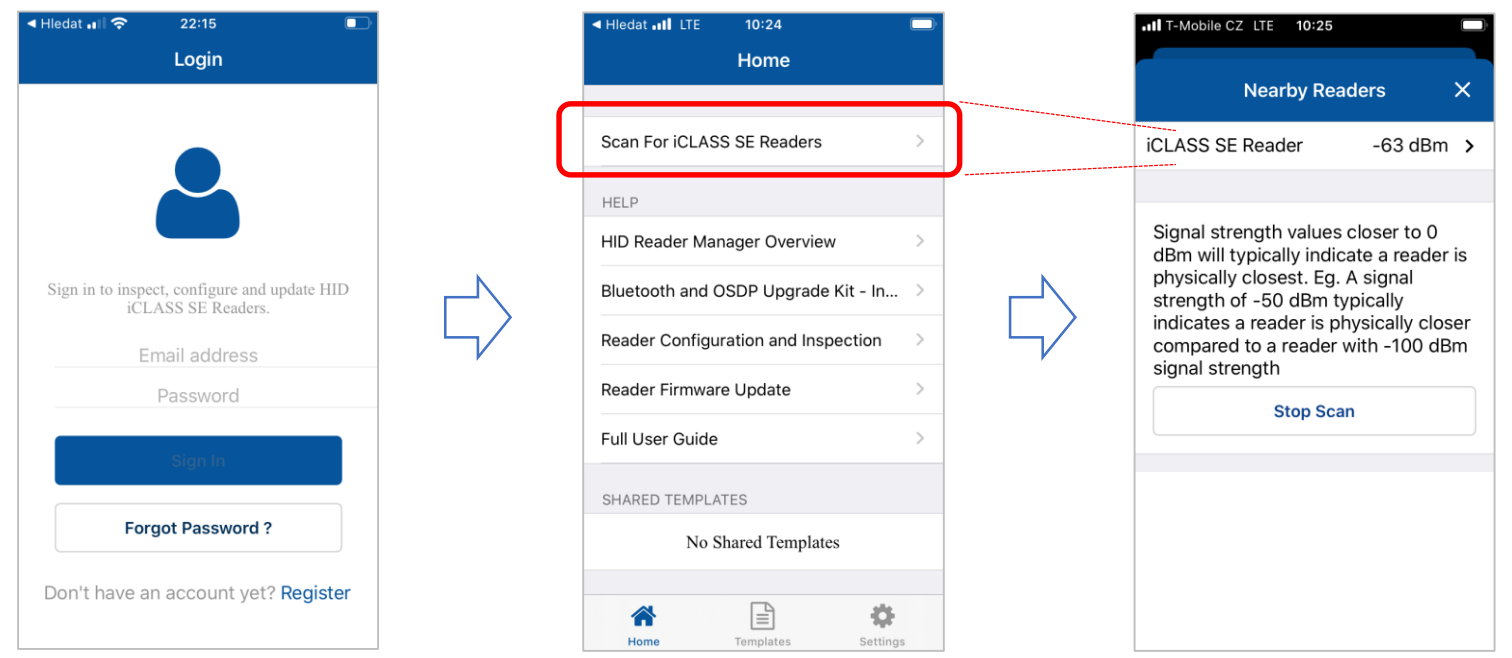

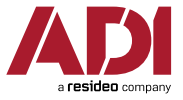

### ZJIŠTĚNÍ DOSTUPNOSTI OKOLNÍCH ČTEČEK

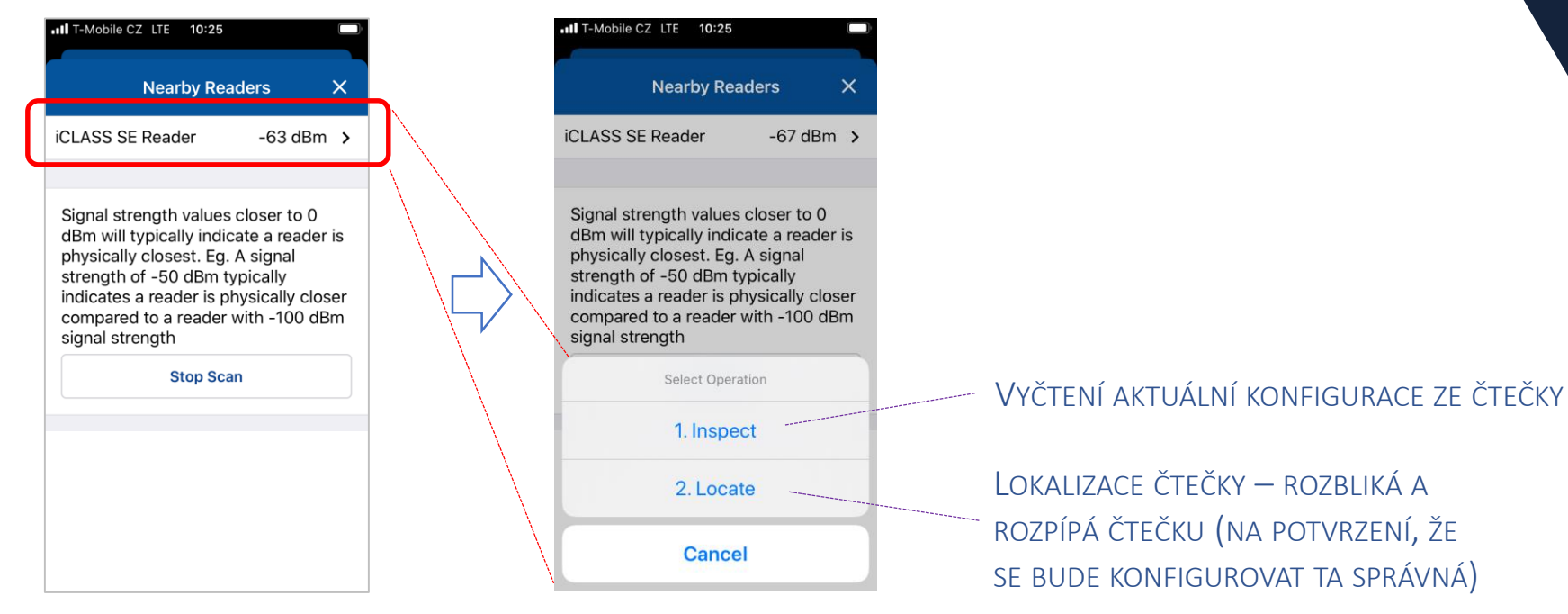

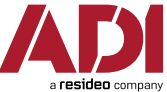

HID

#### HID **HID Reader Manager - Funkce** INSPEKCE ČTEČKY – VYČTENÍ AKTUÁLNÍHO NASTAVENÍ ZE ČTEČKY Il T-Mobile CZ LTE 10:25 all T-Mobile CZ LTE 10:26  $\bullet$  II T-Mobile CZ LTE  $\stackrel{\triangle}{=}$  10:26 **Nearby Readers** Inspection Report C Inspection Report C × ×  $\times$ **iCLASS SE Reader**  $-67$  dBm  $\rightarrow$ SOFTWARE CONFIGURATION FIRMWARE UPGRADE **Detailed Configuration** There is an optional firmware upgrade available for this reader. Signal strength values closer to 0 dBm will typically indicate a reader is FIRMWARE INFORMATION **Upgrade Firmware**  $INEOO$ physically closest. Eg. A signal Loaded Release is R8.8.0.11 strength of -50 dBm typically **NASTAVENÍ ČTEČKY FIRMWARECH** indicates a reader is physically closer Z PŘIPRAVENÉ **CONFIGURE READER** Available Release is R8.9.0.11 compared to a reader with -100 dBm signal strength ŠABLONY **Apply Template** HARDWARE CONFIGURATION Select Operation PŘIŘAZENÍ IMÉNA **Change Reader Name** HF ✓ ČTEČCE 1. Inspect PŘEHLED ČTEČKOU ADMINSTRATION CONFIGURATION  $\mathbf{x}$ **UHF** PODPOROVANÝCH Reader Admin Standard 2. Locate LF ✓ AKTUÁLNĚ ČTFCÍCH MOB0566 Mobile Admin NAHRANÝ **TECHNOLOGIÍ** Keypad  $\mathbf x$ Cancel **MOBILNÍ KLÍČ BLE** s. SOFTWARE CONFIGURATION

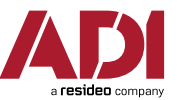

### PODROBNÉ NASTAVENÍ ČTEČKY – LED, FORMÁTY VÝSTUPU, BLE DOSAH APOD.

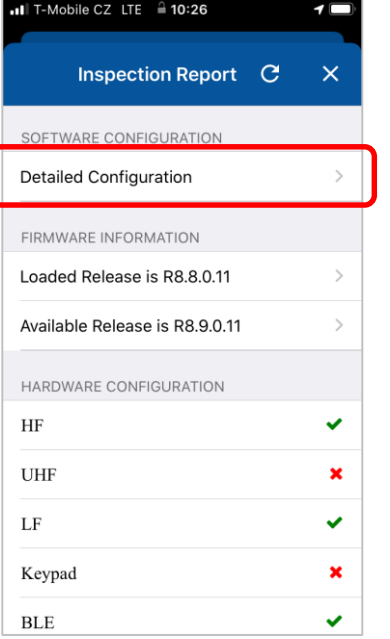

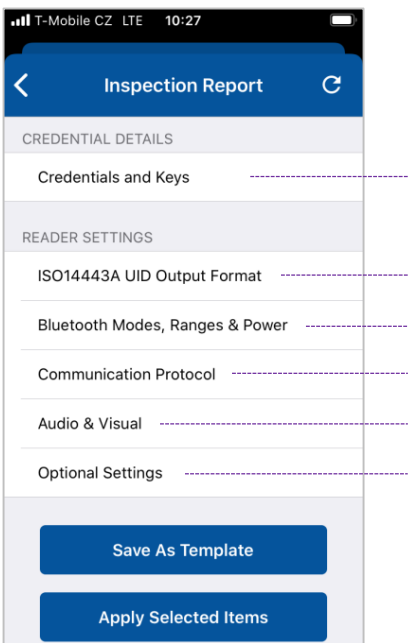

PŘEHLED A ZMĚNA MOBILNÍCH KLÍČŮ + ČTECÍCH TECHNOLOGIÍ

NASTAVENÍ VÝSTUPNÍHO FORMÁTU PRO MIFARE A DESFIRE NASTAVENÍ CITLIVOSTI ("DOSAHU") PRO BLUETOOTH ROZHRANÍ VÝSTUPNÍ ROZHRANÍ – WIEGAND / OSDP + NASTAVENÍ PARAMETRŮ NASTAVENÍ CHOVÁNÍ LED A BZUČÁKU SPECIÁLNÍ VOLBY (ŘÍZENÍ SPOTŘEBY A VELOCITY CHECKING)

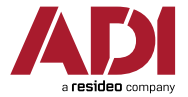

## HID

### PODROBNÉ NASTAVENÍ ČTEČKY – PODPOROVANÉ TECHNOLOGIE A MOBILNÍ KLÍČE

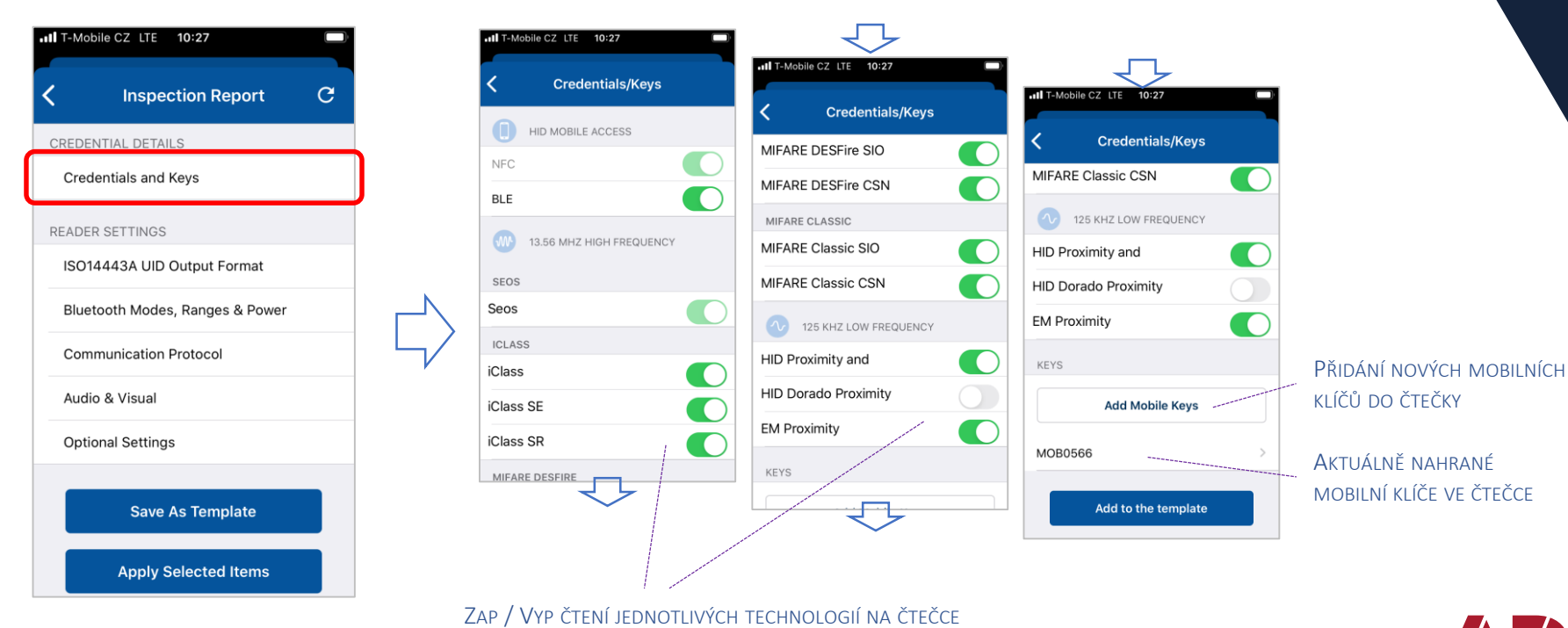

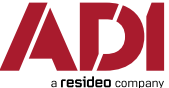

### PODROBNÉ NASTAVENÍ ČTEČKY – FORMÁTY VÝSTUPU PRO MIFARE / DESFIRE

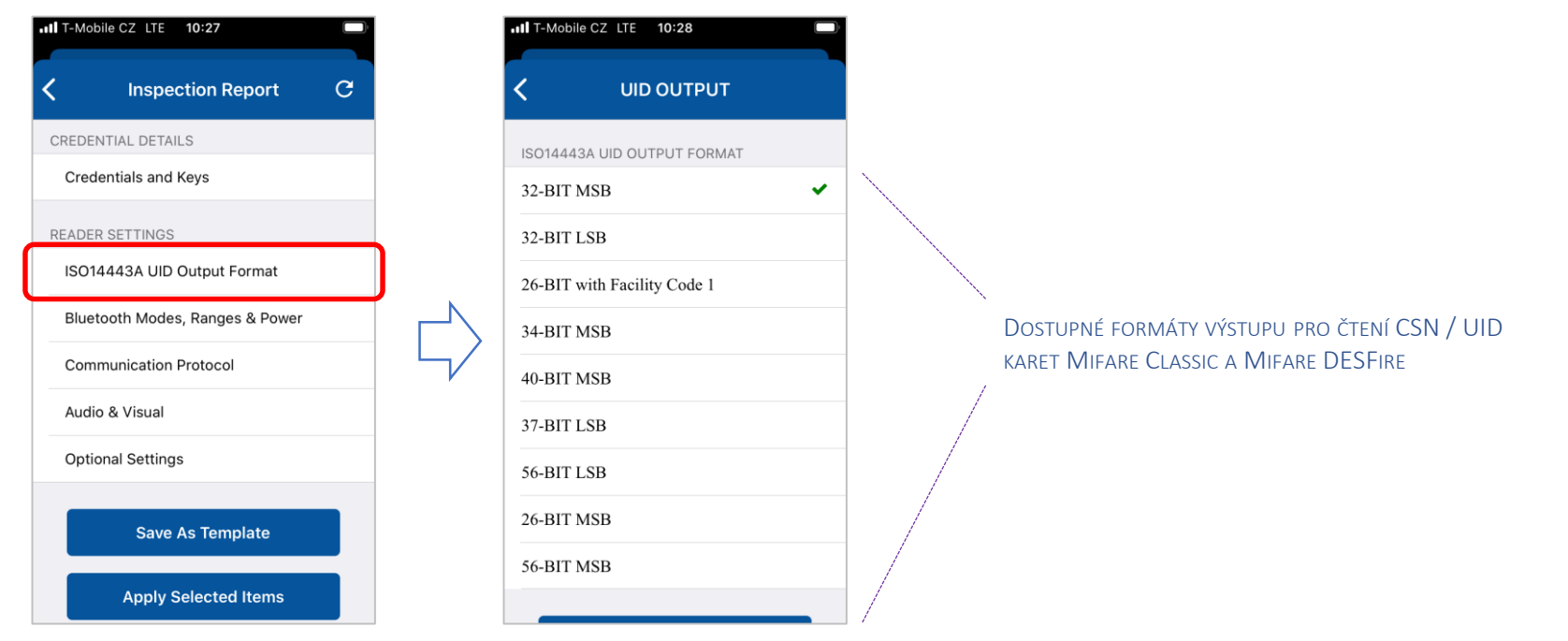

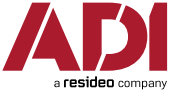

HID

## н

### PODROBNÉ NASTAVENÍ ČTEČKY – VOLBY A NASTAVENÍ CITLIVOSTI PRO BLUETOOTH ROZHRANÍ

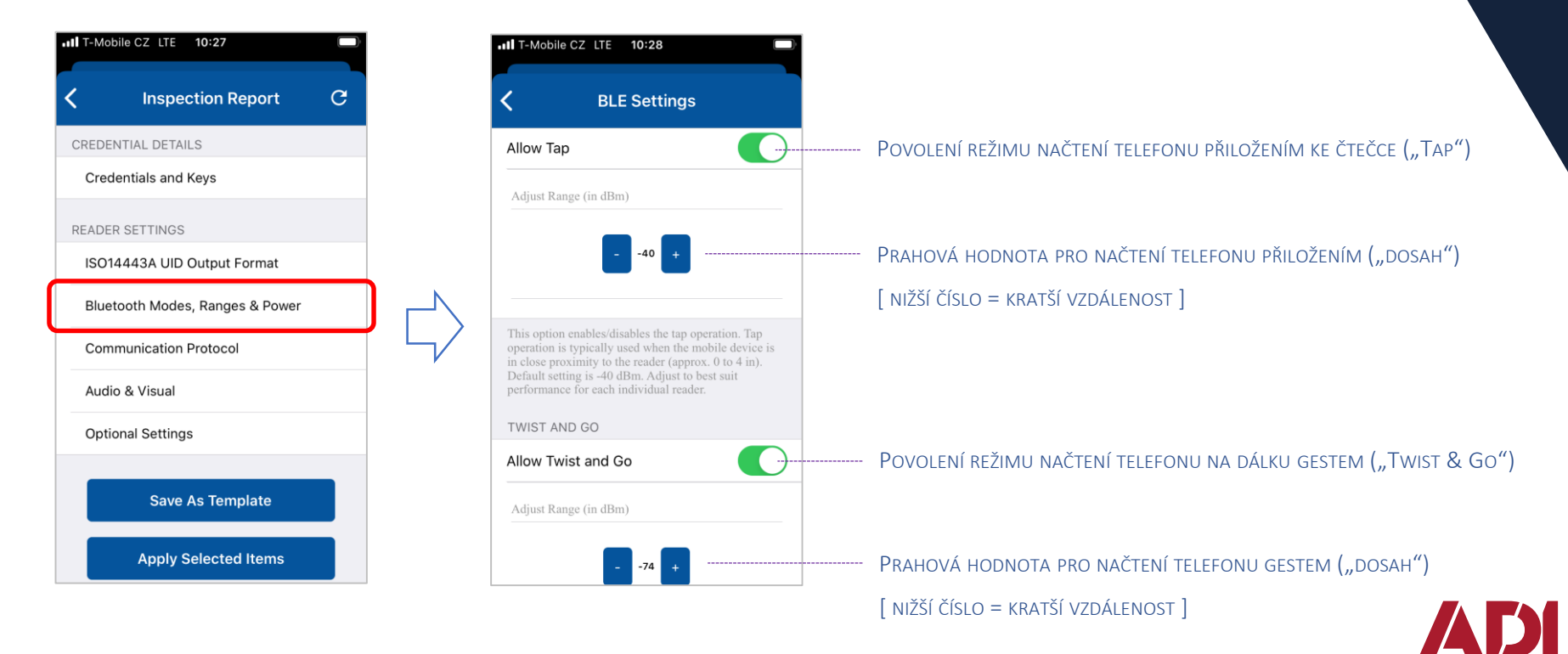

## HID

### PODROBNÉ NASTAVENÍ ČTEČKY – VÝSTUPNÍ ROZHRANÍ (KOMUNIKAČNÍ PROTOKOL)

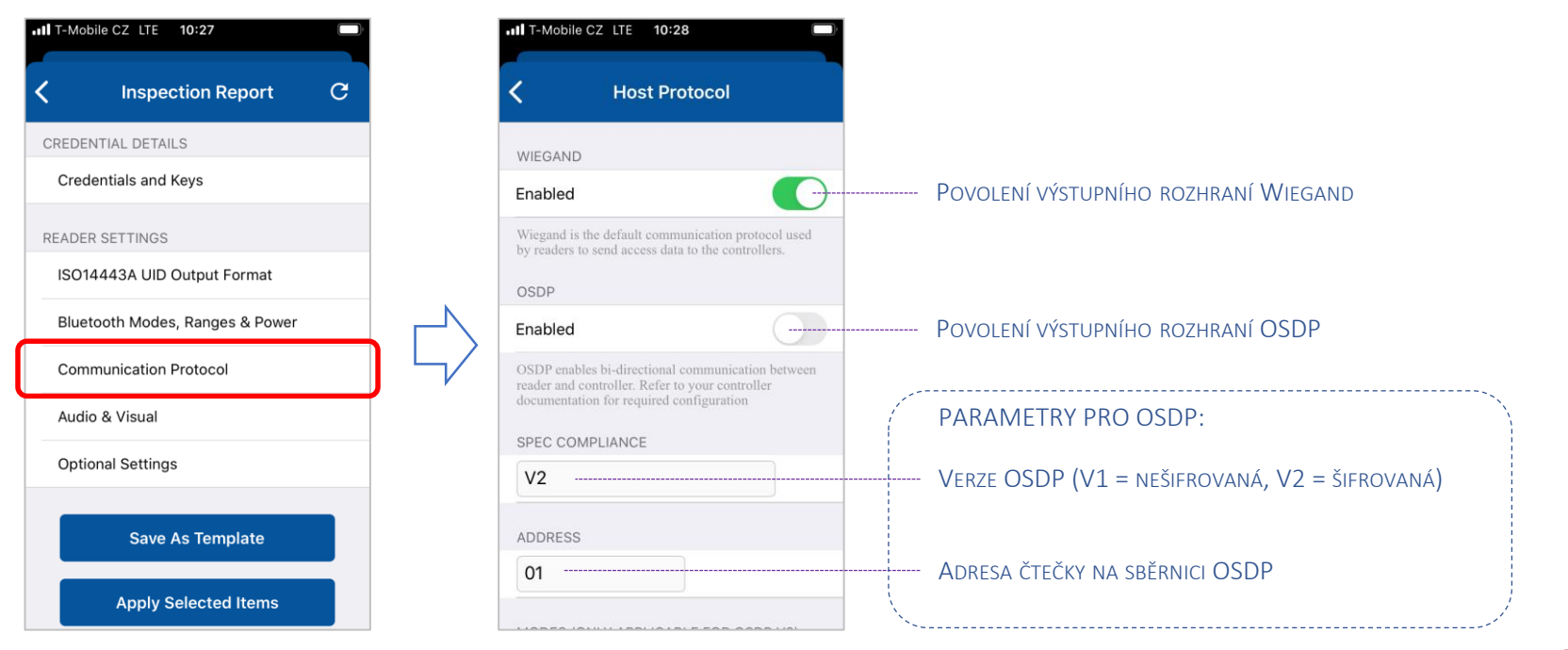

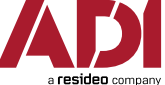

### PODROBNÉ NASTAVENÍ ČTEČKY – NASTAVENÍ CHOVÁNÍ LED A BZUČÁKU

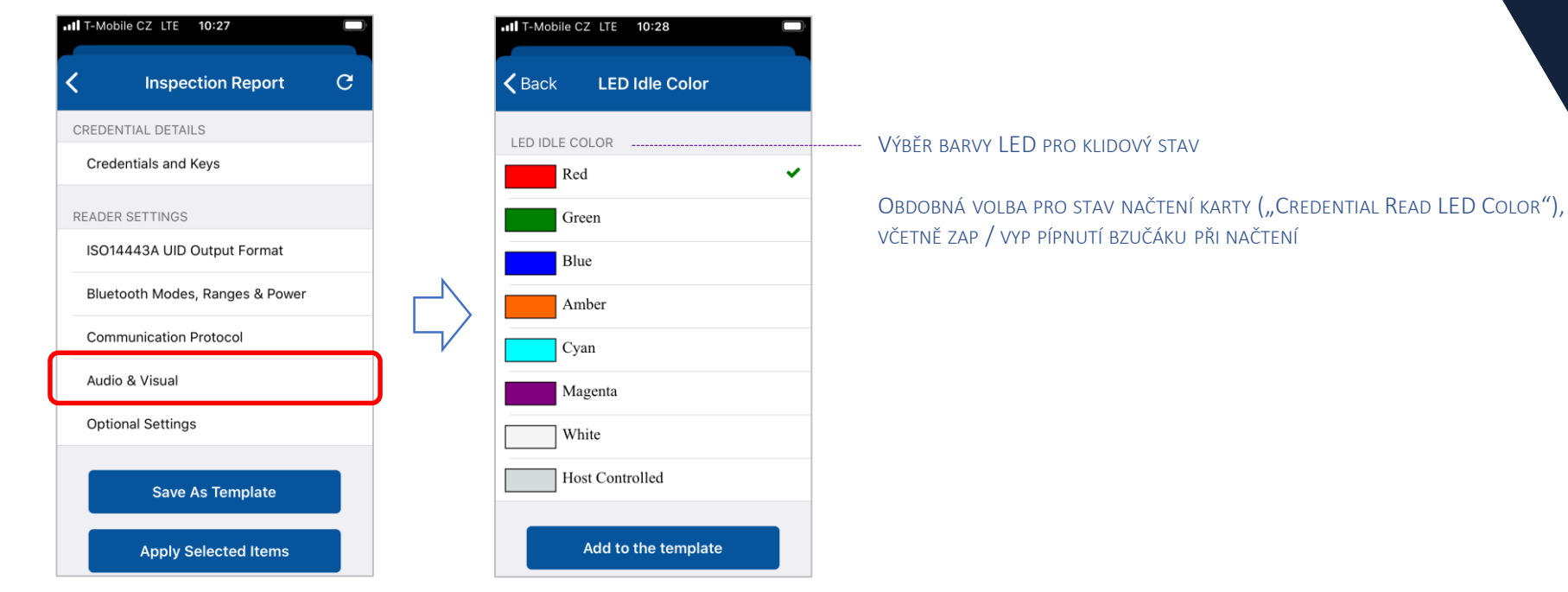

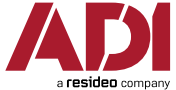

HID

# HID

### PODROBNÉ NASTAVENÍ ČTEČKY – MANUÁLOVÁ DOKUMENTACE V APLIKACI

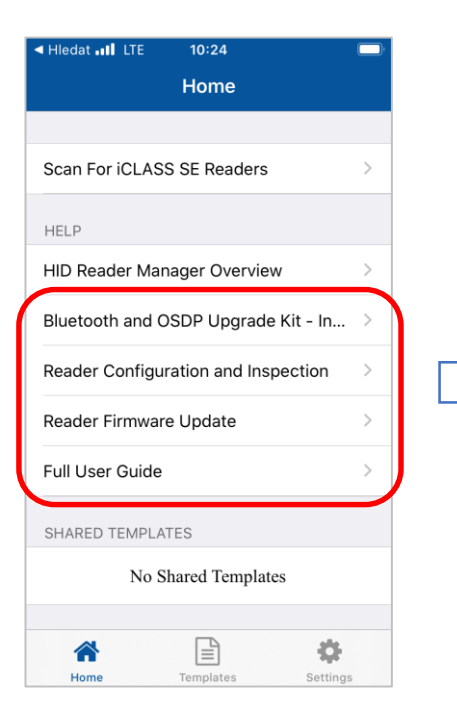

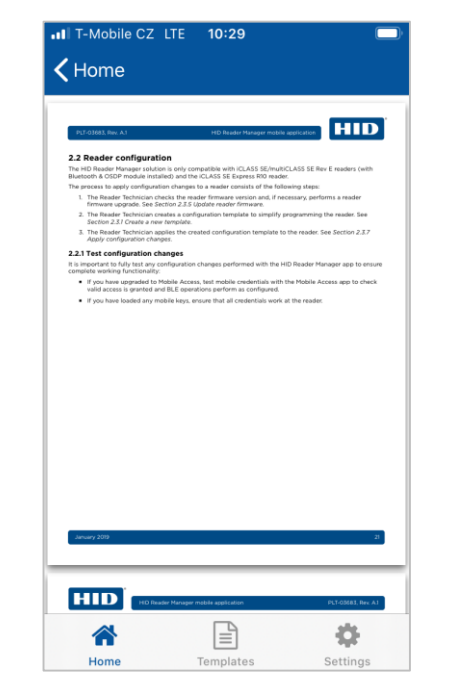

MANUÁLY PRO NASTAVENÍ ČTEČKY, UPGRADE FIRMWARU A OBECNOU PRÁCI S APLIKACÍ HID READER MANAGER

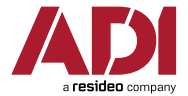

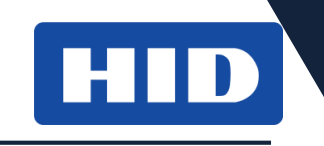

### PODROBNÉ NASTAVENÍ ČTEČKY – PRÁCE SE ŠABLONAMI

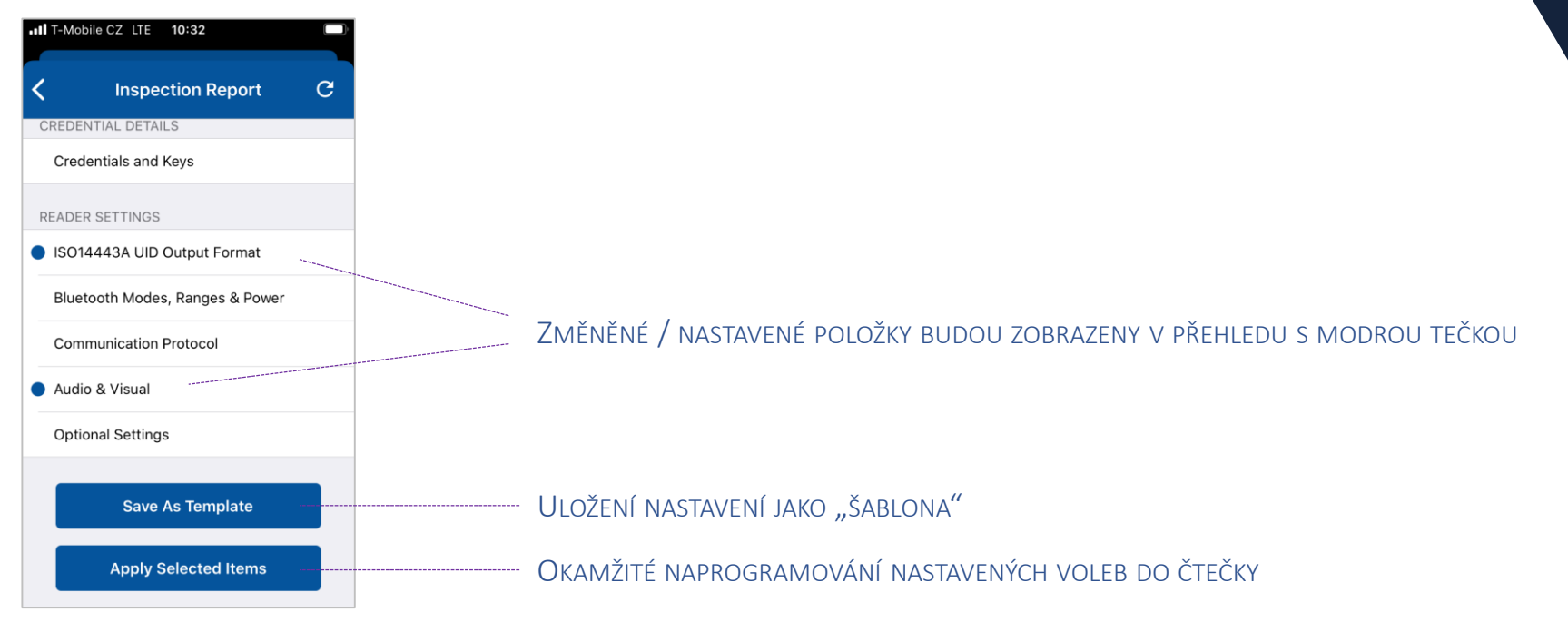

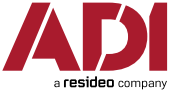

### PODROBNÉ NASTAVENÍ ČTEČKY – PRÁCE SE ŠABLONAMI

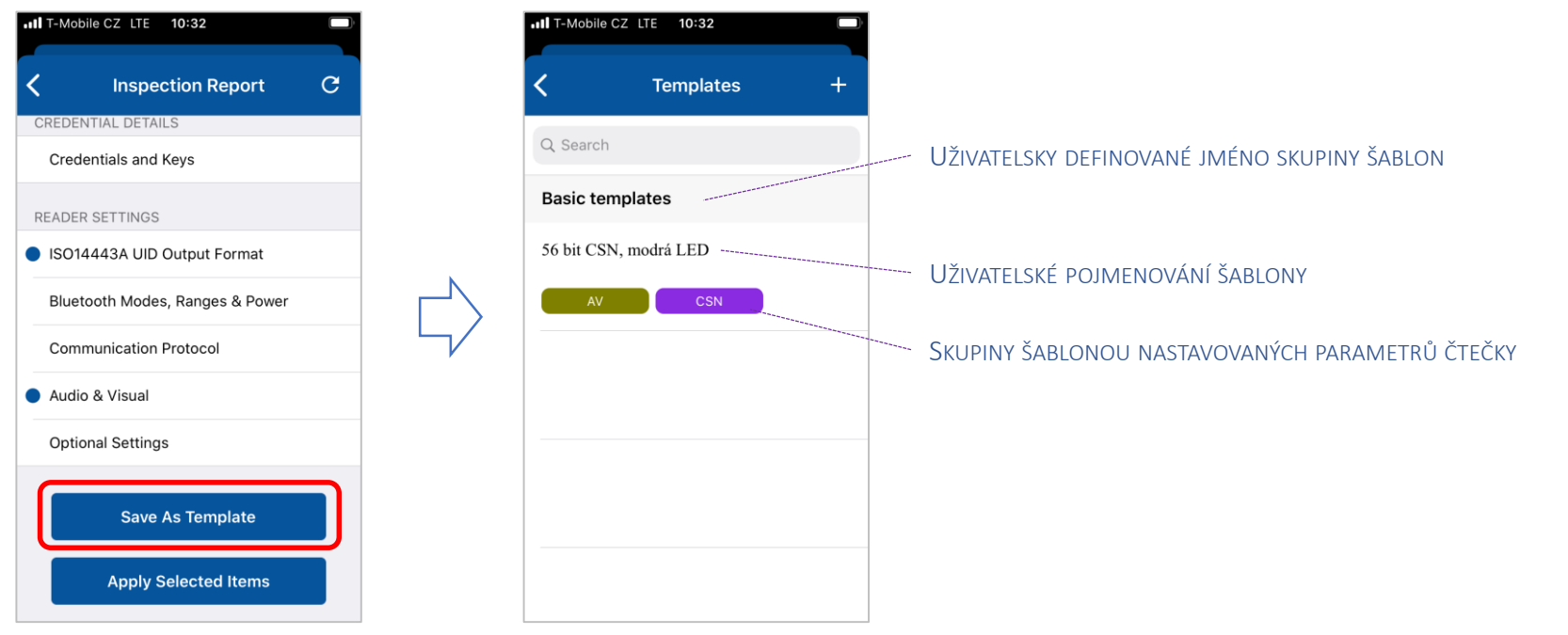

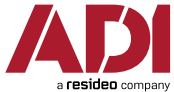

HID

### PODROBNÉ NASTAVENÍ ČTEČKY – PRÁCE SE ŠABLONAMI

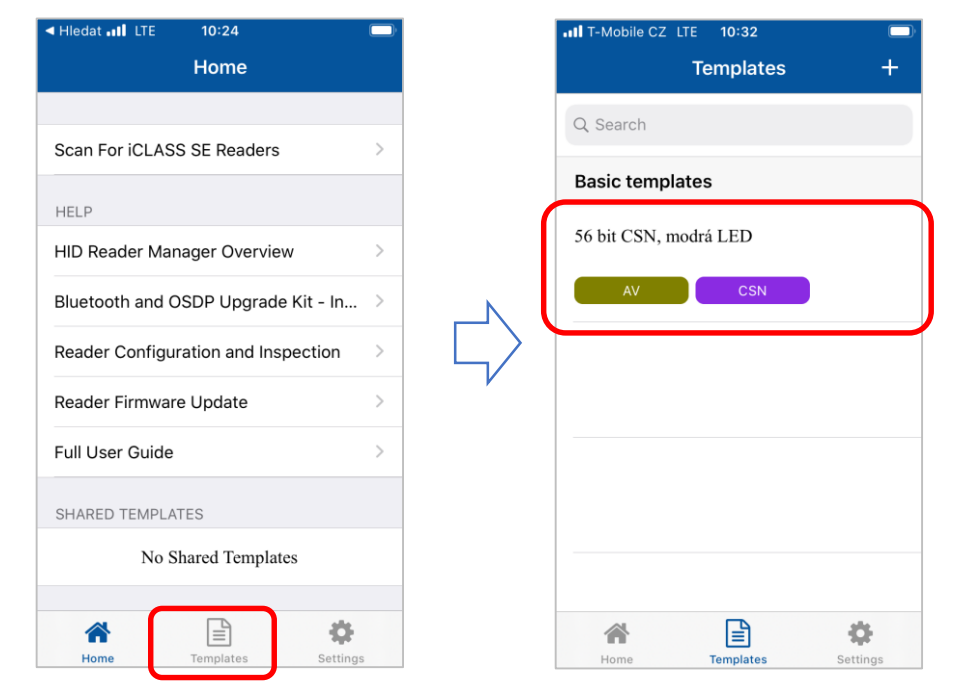

Hiedat all ITF  $10:36$ K. **Template Details** CATEGORY **Basic templates** CREATED BY kste@gmail.com AUDIO/VISUAL Idle LED Color **CSN OUTPUT** ISO14443A UID Output Format 囼 ö 合 Home **Templates** Settings

DETAILY NASTAVENÍ V ŠABLONĚ

SDÍLENÍ ŠABLONY S JINÝMI UŽIVATELI

HID

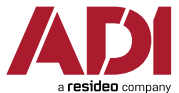

ŠABLONY JSOU DOSTUPNÉ I V SAMOSTATNÉM MENU

# HID

### SDÍLENÍ ŠABLON MEZI UŽIVATELI (TECHNIKY READER MANAGERU)

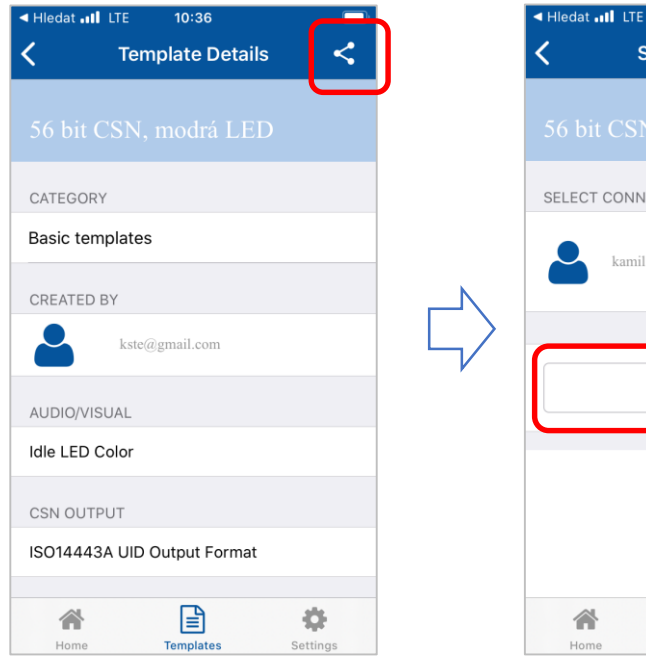

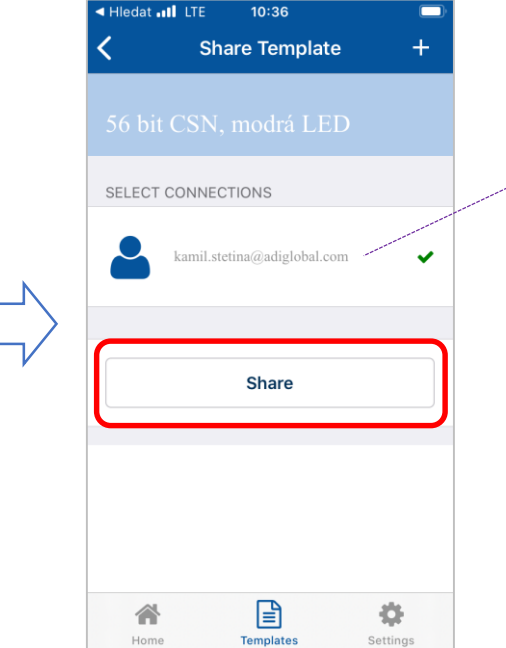

### E-MAIL (LOGIN DO READER MANAGERU) PŘÍJEMCE

NAPŘ. VEDOUCÍ TECHNIK (KTERÝ ZNÁ DETAILNĚ VOLBY ČTEČEK) MŮŽE PŘIPRAVIT ŠABLONY PODŘÍZENÝM TECHNIKŮM, KTEŘÍ V APLIKACI NA SVÝCH TELEFONECH JEN ŠABLONY PŘIJMOU, VYBEROU SI ODPOVÍDAJÍCÍ PRO KONKRÉTNÍ ČTEČKU A HNED NASTAVENÍ DO ČTEČEK NAPROGRAMUJÍ.

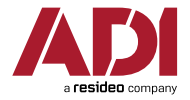

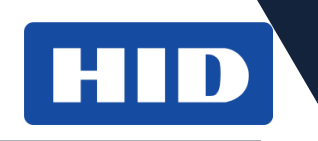

### SDÍLENÍ ŠABLON MEZI UŽIVATELI (TECHNIKY READER MANAGERU)

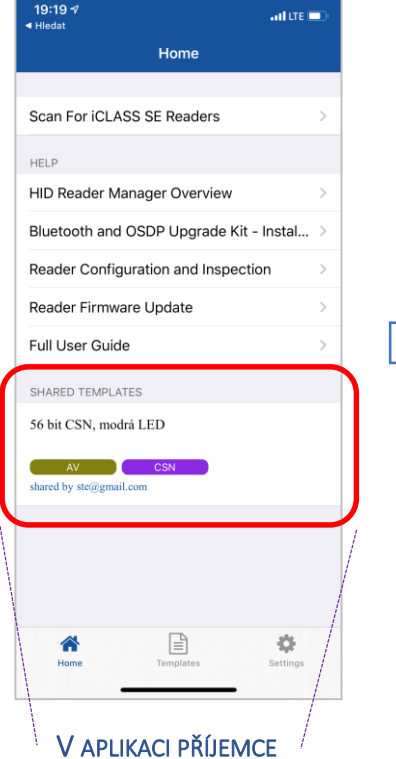

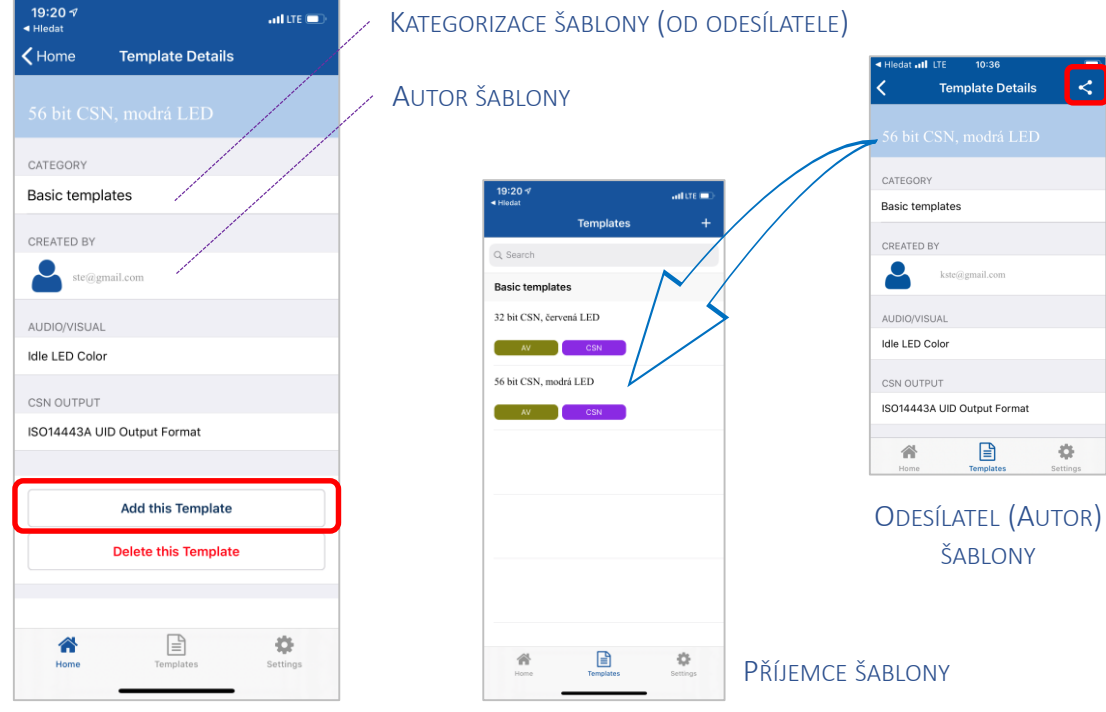

PŘÍJEMCE ŠABLONY

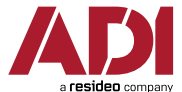

 $\prec$ 

Ö.

Setting

**Template Details** 

kste@gmail.com

Ռ

ŠABI ONY

## HID Mobile Access – Další využití

**·** I v kombinaci s biometrickou čtekou HID :: RB25F

VESTAVĚNÁ ČTEČKA KARET ICLASS / SEOS A VIRT.KARET

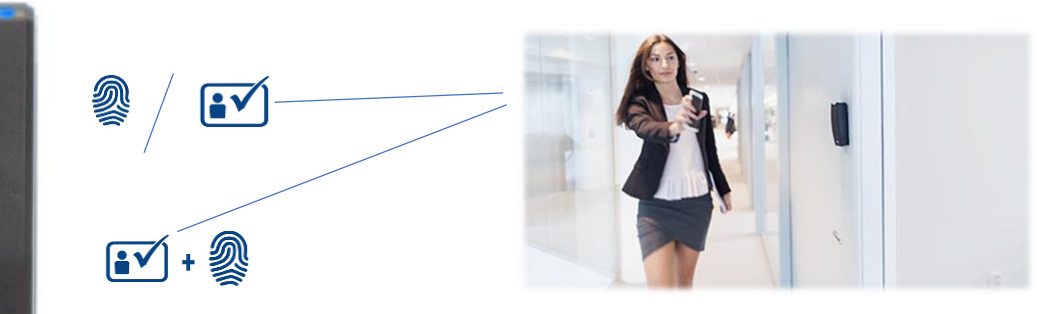

Kdo nechce nebo nemůže používat identifikaci otiskem, může jako alternativu použít mobilní telefon s virtuální kartou HID

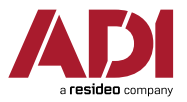

## HID Mobile Access - Ukázka web. rozhraní HID

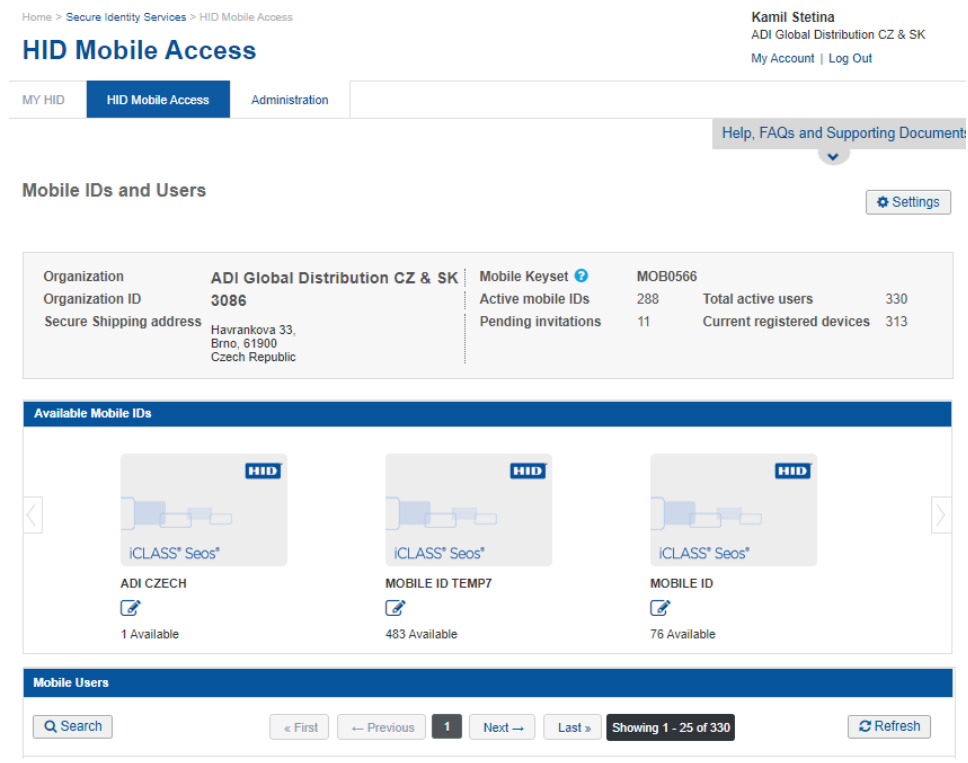

![](_page_57_Picture_2.jpeg)

## HID Reader Manager portál – Ukázky

![](_page_58_Picture_1.jpeg)

![](_page_58_Picture_8.jpeg)

![](_page_58_Picture_3.jpeg)

HU

 $\Rightarrow$  Menší i velké společnosti (min. objednací množství 20 ks virt. karet)

 $\Rightarrow$  Firmy s vlastním správcem a přístupem k portálu

![](_page_59_Picture_4.jpeg)

![](_page_59_Picture_5.jpeg)

![](_page_59_Picture_6.jpeg)

### **SHRNUTÍ**

- $\boxtimes$  Jedna cena = x výměn karty
- $\boxtimes$  Dva způsoby načtení virt. karty (Tap / Twist & Go)
- $\boxtimes$  Telefon není nutné odemykat a zobrazit aplikaci
- $\boxtimes$  Široká konfigurace čteček pomocí mobilu
- Možnost doplnění Bluetooth rozhraní do čtečky i dodatečně
- **E** Vyšší cena karty (např. ve srovnání s Conekt / Farpointe)
- B Složitější distribuce pro osoby bez emailu (např. bytové instalace)

![](_page_60_Picture_9.jpeg)

![](_page_61_Picture_0.jpeg)

## **2. Farpointe Data ::**

![](_page_61_Picture_2.jpeg)

![](_page_61_Picture_3.jpeg)

## Farpointe Data - Conekt

![](_page_62_Picture_1.jpeg)

■ Čtečky :: CSR-35L a CSR-35P **L**ong range – do 5 m **P**roximity – do 5 cm

▪ Virtuální karty :: CMC-2 (PC = 39 Kč)

![](_page_62_Picture_4.jpeg)

![](_page_62_Picture_5.jpeg)

Virtuální karta pro mobilní telefon, ke čtečkám Conekt (CSR-35x) COMENT - BORN **CMC-2 Batrick X** *farpointe* Data

![](_page_62_Picture_7.jpeg)

## Conekt - Vlastnosti

- ‐ Podporují jen Bluetooth
- ‐ Čtou současně i fyzické karty Mifare a DESFire (CSN)
- ‐ Lze nastavit čtecí dosah pomocí konfigurační karty
	- ‐ pro model CSR-35L
	- ‐ 4 kroky dosahu, přibližně 0,5 m až 5 m
- ‐ Distribuce virtuálních karet pomocí tzv. certifikátů papírová nebo pdf podoba

PRO OSOBNÍ PŘEDÁNÍ (NAPŘ. BYTOVÉ INSTALACE, KDE KONCOVÝ UŽIVATEL NECHCE NEBO NEMŮŽE POSKYTNOUT E-MAIL)

PRO PŘEDÁNÍ NA DÁLKU (NAPŘ. ZAMĚSTNANCI NA VZDÁLENÉ POBOČCE)

![](_page_63_Picture_9.jpeg)

![](_page_63_Picture_10.jpeg)

![](_page_63_Picture_11.jpeg)

![](_page_64_Picture_1.jpeg)

### Dodávka ADI > Instalační firma > Koncový uživatel :

Dodávka virtuálních karet CMC-2 v podobě: vytištěného papíru a/nebo pdf souboru emailem (podle preferencí instalační firmy)

Dodávka virtuálních karet CMC-2 v podobě: vytištěného papíru a/nebo pdf souboru emailem (podle preferencí koncového uživatele)

![](_page_64_Picture_5.jpeg)

![](_page_64_Picture_6.jpeg)

A / NEBO

![](_page_64_Picture_8.jpeg)

#### INSTALAČNÍ FIRMA

![](_page_64_Picture_10.jpeg)

![](_page_64_Picture_11.jpeg)

![](_page_64_Picture_12.jpeg)

#### KONCOVÝ UŽIVATEL

![](_page_64_Picture_14.jpeg)

![](_page_64_Picture_15.jpeg)

![](_page_65_Picture_1.jpeg)

![](_page_65_Figure_2.jpeg)

NEBO RUČNÍ NALEZENÍ **APLIKACE (APP STORE / GOOGLE PLAY**)

![](_page_65_Picture_4.jpeg)

VYUŽITÍ QR KÓDU Z CERTIFIKÁTU PRO STAŽENÍ APLIKACE

![](_page_66_Picture_1.jpeg)

![](_page_66_Picture_2.jpeg)

STAŽENÍ APLIKACE CONEKT **WALLET APP** 

![](_page_66_Picture_4.jpeg)

SPUŠTĚNÍ + POVOLENÍ PŘÍSTUPU K ROZHRANÍ **BI UFTOOTH** 

![](_page_66_Figure_6.jpeg)

ZADÁNÍ TELEFONNÍHO ČÍSLA PRO PŘIIETÍ POTVRZOVACÍHO KÓDU

![](_page_66_Picture_8.jpeg)

POTVRZENÍ MOBILNÍHO ČÍSLA

![](_page_67_Picture_1.jpeg)

 $-100$ 

![](_page_67_Figure_2.jpeg)

VLOŽENÍ POTVRZOVACÍHO KÓDU

![](_page_67_Picture_4.jpeg)

ZÍSKÁNÍ POTVRZOVACÍHO KÓDU ZE SMS

![](_page_68_Picture_1.jpeg)

![](_page_68_Picture_2.jpeg)

PŘIDÁNÍ NOVÉ VIRTUÁLNÍ **KARTY** 

![](_page_68_Picture_4.jpeg)

VLOŽENÍ REGISTRAČNÍHO KLÍČE -BLIĎ RLIČNÍM PŘEPSÁNÍM

![](_page_68_Picture_6.jpeg)

... NEBO NASKENOVÁNÍM DRUHÉHO OR KÓDU Z CERTIFIKÁTU

![](_page_68_Picture_8.jpeg)

Hledat all LTE

![](_page_69_Picture_1.jpeg)

![](_page_69_Picture_2.jpeg)

![](_page_69_Picture_3.jpeg)

16:56

![](_page_69_Picture_4.jpeg)

PREFERENČNÍ KARTA – LZE JI ODESÍLAT AUTOMATICKY

AUTO-UNLOCK = PREFER. VIRT. KARTA JE ODESLÁNA DO ČTEČKY AUTOMATICKY IHNED PO AKTIVACI APLIKACE

ODESLÁNÍ REGISTRAČNÍHO KÓDU

STAŽENÍ VIRT. KARTY ZE SERVERU VÝROBCE

KARTA STAŽENA, INFO O FUNKCI AUTO-UNLOCK

![](_page_69_Picture_10.jpeg)

![](_page_70_Picture_1.jpeg)

![](_page_70_Figure_2.jpeg)

**MENU APLIKACE** 

![](_page_70_Picture_4.jpeg)

**VIRT. KARTA V APLIKACI** LZE JICH MÍT V APLIKACI I VÍCE, S RŮZNÝMI ID

b b

![](_page_71_Picture_1.jpeg)

### Zkrácený postup stažení virt. karty uživatelem:

![](_page_71_Figure_3.jpeg)

Koupě certifikátů na virt. karty s registračními klíči od dodavatele (papírová nebo.pdf podoba)

▓ Stažení aplikace Conekt do chytrého telefonu (Lze naskenováním QR kódu na certifikátu)

 $\overline{\cdot}$ 

**Conekt** 

 $\bigcirc$ 

**S** Download on the

Google Pla

Ы

![](_page_71_Figure_7.jpeg)

3

Please enter your phone number<br>for enrolling your device

Please enter "Registration Key" to receive

the requested Mobile Credential

QR Scan

Cancel

United States

+1 Phone number

Automatické stažení virt. karty ze serveru výrobce Telefon funguje jako karta

Ы

嬲

![](_page_71_Picture_9.jpeg)

4

![](_page_71_Picture_11.jpeg)
### Conekt – Použití virt. karet

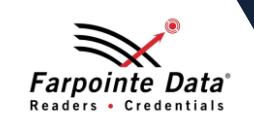

- Přikládání telefonu ke čtečce
	- ‐ otevření aplikace Conekt
	- ‐ stejný pohyb jako u načítání karty
	- ‐ krátký dosah (max. desítky cm)

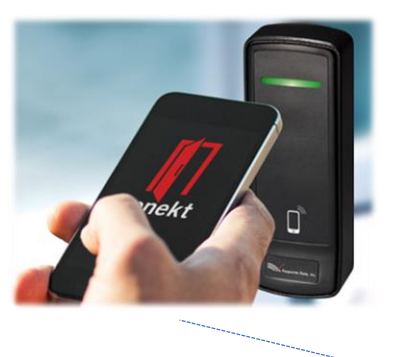

Telefon se musí pro autorizaci odemknout

- Dlouhodosahové čtení
	- ‐ otevření aplikace Conekt
	- ‐ kartu lze odesílat i autom. po otevření aplikace
	- ‐ dlouhý dosah (jednotky m)

### Model CSR-35L Model CSR-35P

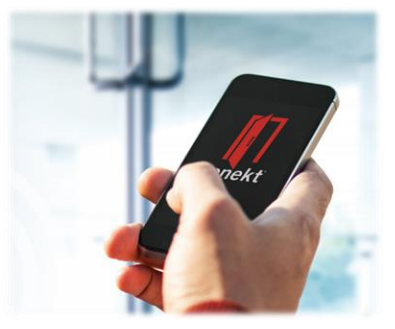

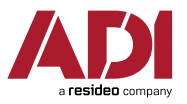

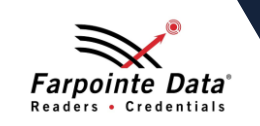

### **■** Konfigurační kartou

- nastavení "čtecího dosahu" ve 4 krocích (defaultně je na čtečce přednastaven 3. nejdelší dosah)
- ‐ každé přiložení konfig. karty = změna rozsahu o jeden krok, potvrzeno příslušným počtem pípnutí (počet pípnutí = číslo kroku v nastavení dosahu)

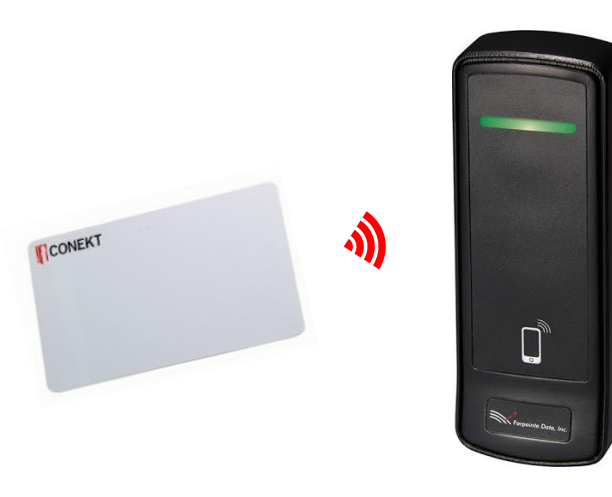

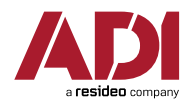

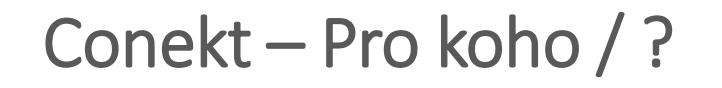

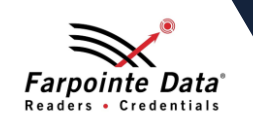

- Malé a střední firmy
- Bytovky a podobné instalace
- I společnosti bez centrálního správce a / nebo bez přístupu k webu / cloudu

### **SHRNUTÍ**

- $\boxtimes$  Levná virt. karta (PC = 39 Kč)
- Jednoduchá distribuce virt. karet i pro osoby bez e-mailu (papír)
- Možnost přeposílání virt. karet i elektronicky (pdf podoba)

**E** Nutnost aktivovat aplikaci na tlf při použití

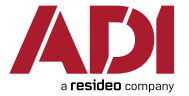

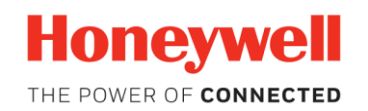

### 3. Honeywell :: OmniAssure™ Touch

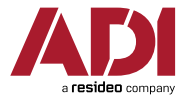

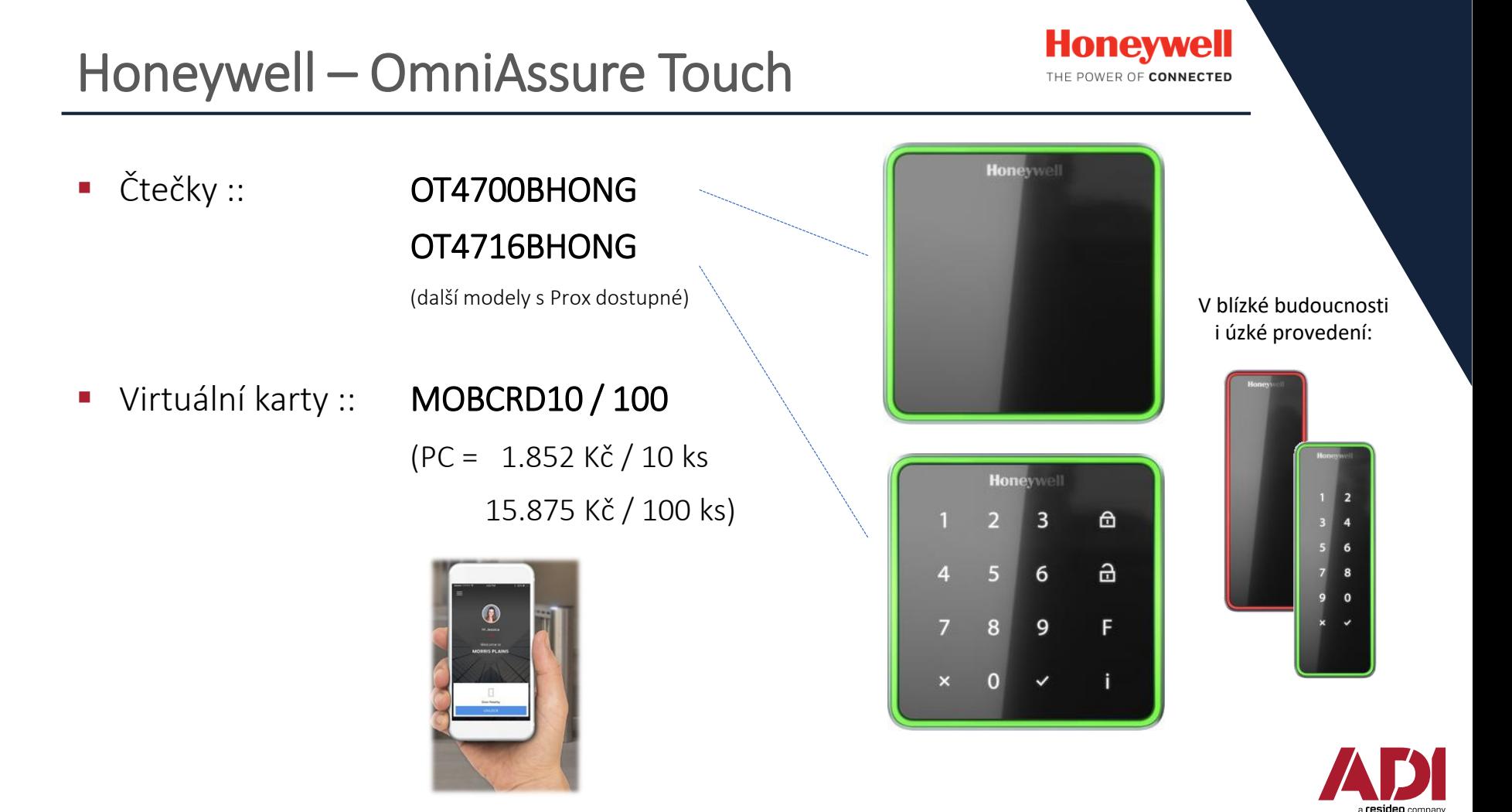

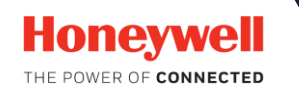

- ‐ Podporují jen Bluetooth
- ‐ Čtou současně i fyzické karty DESFire (sektory / CSN), Mifare, příp. i HID Prox + EM
- Podporují "passive intent" čtení:
	- ‐ jen se dotknu čtečky a ta vyčte virt. kartu z mého telefonu (v kapse, kabelce…)
- ‐ Konfigurace čtečky se provádí mobilní aplikací (pro technika, podobně jako u HIDu)
- ‐ Distribuce přes webový (cloudový) portál

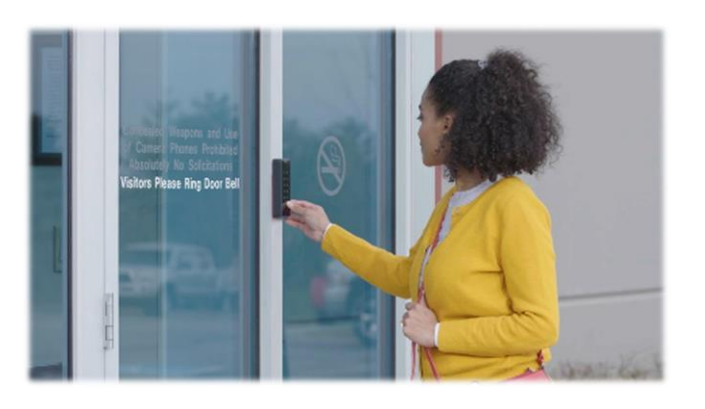

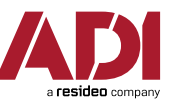

### OmniAssure Touch - Nastavení čteček

日流气画口

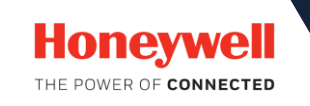

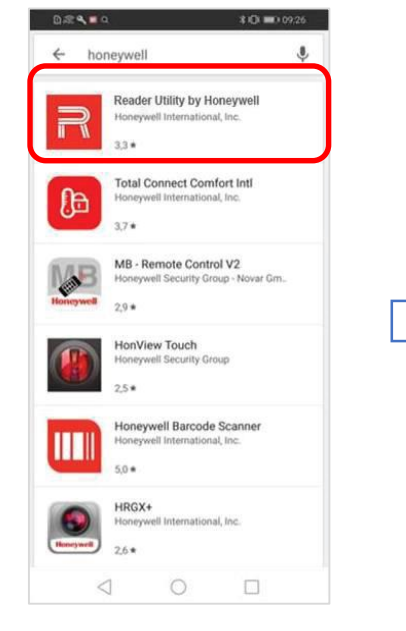

**APLIKACE HONEYWELL READER UTILITY (JEN GOOGLE** PLAY)

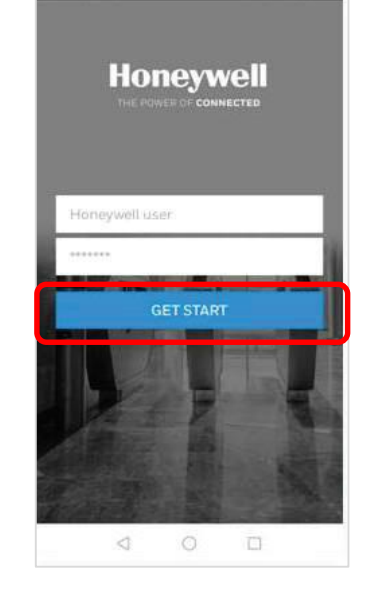

10 m 0026

PŘIHI ÁŠENÍ USERNAME: USPr PASSWORD: Standard1!

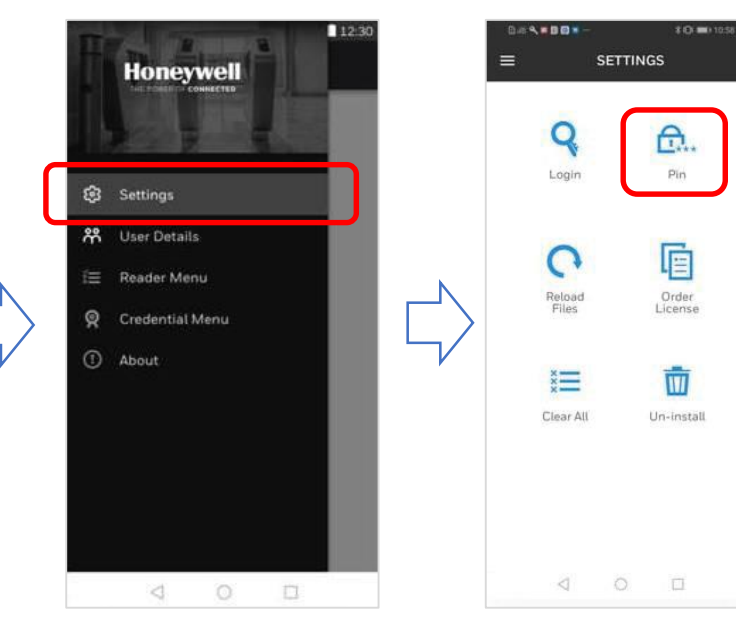

#### NASTAVENÍ PINU PRO RYCHLÉ PŘIHLÁŠENÍ DO APLIKACE

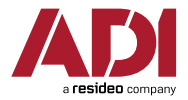

### OmniAssure Touch - Nastavení čteček

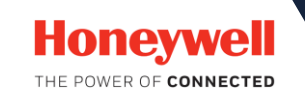

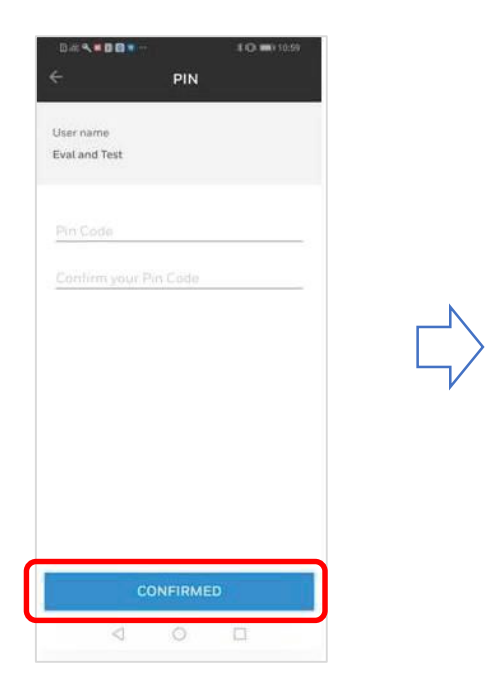

NASTAVENÍ PINU PRO RYCHIÝ PŘÍSTUP DO APLIKACE

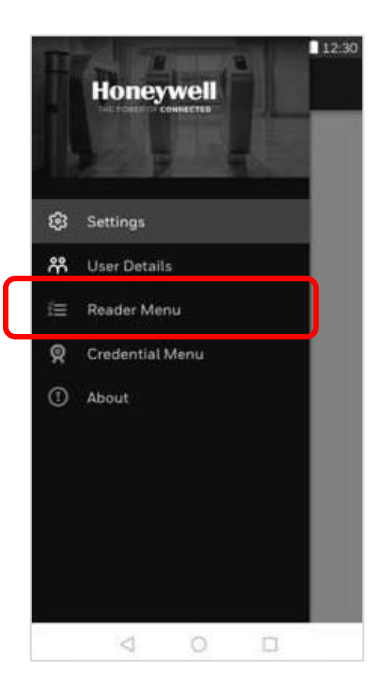

**READER MENU** 

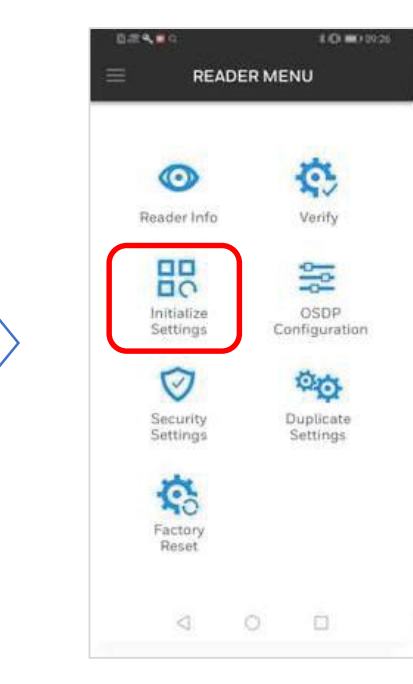

#### **INITIALIZE SETTINGS**

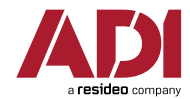

### OmniAssure Touch – Nastavení čteček

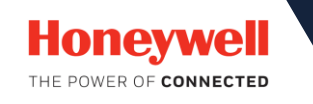

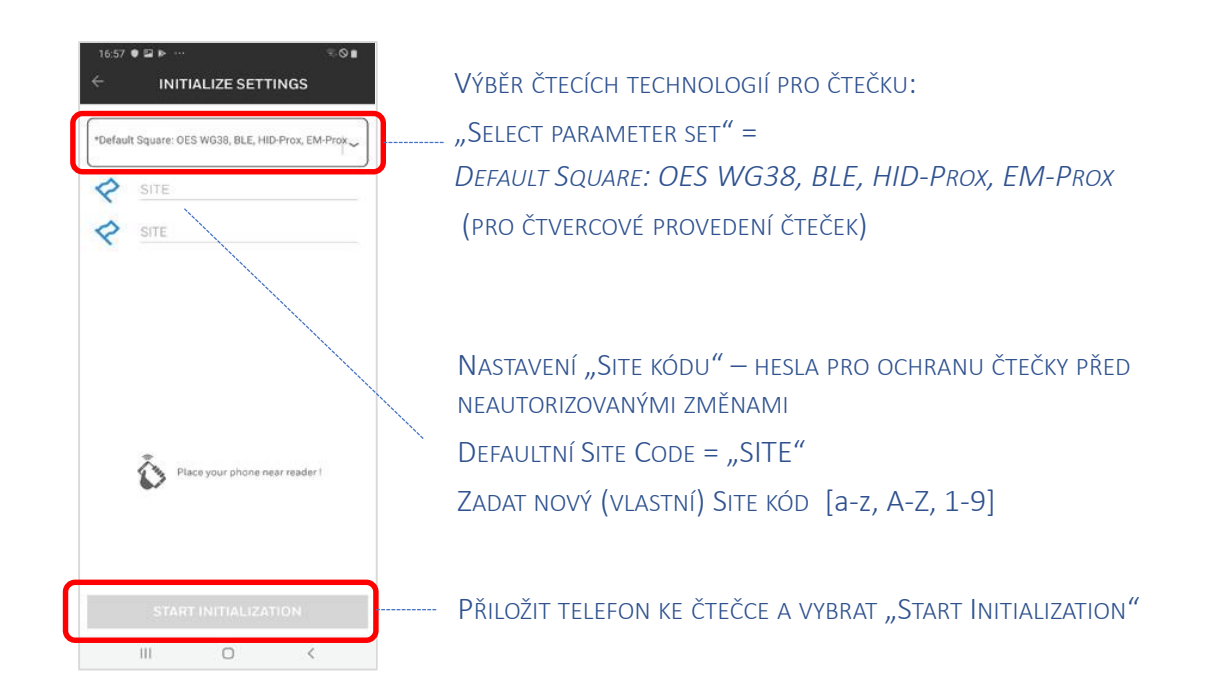

NASTAVENÍ ZÁKLADNÍCH PARAMETRŮ ČTEČKY

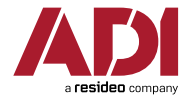

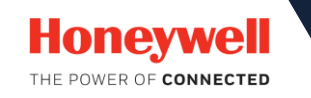

VEDLE PRVNÍCH UŽIVATELSKÝCH KARET SI ZAŽÁDAT LO KREDIT PRO INSTALAČNÍHO TECHNIKA (INSTALLER CREDENTIAL)

↽↴

**LINK POSLANÝ V F-MAILU** 

POTVRZENÍ PŘIJETÍ KREDITU KLIKNUTÍM NA LINK

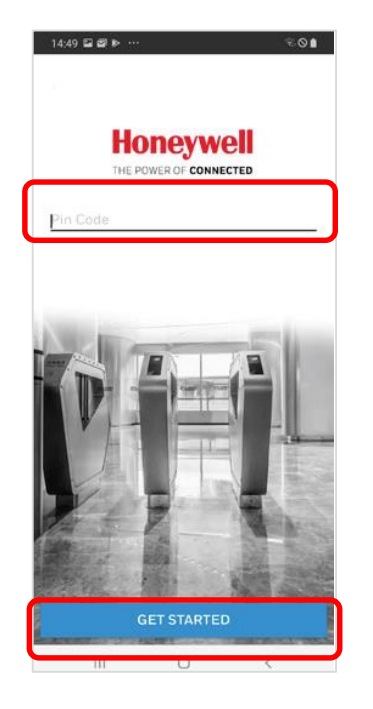

POTÉ NOVÉ SPUŠTĚNÍ **APLIKACE READER UTILITY** 

A PŘIHLÁŠENÍ DŘÍVE ZADANÝM **PINFM** 

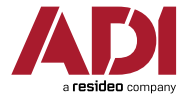

### OmniAssure Touch – Nastavení čteček

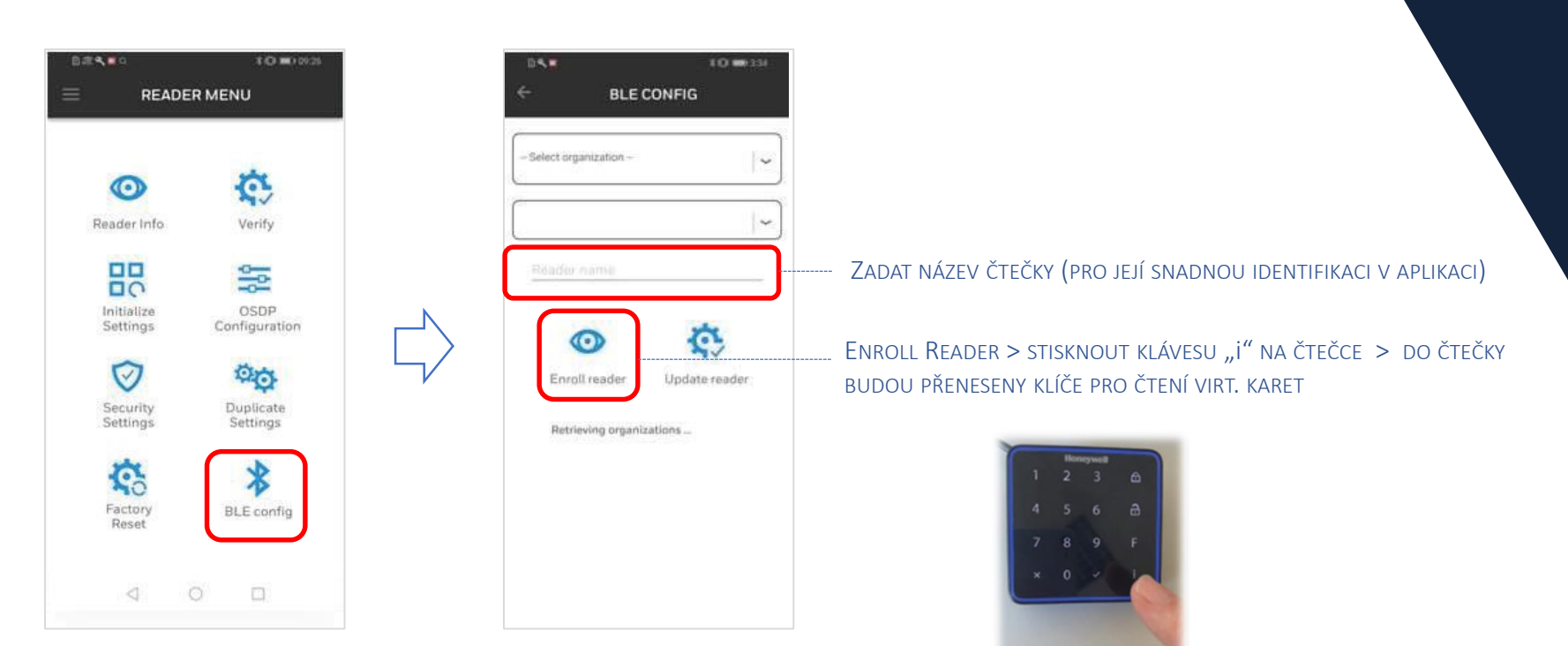

**READER MENU > BLF** CONFIG

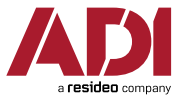

**Honeywell** 

THE POWER OF CONNECTED

#### **Honeywell** OmniAssure Touch – Distribuce virt. karet THE POWER OF CONNECTED

#### Registrace nového zákazníka na portálu

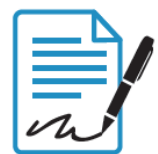

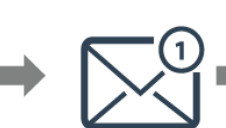

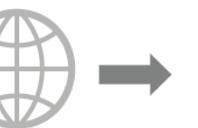

Žádost o přístup k portálu

Přijetí verifikačního e-mailu

Kliknutí na odkaz v emailu pro potvrzení účtu

karet

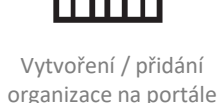

a a t

#### Získání virtuálních karet

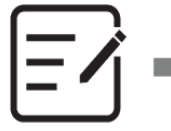

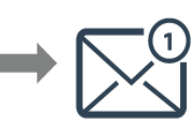

Objednávka virt. karet (10 / 100 / 1000)

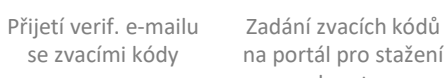

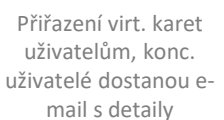

Stažení apl. Vector uživatelem a zadání zvacího kódu >> získání virt. karty

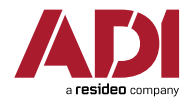

#### **Honeywell** OmniAssure Touch - Stažení virt. karty uživatelem THE POWER OF CONNECTED

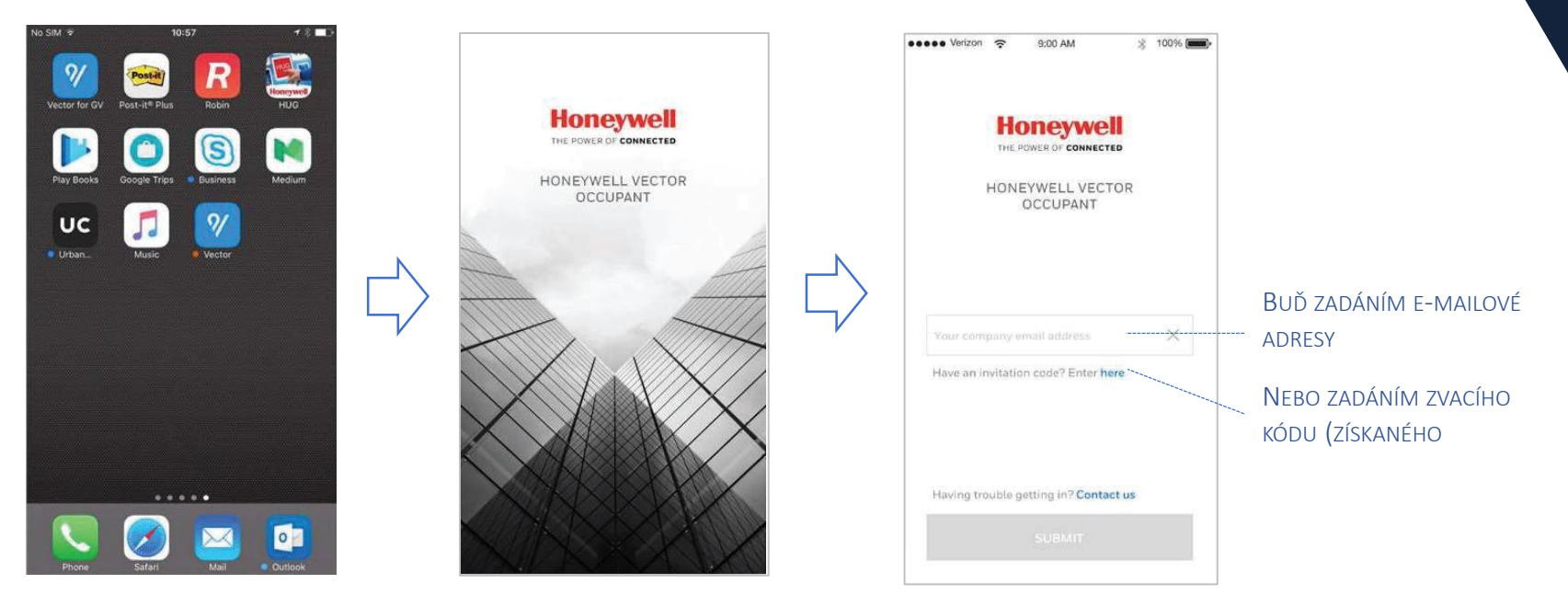

**APLIKACE HONEYWELL VECTOR OCCUPANT APP** (ANDROID I IOS)

#### SPŘAŽENÍ UŽIVATELE S VIRT. **KARTOU**

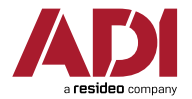

### OmniAssure Touch – Práce s aplikací

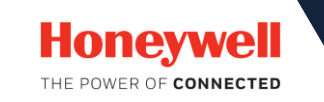

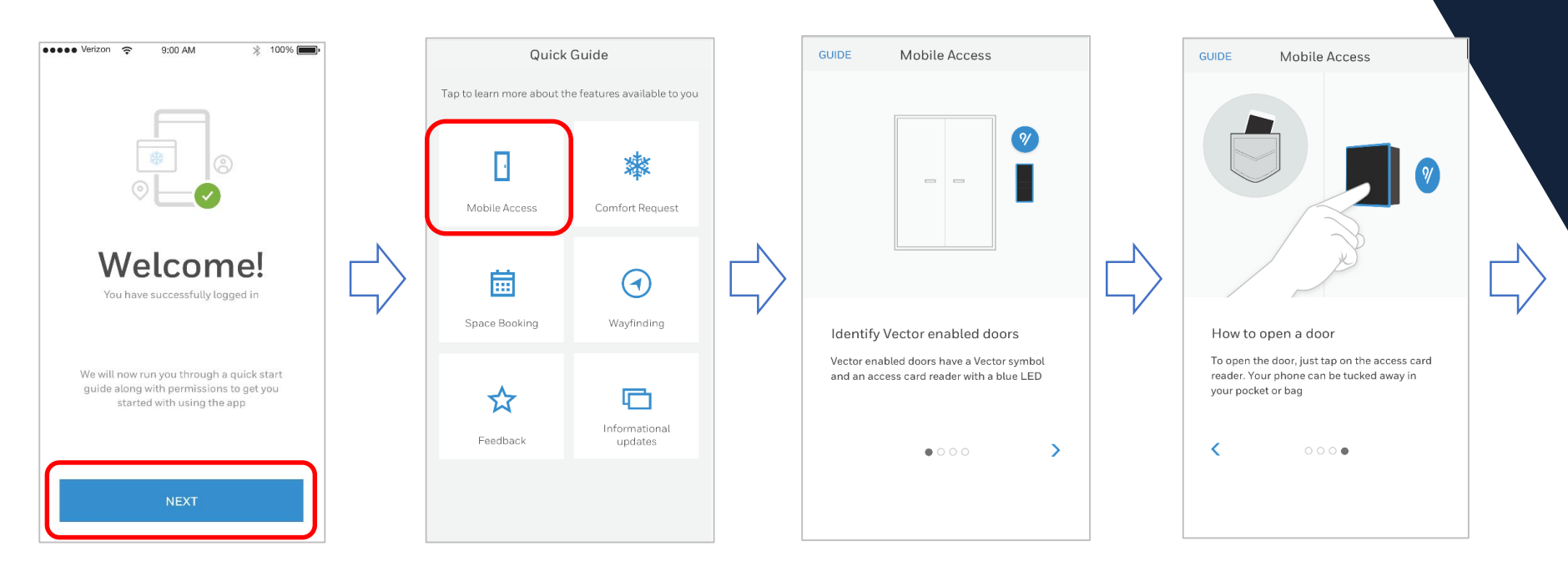

PRŮVODCE POUŽÍVÁNÍM VIRT.

KARTY V APLIKACI

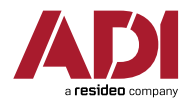

### OmniAssure Touch – Práce s aplikací

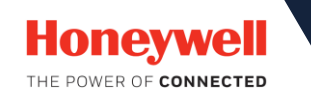

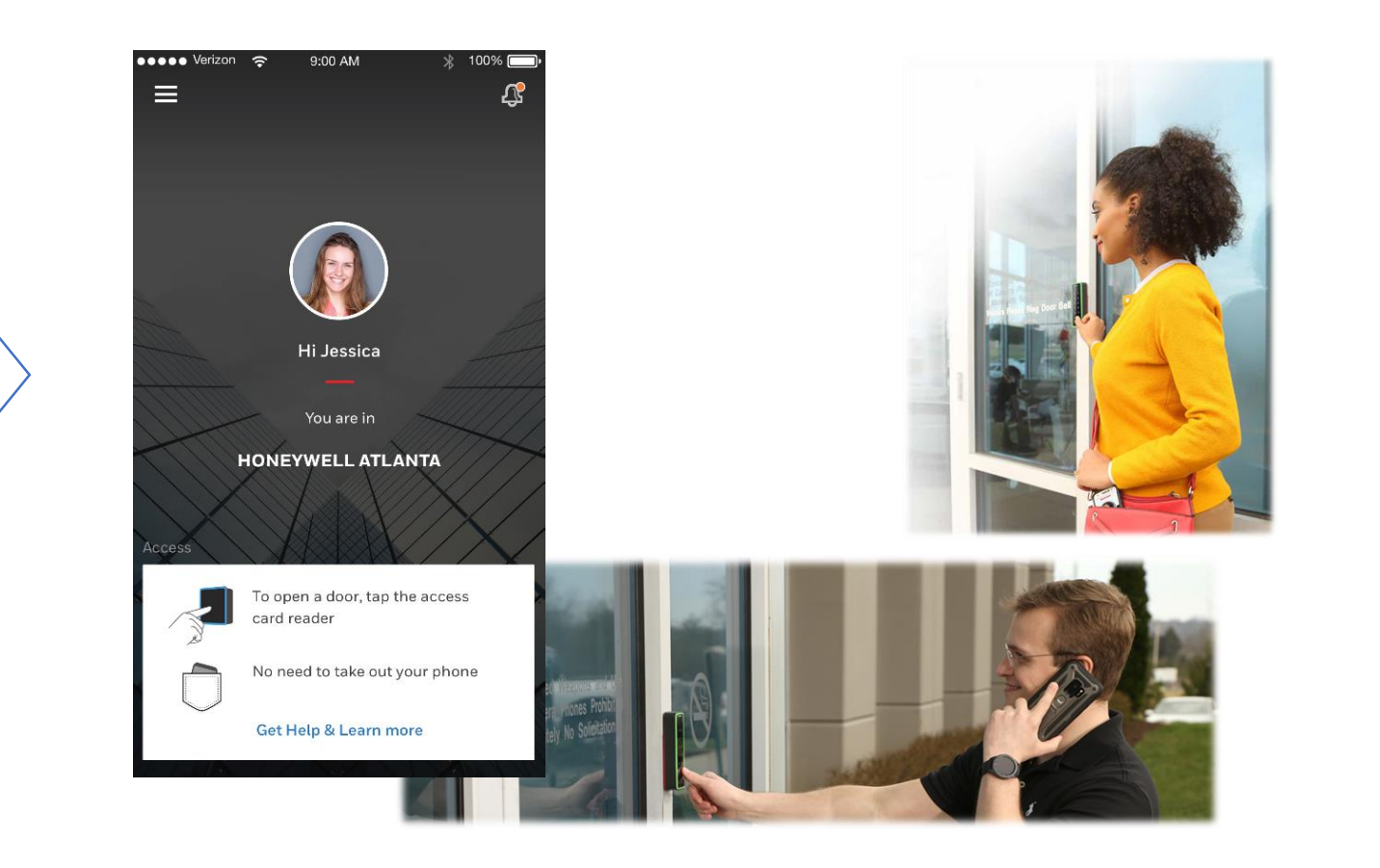

a resideo company

### OAT – Pro koho?

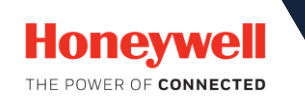

- **Malé až velké firmy a instalace (kredity lze kupovat od 10 ks nahoru)**
- **Pro aplikace, kde není žádoucí vytahovat mobil z kapsy při průchodu**

### SHRNUTÍ

- $\boxtimes$  Režim čtení virt. karty bez nutnosti sáhnutí na tlf
- $\boxtimes$  Čtečka konfigurovatelná mobilem s širokými možnostmi nasazení a nastavení (Prox, OSDP, šifrování…)

**E** Vyšší cena čtečky i karty

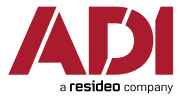

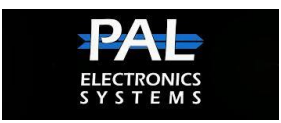

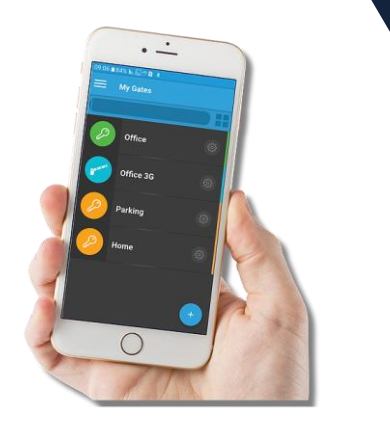

### **Systém SmartGate :: Pro vjezdy a parkoviště**

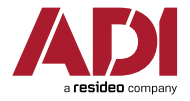

## Přístupové moduly PAL ES

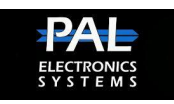

#### Co řeší? (၇

Velmi jednoduše nasaditelný přístupový systém s jednoduchým použitím pro  $\Box$ malé instalace a menší počty uživatelů

#### Unikátní vlastnosti V

- $\Box$ Nepoužívá karty ani přívěsky (identifikátorem je typicky mobilní telefon)
- Spravuje se přes webový (cloudový) portál a/nebo přes aplikaci v mobilu  $\Box$
- Ideální i pro vjezdová místa (garáže, parkoviště...)  $\Box$

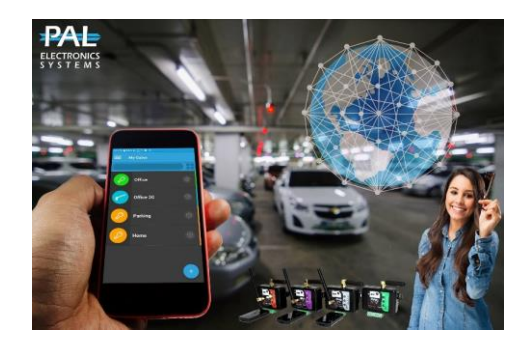

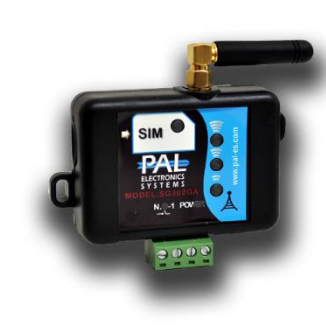

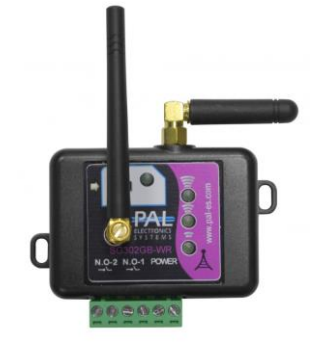

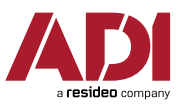

### Přístupové moduly PAL ES

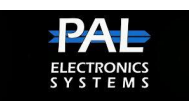

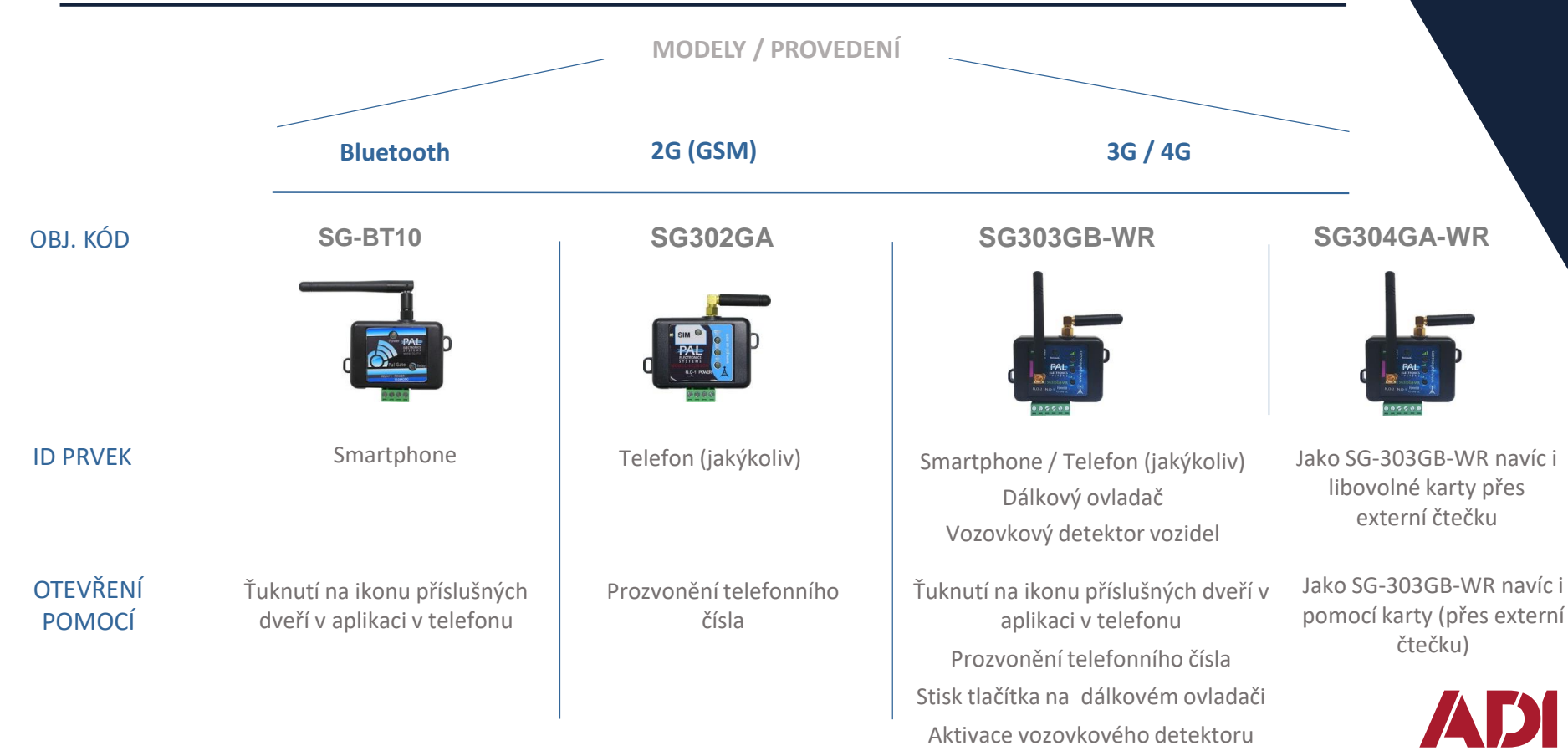

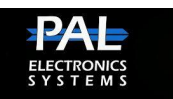

### **Jak to funguje?**

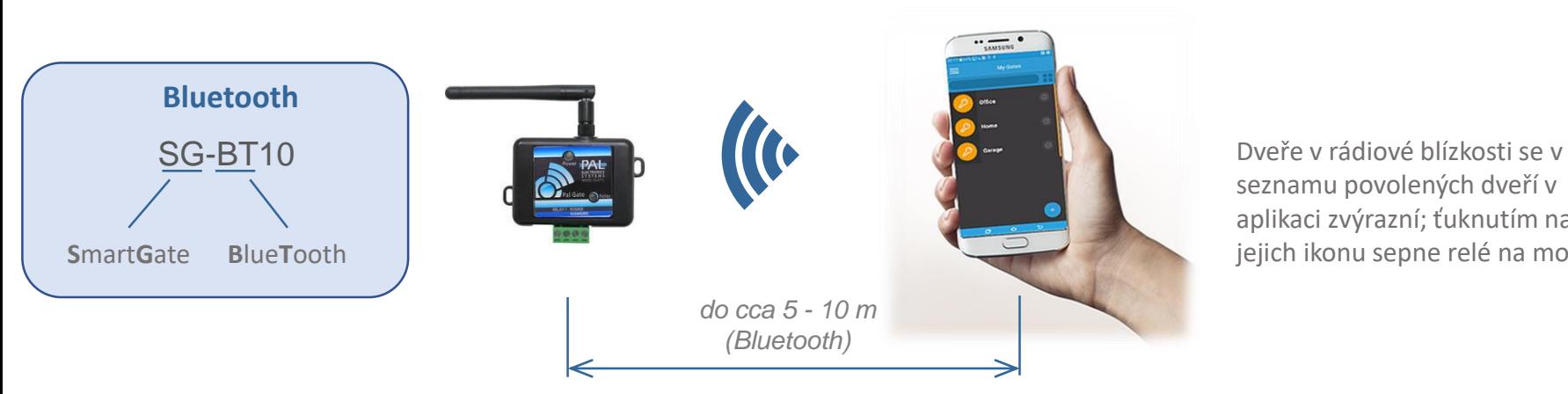

#### Smartphone

seznamu povolených dveří v aplikaci zvýrazní; ťuknutím na jejich ikonu sepne relé na modulu

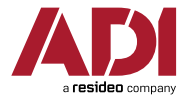

### SmartGate :: SG-BT10

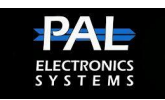

#### **SPRÁVA UŽIVATELŮ:**

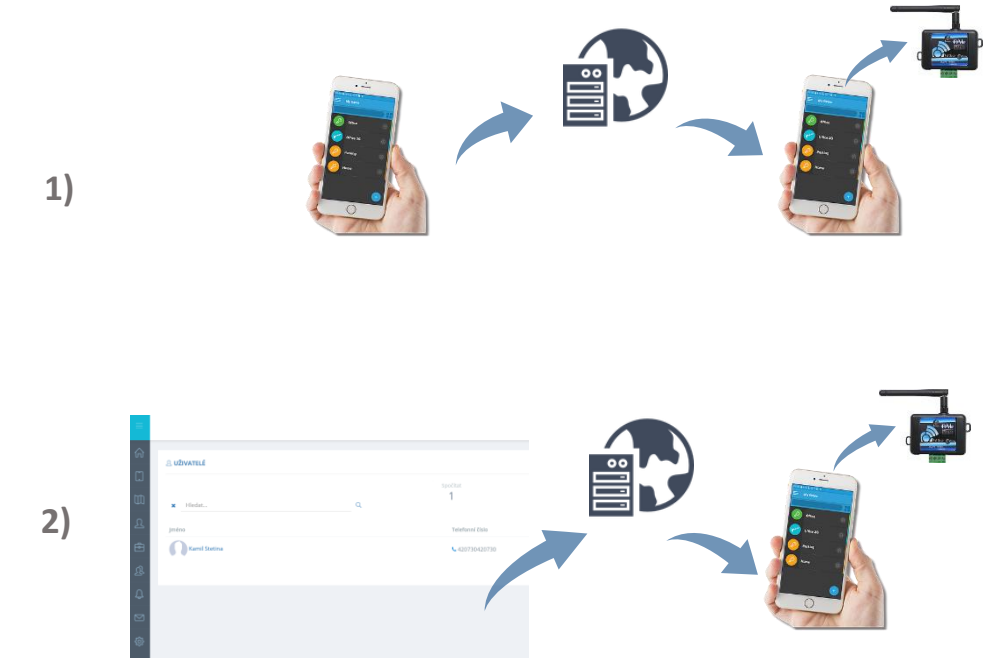

#### **1) "Z telefonu do telefonu"**

Správce přidá nového uživatele pro dveře ve své mobilní aplikaci

Povolení se automaticky přenese do aplikace nového uživatele (přes cloud) a z jeho telefonu následně automaticky do SG modulu

#### **2) "Z webu do telefonu"**

Správce přidá nového uživatele přímo přes webový portál. Odtud se povolení automaticky přenese do mobilní aplikace nového uživatele (a následně do modulu).

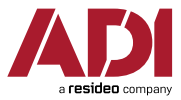

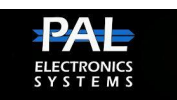

**Aplikace PAL Gate** 

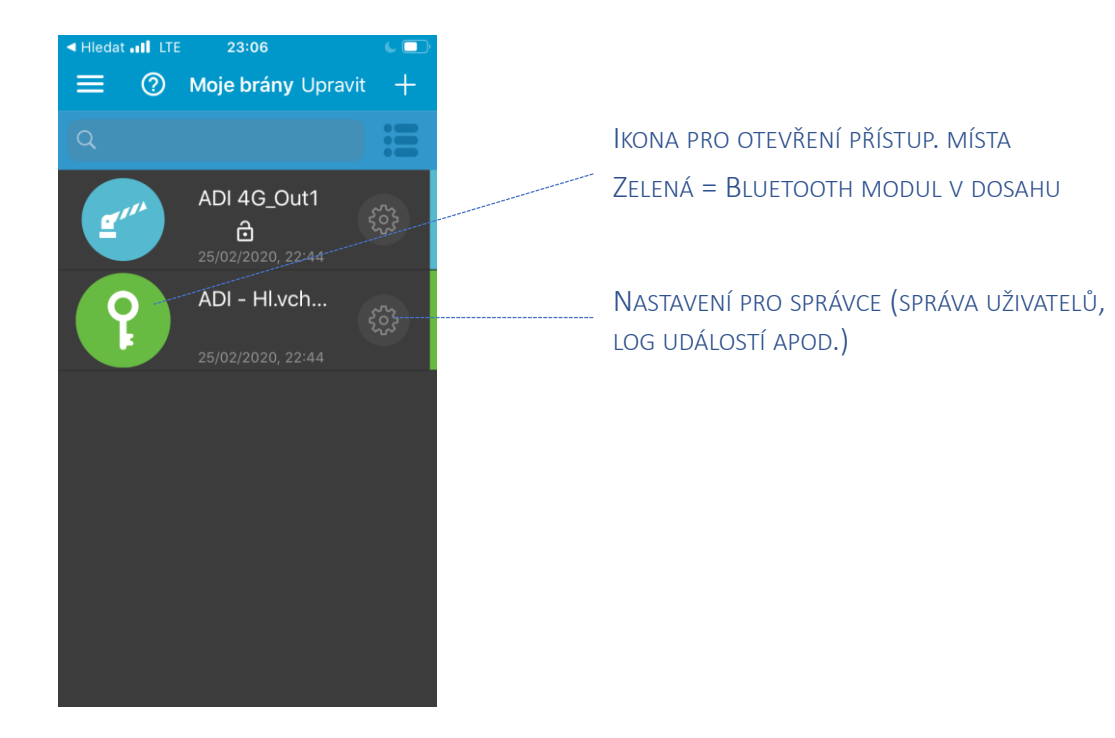

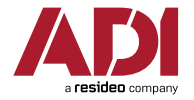

### SmartGate :: SG-302GA

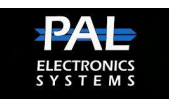

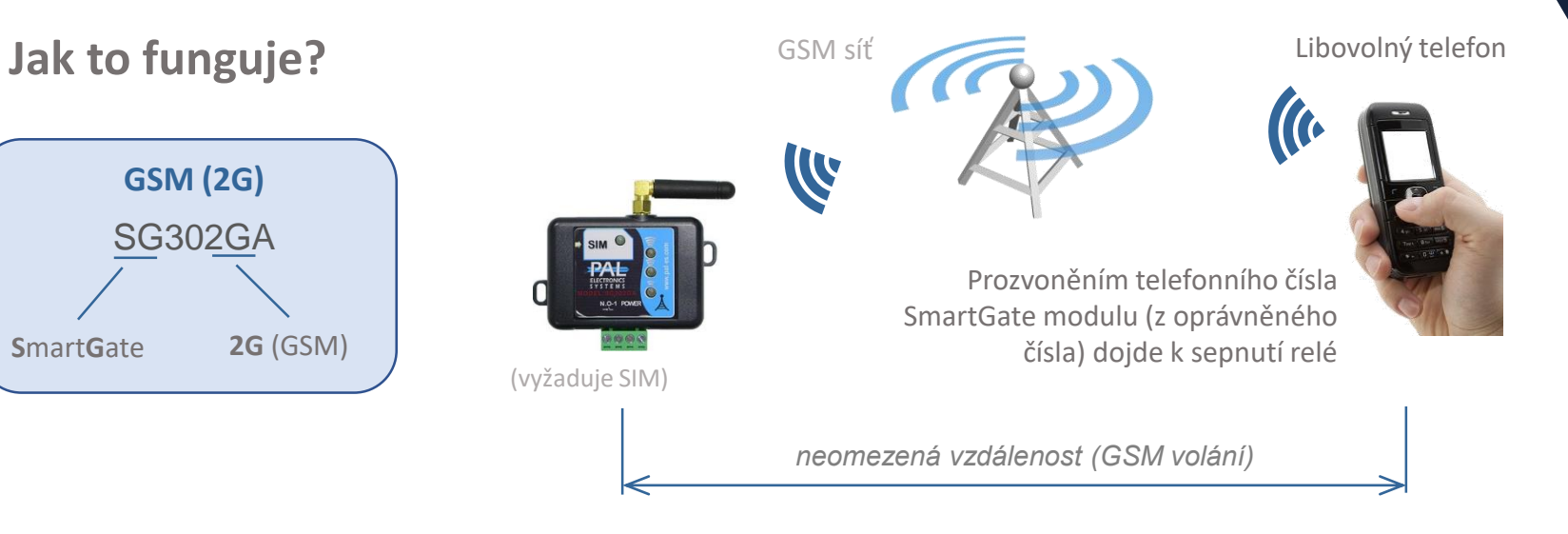

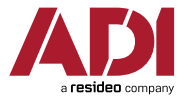

### SmartGate :: SG-302GA

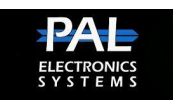

**SPRÁVA UŽIVATELŮ:**

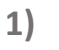

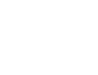

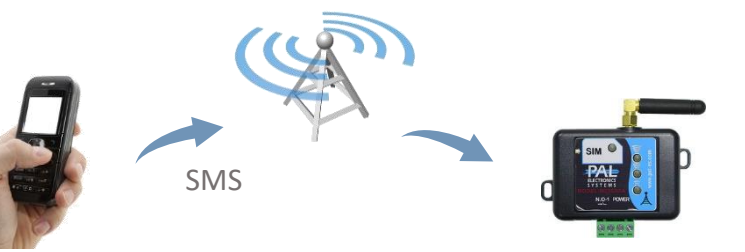

#### **1) Pomocí SMS příkazů**

Přidávání / mazání uživatelů nebo změna základních parametrů SG modulu pomocí strukturovaných SMSek (z telefonu správce)

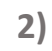

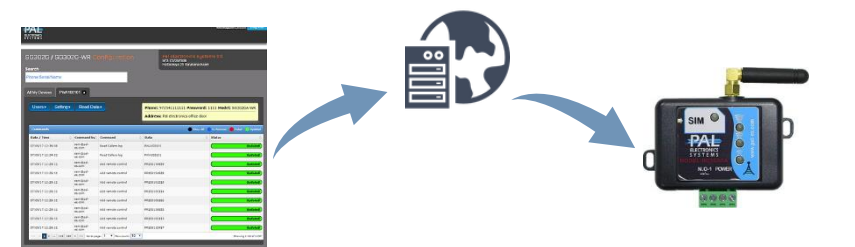

#### **2) Z webu do SG modulu**

Správce přidá nového uživatele přímo přes webový portál. Odtud se povolení automaticky přenese do SG modulu.

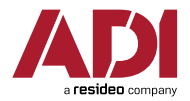

### SmartGate :: Cloudová správa

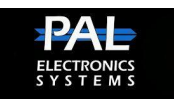

#### **"2G" WEBOVÝ PORTÁL PRO SPRÁVU**

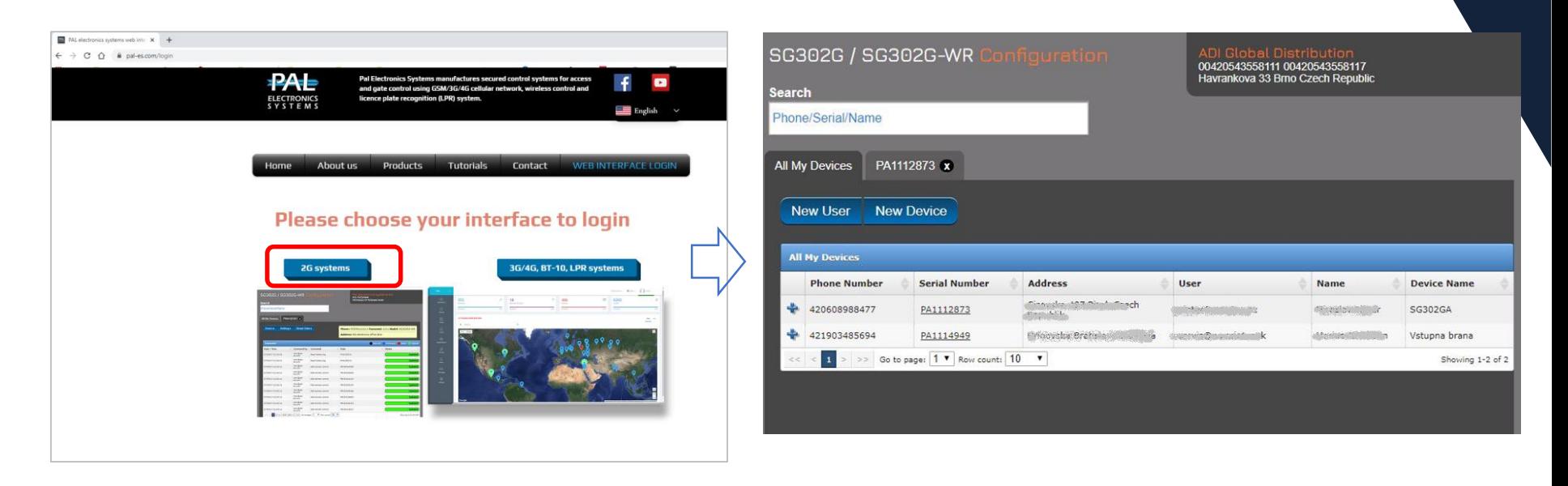

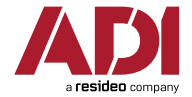

### SmartGate :: SG-303GB-WR

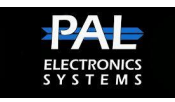

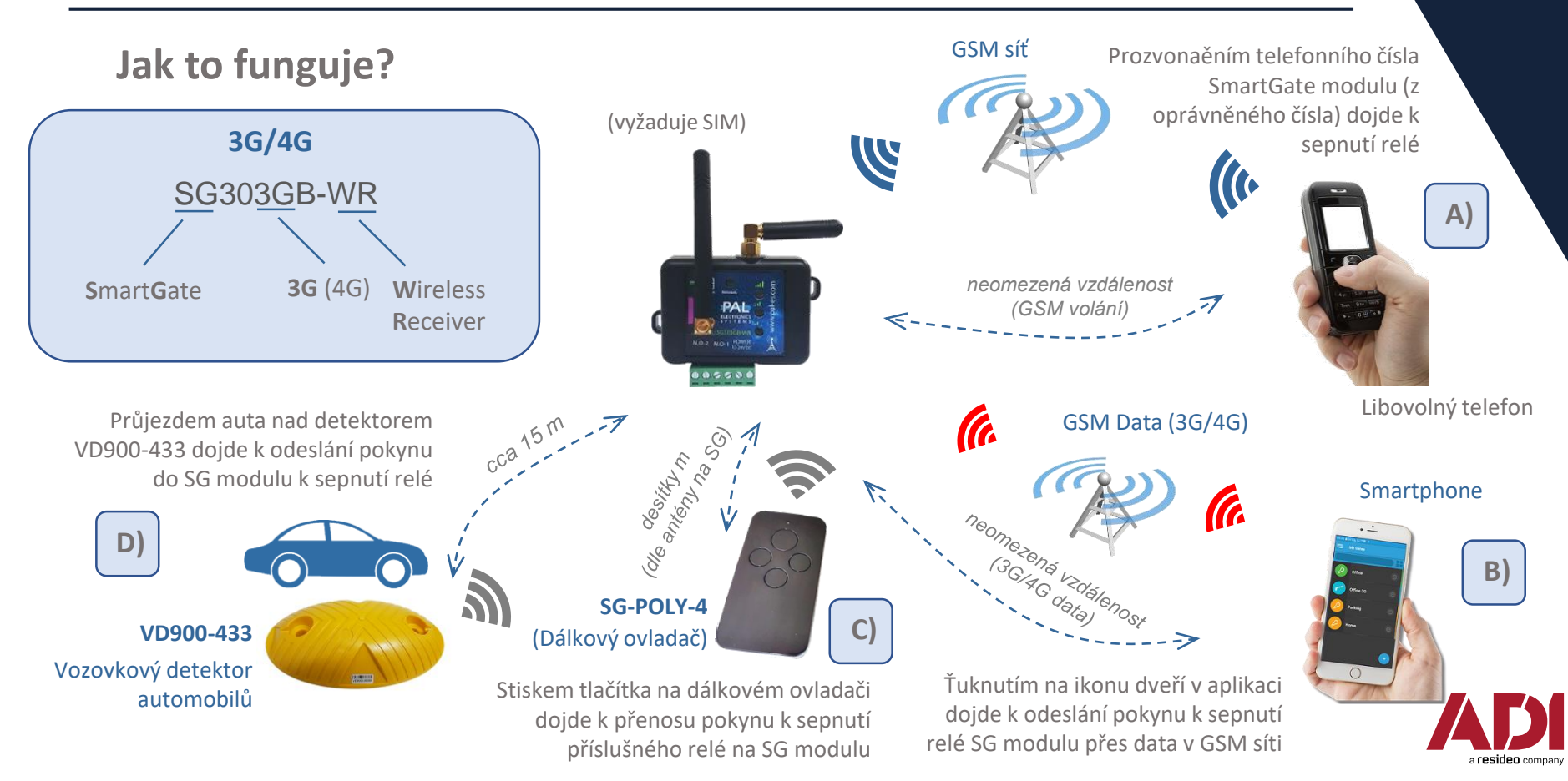

# SmartGate :: SG-303GB-WR **3G/4G**

SG303GB-WR :: Další vlastnosti

- **2 výstupy**  ovládání nezávislých 2 bran / závor / dveří (z aplikace)  $\Box$
- Může přijímat signály od **2 vozidlových detektorů** (pro 2 brány)  $\Box$
- Ovládání míst současně jak pro současníky (**smartphonem**  $\Box$ aplikací přes 3G data), tak i pro staromilce (tlačítkovými / **nechytrým telefonem** přes GSM volání)

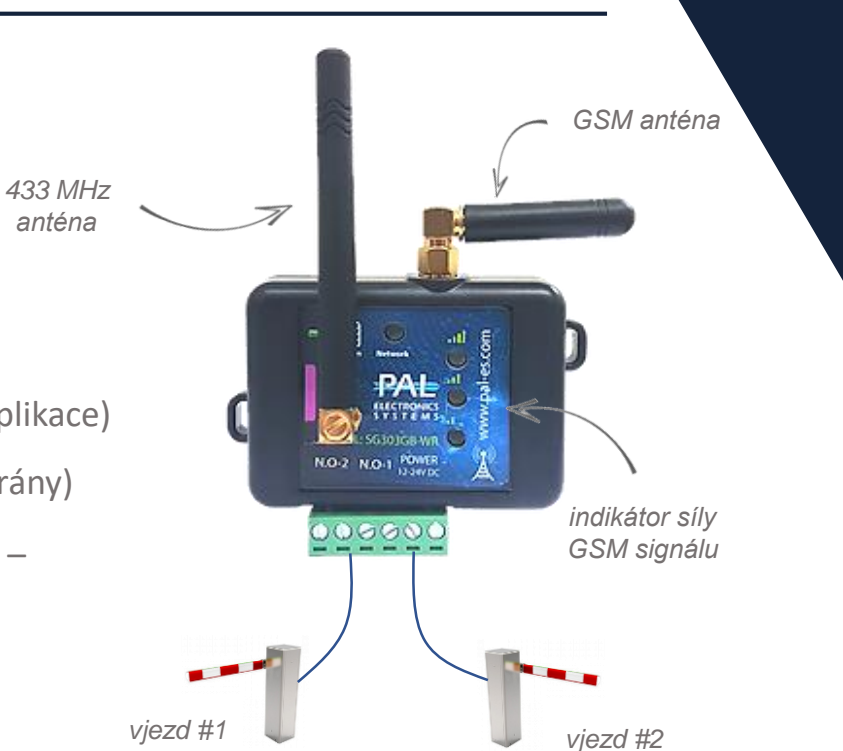

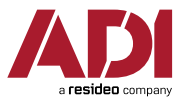

### SmartGate :: VD-900 WR

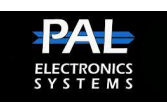

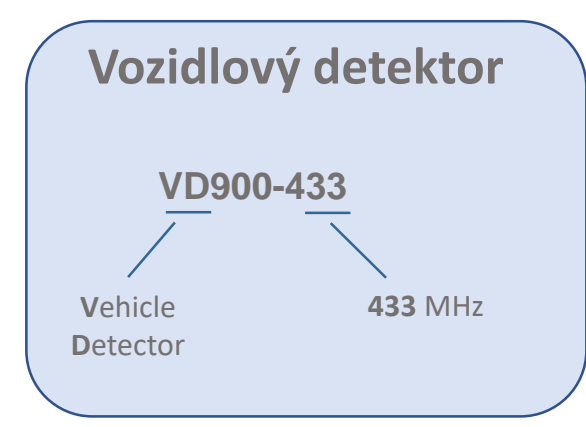

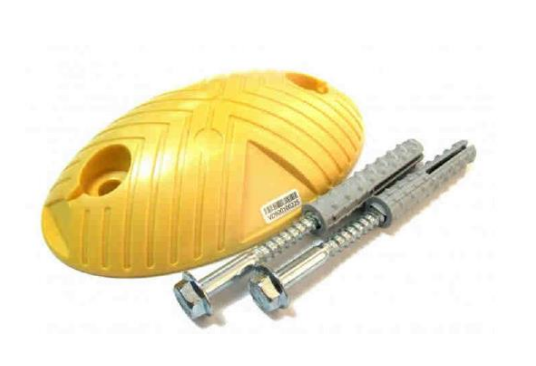

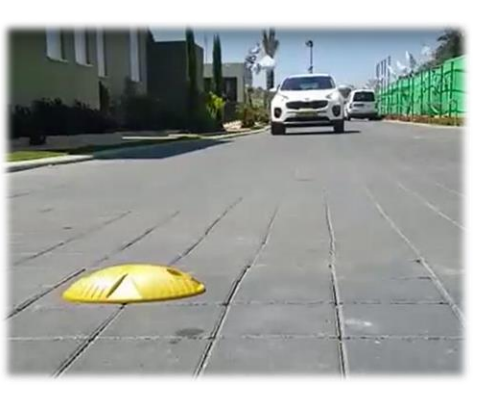

- **Kompletně bez kabeláže**; prostě se jen upevní vruty na vozovku na výjezdové straně závory / brány  $\boldsymbol{\mathcal{G}}$
- **Bateriové napájení** (5-7 let provozu)  $\boldsymbol{\nabla}$
- Pokud detekuje kovový materiál nad sebou, odesílá pokyn do SG modulu k sepnutí relé  $\boldsymbol{\mathcal{Q}}$
- Jeden VD900 může ovládat i více SG modulů, více VD900 detektorů může ovládat jeden SG modul  $\boldsymbol{\mathcal{Q}}$
- Aktivace brány/závory průjezdem auta je **zapsána v historii** událostí SG modulu  $\boldsymbol{\nabla}$
- Bezdrátový přenos do SG modulu do vzdálenosti cca **15 metrů** (dle podmínek) $\boldsymbol{\nabla}$

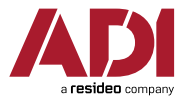

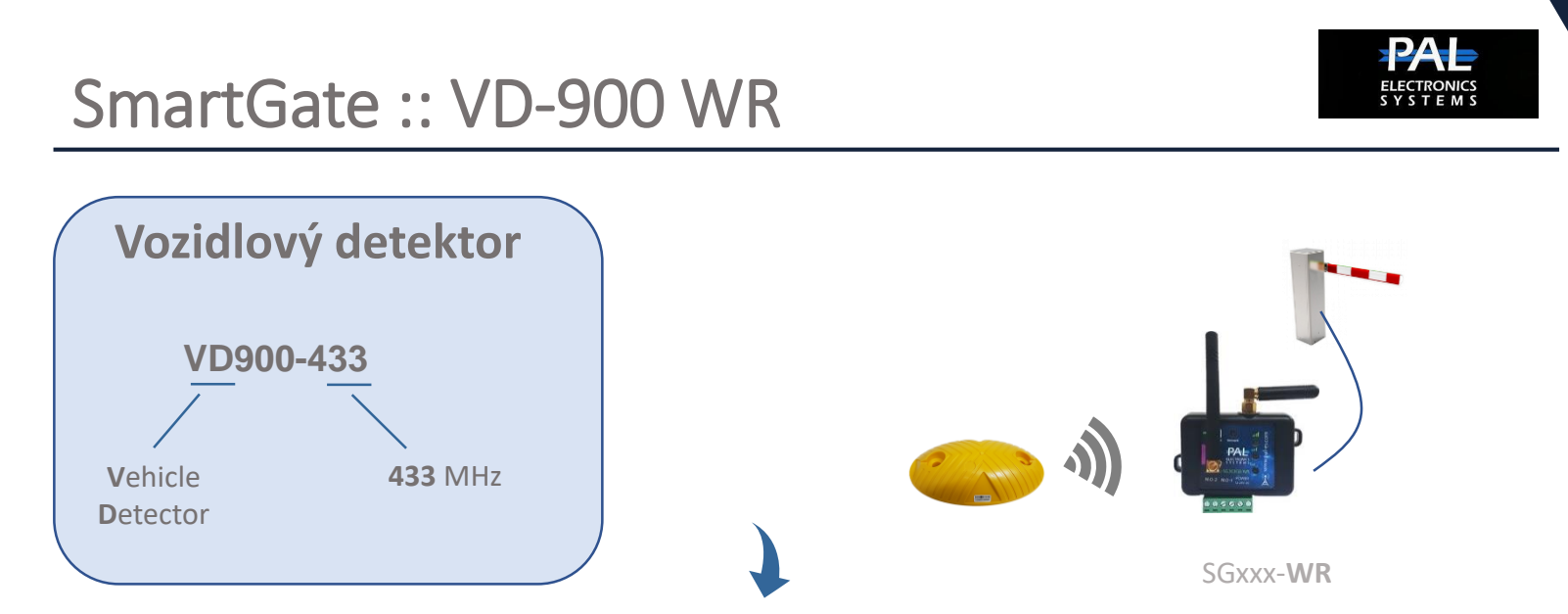

**Ideální náhrada zemní indukční smyčky – bez řezání a pokládání kabelů !!**

**Aktivace detektoru ::** Pomocí přiloženého magnetu, po zapnutí napájení (jumper pod spodním krytem)

**Přiřazení detektoru ::** Přes webové rozhraní (3G/4G portál)

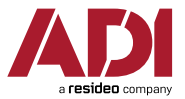

### SmartGate :: SG-303GB-WR

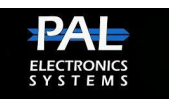

#### **SPRÁVA UŽIVATELŮ:**

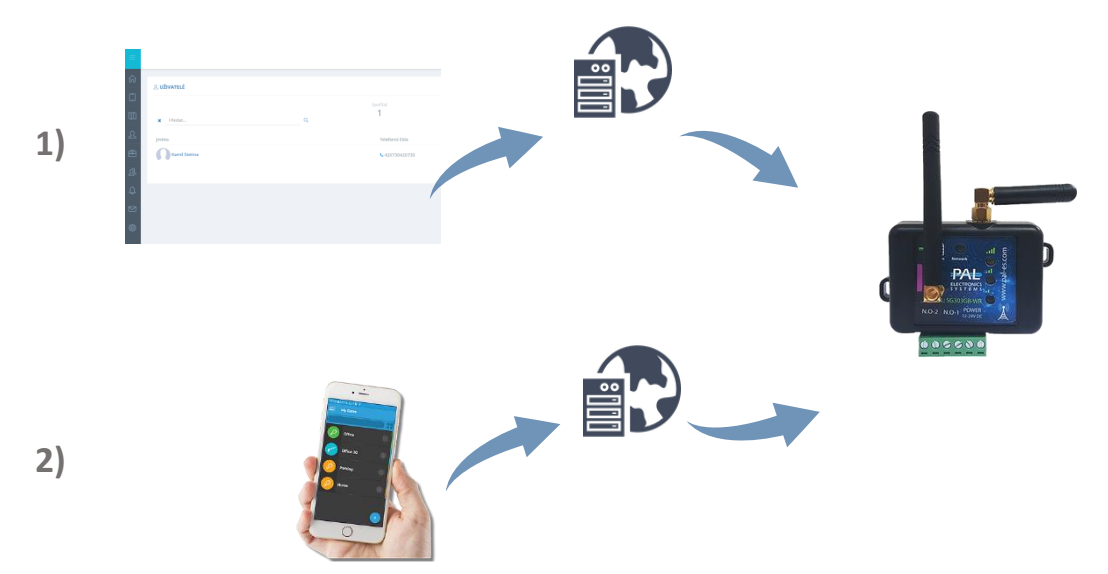

#### **1) Z webu do SG modulu**

Správce přidá nového uživatele přímo přes webový portál. Odtud se povolení automaticky přenese do SG modulu.

#### **2) Z aplikace do SG modulu**

Správce přidává nebo odebírá uživatele v aplikaci na smartphonu; změny se pak přenášejí přes cloud (webový portál) do SG modulu.

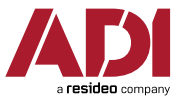

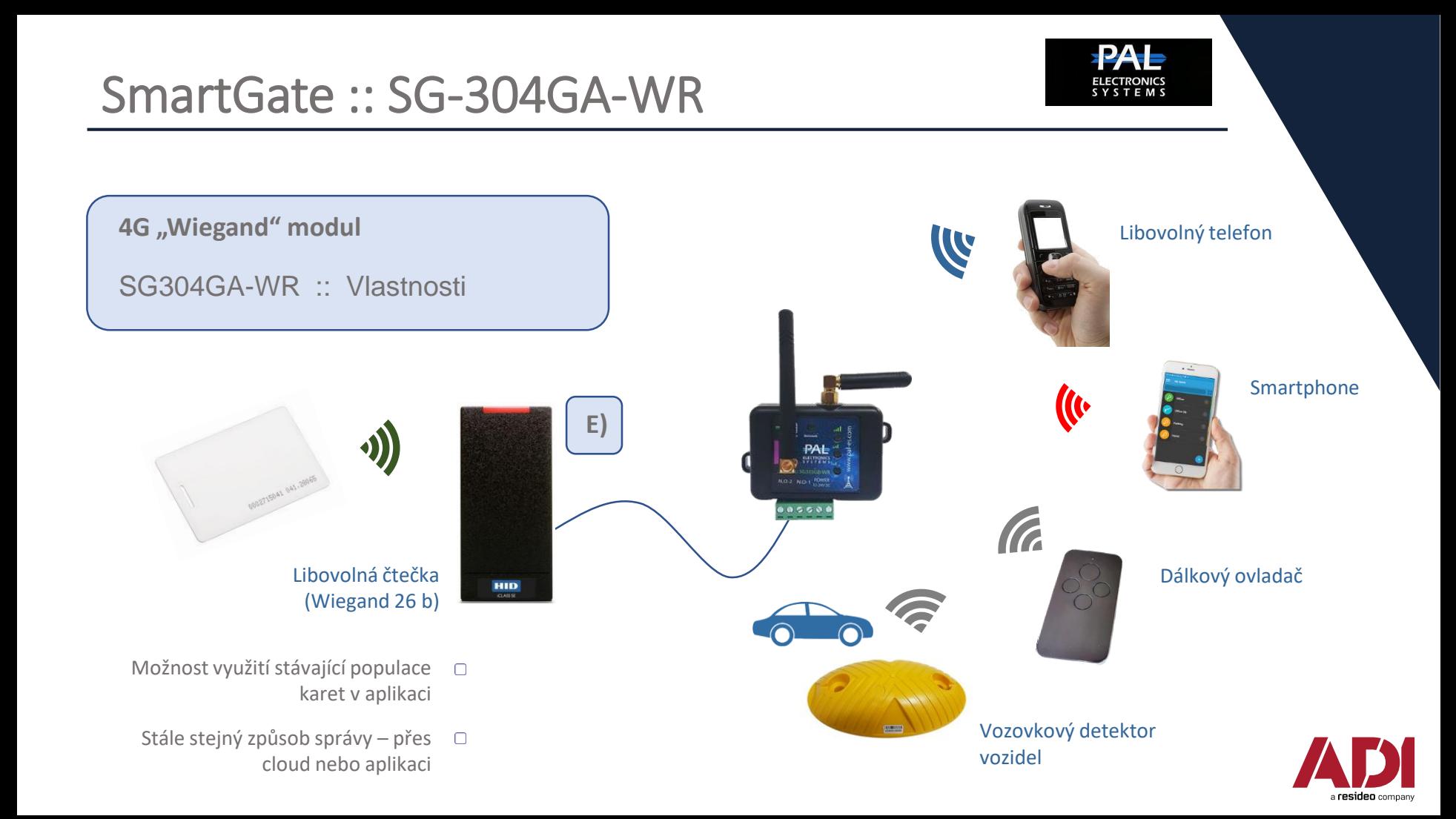

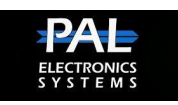

### **"3G/4G" WEBOVÝ PORTÁL PRO SPRÁVU**

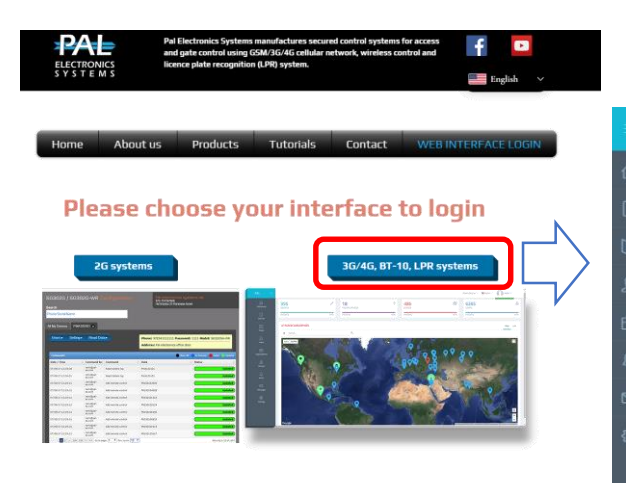

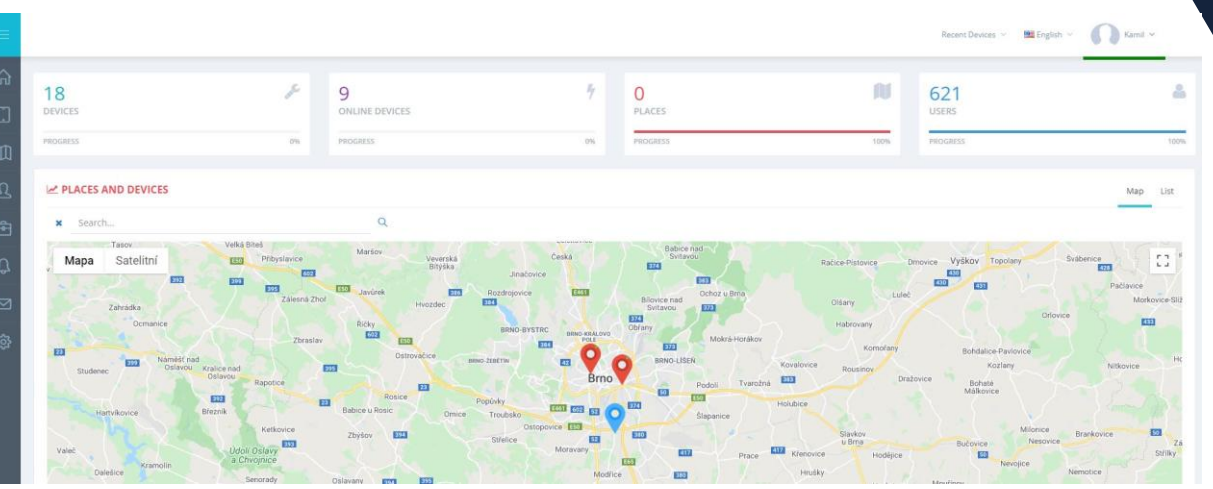

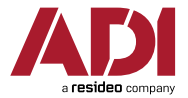

https://adiglobal.cz

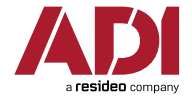